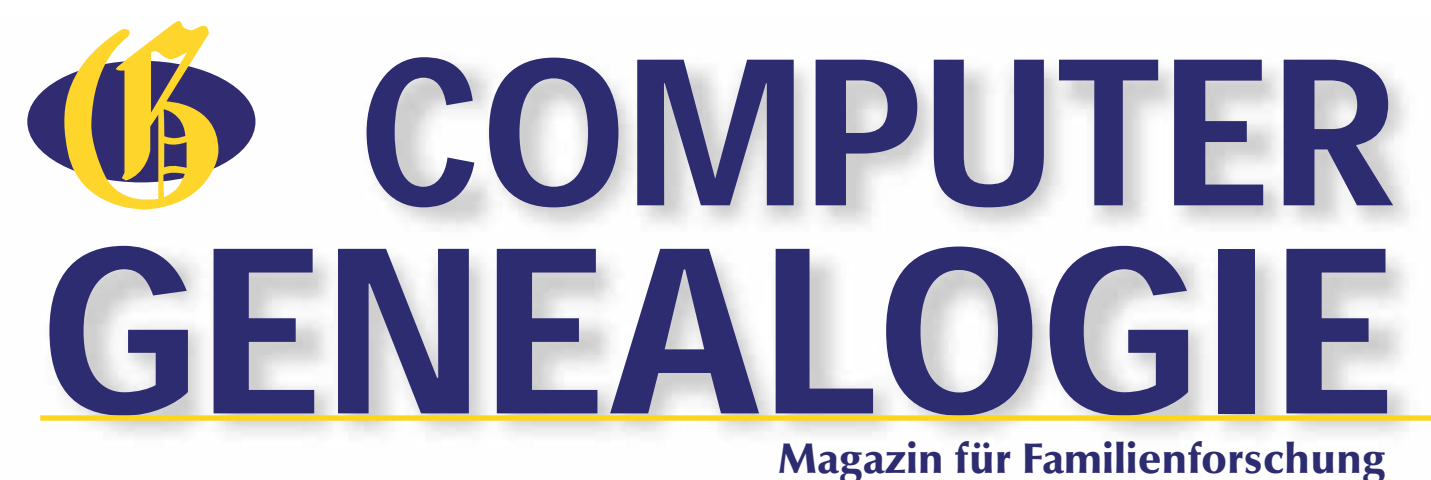

Nr. 2/2012 • 27. Jahrgang • 5,- **€**

 $\bullet$ 

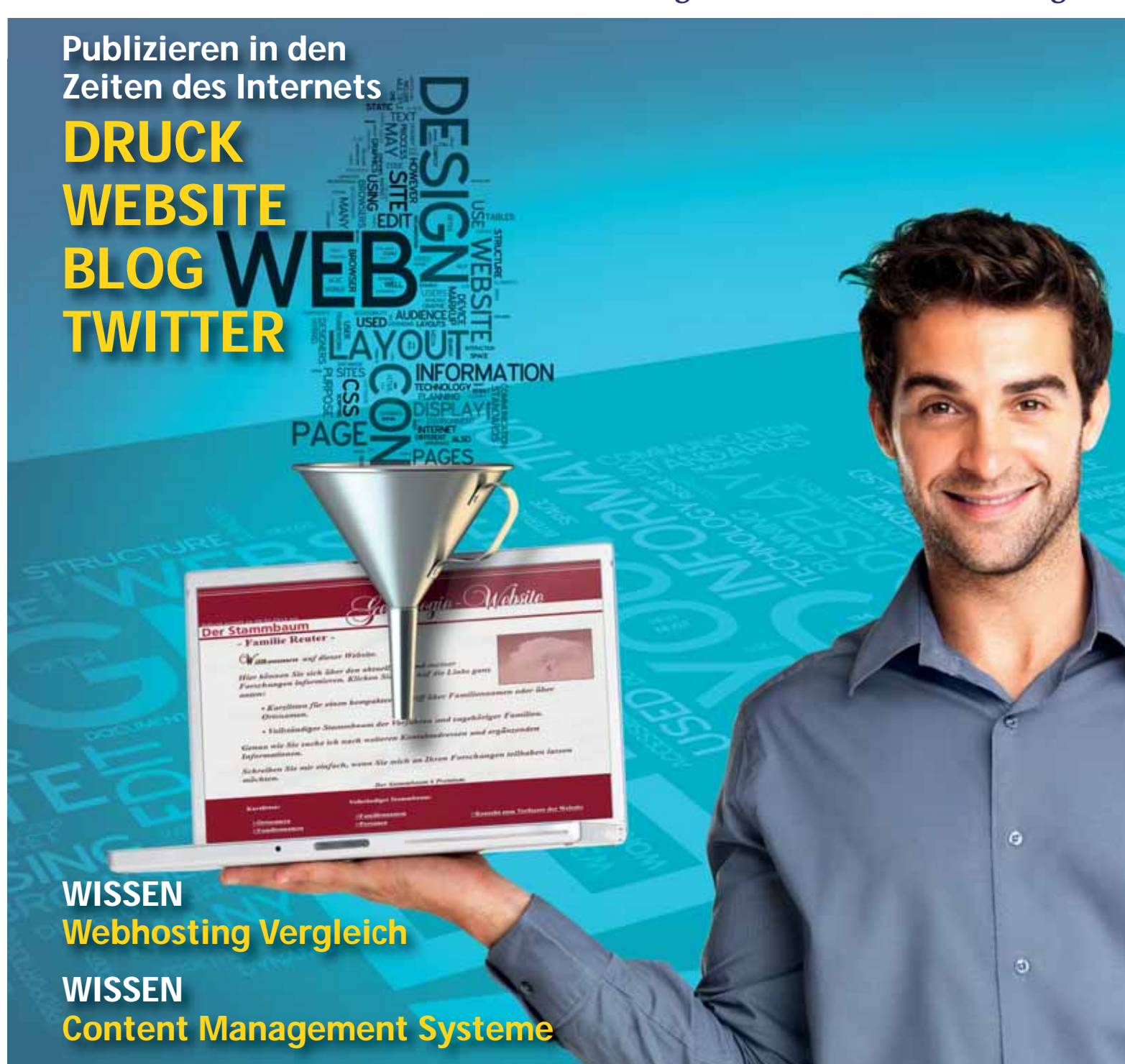

**PRAXIS Grafiken für das Web optimieren**

# Family Tree<br>Maker + Stammbaumdrucker

#### Die führende Software für Ahnen- und Familienforschung

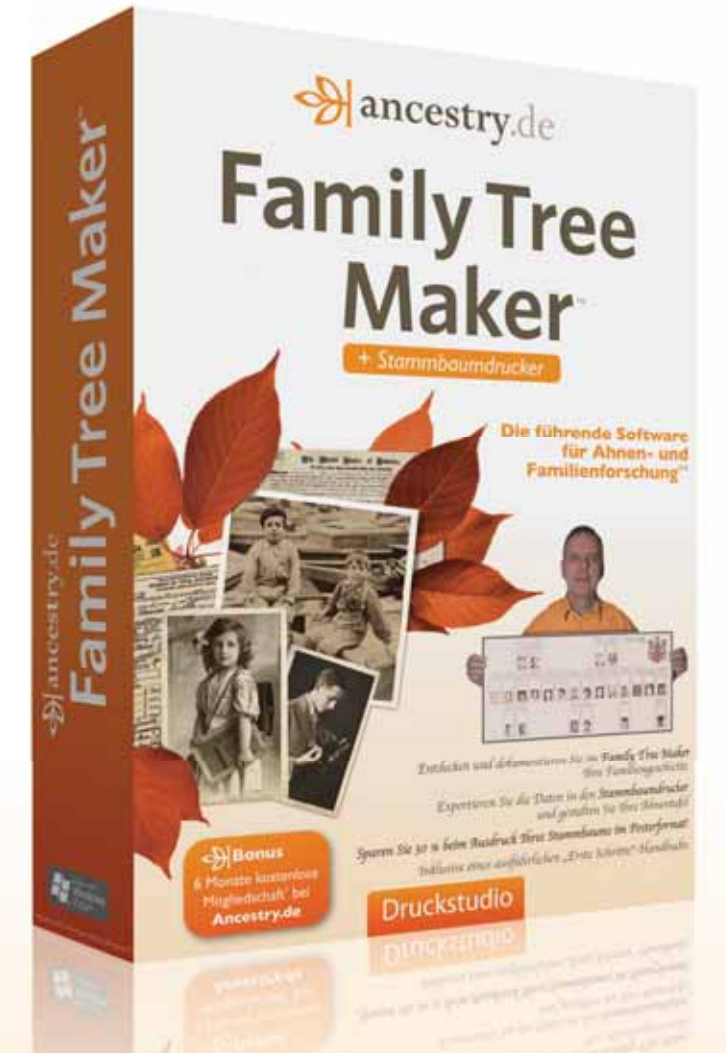

#### Diese Suite beinhaltet  $[2]$  3 großartige Softwarelösungen **Family Tree Maker 2010**

- Stammbaumdrucker
- **Wappen-Lexikon**

#### $\leftarrow$  Bonus

30 % Gutschein für den Ausdruck Ihres Stammbaums im Posterformat bei carteland.de

#### $\frac{1}{\sqrt{2}}$  Bonus

- **6 Monate kostenlose Basis-Mitgliedschaft\***
- Zugriff auf das Ancestry-Stammbaum-Netzwerk
- Zugriff auf historische deutsche Adressbücher
- Zugriff auf Siebmachers Wappenbuch
- Zugriff auf historische deutsche Postkarten
- Kontaktmöglichkeit zu allen Ancestry-Mitgliedern

Entdecken und dokumentieren Sie mit Family Tree Maker Thre Familiengeschichte Exportieren Sie die Daten in den Stammbaumdrucker und gestalten Sie Thre Ahnentafel Inklusive eines ausführlichen "Erste Schritte"-Handbuchs

Family Tree Maker ist das beliebteste und umfangreichste Programm zum Entdecken und Dokumentieren der eigenen Familiengeschichte und wird seit über 15 Jahren weltweit von Millionen Menschen zur Ahnen- und Familienforschung genutzt. Noch nie war es sowohl für erfahrene Ahnenforscher als auch Einsteiger so einfach die eigene Familienherkunft kennen zu lernen. Begeben Sie sich mit Family Tree Maker auf eine spannende Reise in die Zeit Ihrer Vorfahren und Sie werden erstaunt sein, wer Ihre Vorfahren waren und wie sie gelebt haben.

Preise und weitere Informationen über: www.avanquest.de

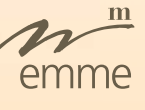

## LIEBE LESERINNEN UND LESER,

Jeder Familienforscher denkt sicherlich irgendwann darüber nach, wie er seine Forschungsergebnisse am besten veröffentlichen kann. Neben dem klassischen Publikationsmedium "Buch" gibt es im Zeitalter des Internets auch weitere Varianten, genealogische Forschungsergebnisse einem besonders großen Leserkreis zu präsentieren. In diesem Heft haben wir daher das Thema "Genealogische Homepage" zum Schwerpunktthema gemacht. Die entscheidenden Vorteile gegenüber einer ausschließlichen Publikation als Buch sind schnell offensichtlich: Die Kosten sind extrem niedrig, man kann jeden Tag Fehler korrigieren und neue Ergebnisse hinzufügen. Somit ist auch der Gedanke hinfällig, man müsse mit einer Publikation warten, bis man mit seiner Forschung (vermeintlich) fertig ist.

Auch der Wunsch nach neuen Forscherkontakten ist meist eine Triebfeder dafür, Forschungsergebnisse auf einer eigenen Homepage zu veröffentlichen. Die eigenen Daten kann man dabei recht prominent und persönlich darstellen und es gibt Platz für weitere, ergänzende Informationen, die in den genealogischen Standarddatenbanken (GedBas, Geneanet, Familysearch etc.) meist keinen Platz finden. Wer sicher gehen möchte, dass andere Forscher nicht nur einfach Daten abschreiben, sondern Kontakt aufnehmen, der reduziert die Angaben auf die Standard-Daten (z. B. durch das Verzichten von Quellenangaben und Notizen).

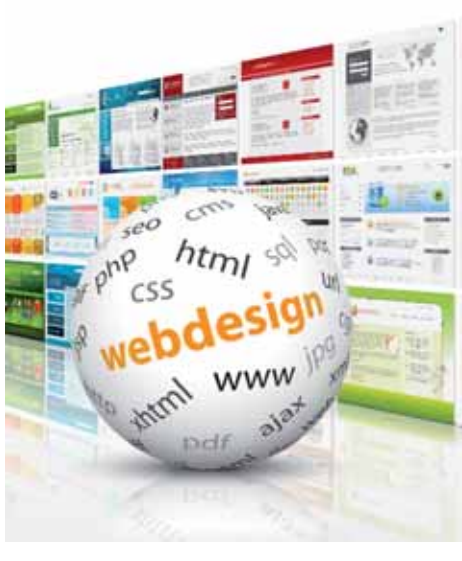

Mit dem Heft, das Sie nun in den Händen halten, möchten wir Ihnen den Weg zur eigenen Homepage ein wenig ebnen. Ein Vergleich hilft Ihnen vielleicht bei der Wahl des richtigen Providers, der den Speicherplatz im Internet zur Verfügung stellt. Sie erfahren, wie eine Homepage aufgebaut sein sollte und wie Sie eine solche auch ohne große Fachkenntnisse erstellen und veröffentlichen können. Sie erfahren etwas über neue Webtechniken zur Präsentation und Kommunikation wie Blogs und Twitter und wie man diese sinnvoll in ein Gesamtkommunikationskonzept für die Familienforschung einbinden kann. Wer all die Mühen trotzdem scheut, kann ganz einfach seine persönliche Benutzerseite im GenWiki anlegen und dort über sich und seine Forschungen etwas erzählen.

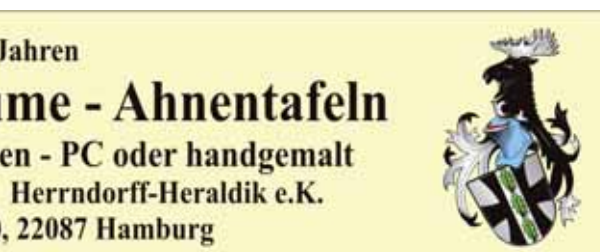

Da das Internet sehr viele Varianten und Möglichkeiten bietet, können wir dieses Thema leider aus Platzmangel nicht ausführlicher behandeln, sondern vieles nur anreißen. Wir hoffen aber, Ihnen mit unserer Artikelauswahl Ideen zu geben, die Ihnen Geschmack auf mehr machen und zu eigenen Versuchen führen. Viele weiterführende Links in den einzelnen Artikeln werden Sie bei der tiefergehenden Informationssuche unterstützen.

**Viel Spaß beim Basteln wünschen im Namen der Redaktion Klaus-Peter Wessel und Doris Reuter** 

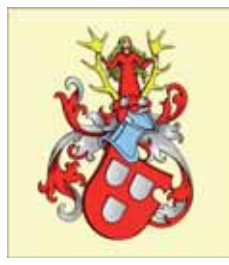

Seit über 30 Jahren Wappen - Stammbäume - Ahnentafeln **Neugestaltung - Reproduktionen - PC oder handgemalt** www.herrndorff-heraldik.de Mundsburger Damm 30, 22087 Hamburg

\*\* NPD TechWorld May 2008

**46** 

#### EDITORIAL

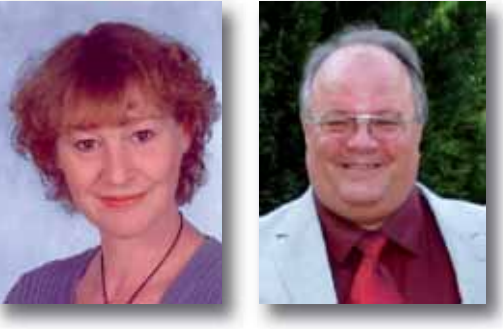

**Auf der Wiki-Seite** von Familia Austria (http://familia-austria.net/forschung/index. php?title=TSCHECHIEN\_Matriken\_ im\_Netz) gibt es eine Übersichtskarte der Archivbereiche, Pfarrkarten und Batchnummern zu den Mikrofilmen der Mormonen, Hinweise auf die Matrikelbestände in den staatlichen Gebietsarchiven und bei http://www.actapublica.cz sowie bei http://www.familysearch.org. Inzwischen sind viele Matriken aus Tschechien digitalisiert im Netz verfügbar.  $GJ$ 

# MATRIKEL IM NETZ

#### KALEIDOSKOP

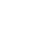

## INHALT NR. 2/2012

#### **WISSEN**

*Content Management Systeme: Was ist das und für wen lohnt sich der Einsatz? Webseiten müssen in der Seitenbeschreibungssprache HTML geschrieben sein, damit sie der Browser darstellen kann. HTML kann man durchaus selber mit einem einfachen Text-, aber auch mit speziellen Webeditoren*  $s$ *chreiben.* 

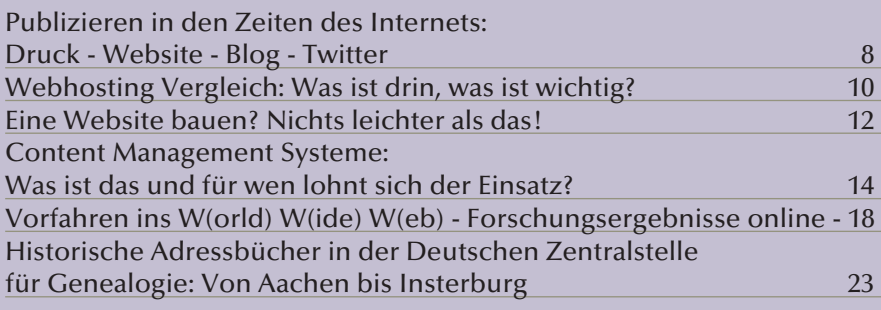

#### DIGITALE MATRIKEL IM DIÖZESANARCHIV **WÜRZBURG**

**Wie ein Videofilm** über das moderne Archiv der Diözese Würzburg beim Video-Portal Vimeo (http://vimeo.com/38092130) zeigt, ermöglicht das Archiv die Forschung in den digitalisierten Kirchenbüchern im Lesesaal des Diözesanarchivs. Die meisten Kirchenbucheinträge sind mit Hilfe eines anwenderfreundlichen Computerprogramms recherchier- und druckbar. 550 Kirchengemeinden wurden erfasst; eine PDF-Liste der Orte kann man von der Webseite des Archivs herunterladen (http://sgv.bistum-wuerzburg.de, Link "Familienforschung"). Adresse: Diözesanarchiv, Domerschulstr. 17, 97070 Würzburg. Öffnungszeiten Mo., Di. 9-16 Uhr, Mi., Do. 9-19 Uhr, Fr. geschlossen. GJ■ TSCHECHIENS

#### PRAXIS

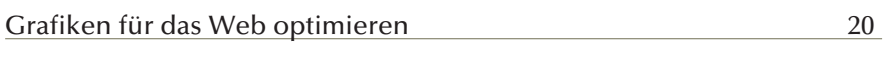

#### **SOFTWARE**

**Viele Heimatvertriebene** haben in den Zeitungen und Kalendern ihrer jeweiligen Verbände heimatkundliche Artikel und Familienanzeigen veröffentlicht. Das Ostpreußenblatt mit den Ausgaben ab 1950 ist im Archiv bei http://www.preussischeallgemeine.de als PDF veröffentlicht. Nachdem die eingescannten Bildseiten mithilfe automatischer Schrifterkennung (OCR) lesbar gemacht wurden, sind sie auch durchsuchbar. Welche der Familienanzeigen von Jürgen Klausberger und Winfried Knocks auch bereits abgeschrieben wurden, können Sie in unserer Familienanzeigen-Datenbank bei Genealogienetz.de feststellen. Viele andere Heimatzeitungen haben noch keine oder zu wenig Bearbeiter, aber es lohnt sich, in den älteren Zeitungen zu blättern. GJ ■

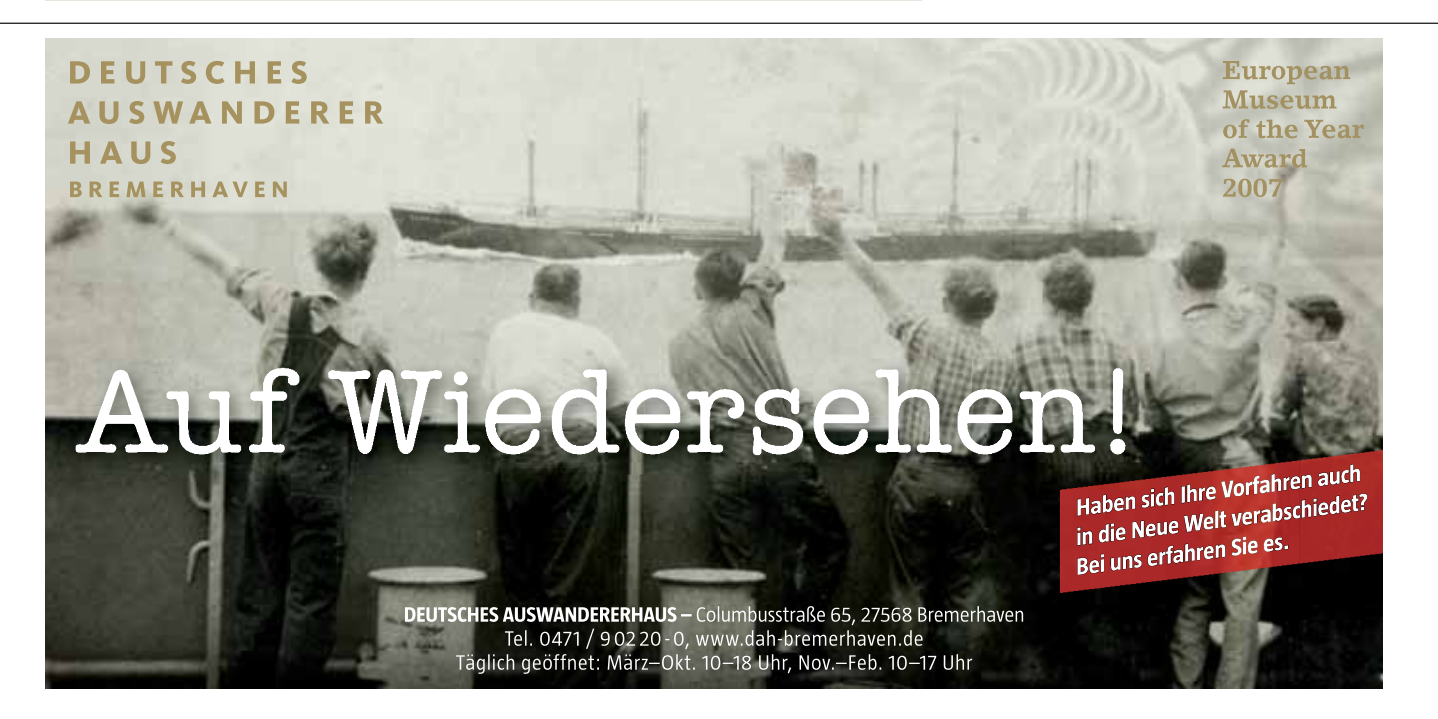

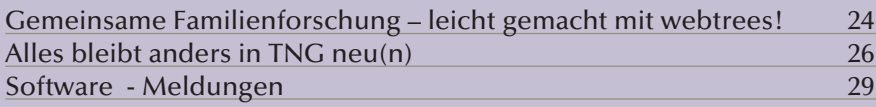

#### INTERNET

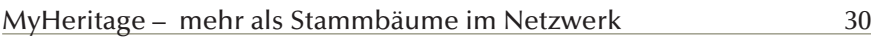

#### MEDIEN

Buchvorstellung: Elektronische Informationsressourcen für Historiker 31

#### VEREINE

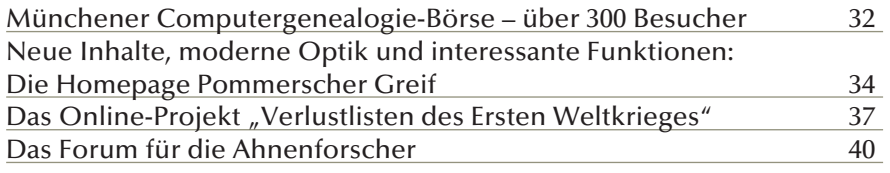

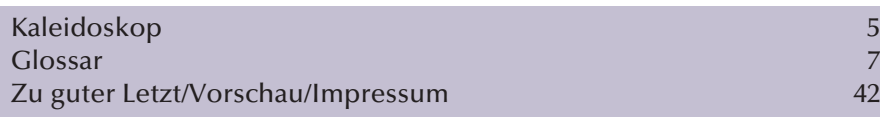

Titelfoto-Typo: fotolia.com/XtravaganT, Mann: fotolia.com/Yuri Arcurs, Trichter: fotolia.com/He2

**WISSEN** 

#### *Publizieren in den Zeiten des Internets: Druck - Website - Blog - Twitter*

*Wenn das Sammeln von Daten und Fakten zu einem gewissen Fundus geführt hat, beginnt für den Familienforscher die Aufgabe, sein Wissen anderen mitzuteilen. Für die engere Familie genügt dazu vielleicht zunächst ein selbst ausgedrucktes und vervielfältigtes Textdokument.* 

*Seite 8*

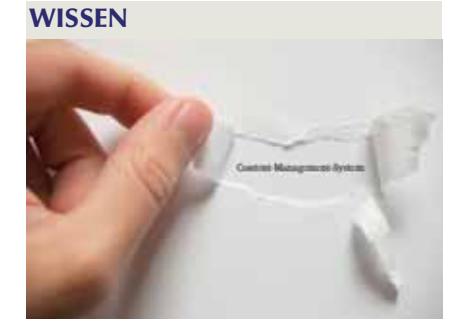

*Grafiken für das Web optimieren Eine optisch ansprechende Homepage zu erstellen, sieht heute auf den ersten Blick gar nicht einmal mehr so schwer aus. Bei der Verwendung von Bildmaterial werden allerdings immer noch viele Fehler gemacht und potenzielle Besucher schnell vergrault.*

*Seite 20*

**46** 

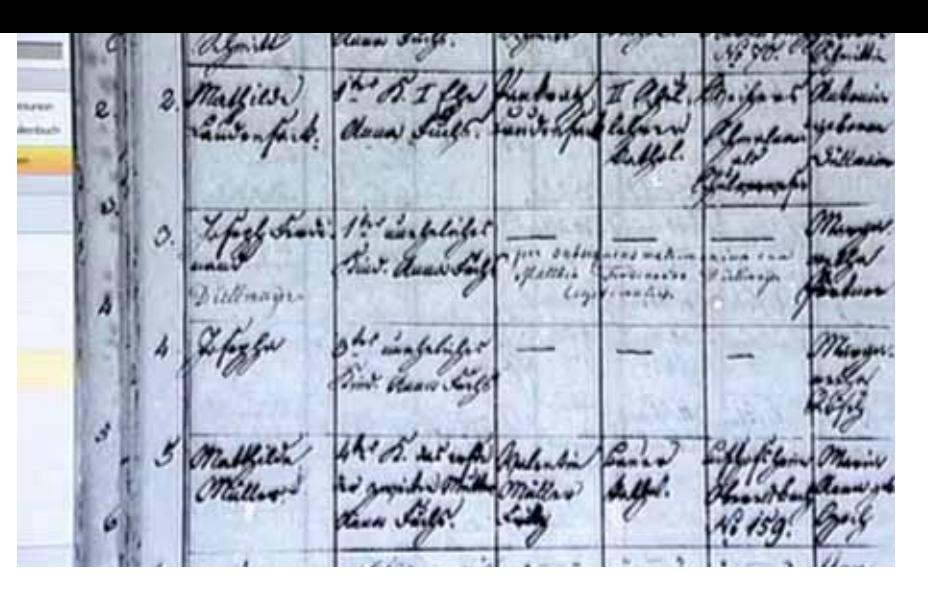

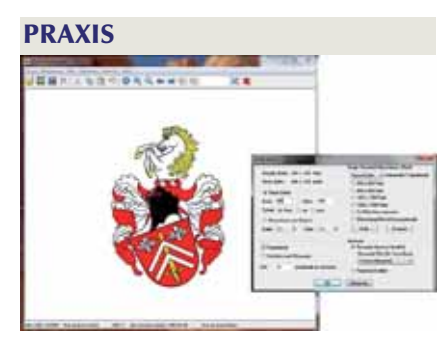

#### OSTPREUSSENBLATT ONLINE

#### EVANGELISCHE KIRCHENBÜCHER

**In einem Schreiben** des Evangelischen Oberkirchenrats Stuttgart wird den Pfarrämtern mitgeteilt, dass mit Unterstützung des Fraunhofer-Instituts Stuttgart sämtliche Kirchenbücher mit Daten bis 31. Dezember 1875 digitalisiert und der Öffentlichkeit kostenpflichtig zugänglich gemacht werden sollen. Nach der Mikroverfilmung der Bücher in den Jahren 1960-1964 folgt jetzt der nächste Schritt. Mit der Digitalisierung geht der Aufbau eines Kirchenbucharchivs einher. Über die Dauer und den voraussichtlichen Abschluss der Arbeiten werden keine Angaben gemacht. TA ■

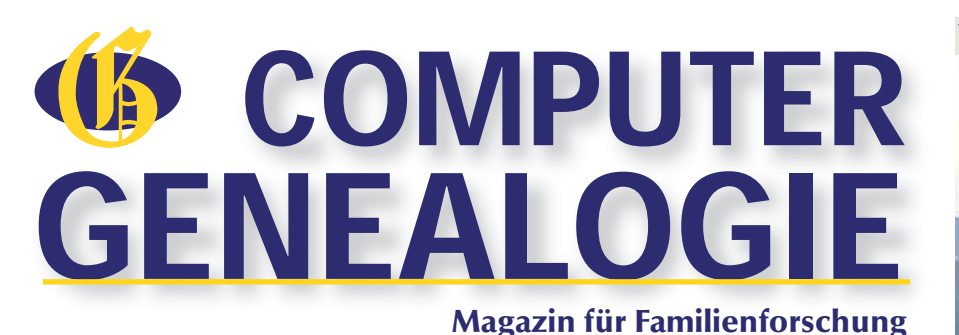

#### GLOSSAR

Es gibt Begriffe, die immer wieder im Zusammenhang mit einer Homepage genannt werden. Damit Sie (auch beim Lesen der folgenden Artikel) immer den Überblick behalten, haben wir Ihnen die wichtigsten Begriffe mit einer kurzen Erklärung zusammengestellt. **Account:** Zugangsberechtigung (Benutzername und Passwort) für einen Computer oder ein Online-Angebot

**Adresse:** Im Netz können damit URL, Mail- oder IP-Adresse gemeint sein.

**Banner:** Eine Werbegrafik oder -animation auf einer Internetseite.

**CGI – common gateway interface:** Standard für den Austausch von Daten zwischen einem Webserver und anderer Software, die Anfragen bearbeiten kann **CMS – content management system:** Software zur gemeinschaftlichen Erstellung, Bearbeitung und Organisation von Inhalten (Content) von Webseiten, das in den meisten Fällen ohne Programmier- oder HTML-Kenntnisse bedient werden kann.

**IMAP – internet message access protocol** Protokoll zur Übertragung von Mails vom Mailserver zum Empfänger

**CSS - cascading style sheets:** Stilvorlagen für das einheitliche Layout von Web Sites. Durch Änderung einer Datei kann eine Vielzahl von HTML-Dokumenten schnell und flexibel angepasst werden. **Domain:** Internetadresse, die vom Verwalter der jeweiligen Top-Level-Domain vergeben wird. **FTP - file transfer protocol :** Standard-Dienst zur Übertragung von Dateien (files) ins Internet. **Homepage:** In der Regel die erste Seite eines Anbieters im WWW, erfüllt oft die Funktion eines Inhaltsverzeichnisses. Auch WWW-Seiten von Privatpersonen werden als Homepage bezeichnet.

**HTML - hypertext markup language:** Standard-Dateiformat für die Darstellung von Inhalten im World Wide Web. Das besondere Kennzeichen von Hypertext sind die sogenannten Links.

**HTTP – hypertext transfer protocol:** Standard-Dienst zur Übertragung von HTML Seiten im Internet. Das "http://" in der Adresszeile teilt dem Browser mit, dass es sich bei der aufzurufenden URL um ein HTML-Dokument handelt.

**HTTPS – hypertext transfer protocol secure:** Standard-Dienst zur abhörsicheren Übertragung von HTML Seiten im Internet.

**SSL -secure sockets layer:** Verschlüsselungsprotokoll zur sicheren Übertragung von Daten im Internet. **Subdomain:** Teil einer Internetadresse der unterhalb der ,eigentlichen' Domain liegt.

**IP - internet protocol:** Jeder angeschlossene Rechner ist im Internet über eine numerische Adresse identifizierbar. Eine IP-Adresse besteht aus vier durch Punkt getrennte Zahlen, die jeweils einen Wert zwischen 0 und 255 annehmen können. **Java:** Von der Computerfirma Sun entwickelte Pro-

grammiersprache u. a. zur Gestaltung von attraktiven Hypermedia-Dokumenten, die auf der gleichnamigen Technik aufbaut. Für die Betrachtung ist allerdings ein Java-kompatibler Browser erforderlich. **Javascript:** Eine Scriptsprache, die zur dynamischen Manipulation von HTML-Seiten geeignet ist; sie dient zum Aufpeppen von Web Sites, birgt aber auch ein hohes Gefährdungspotential. **Link:** genauer: Hyperlink; Verweis in einer HTML-

Seite auf ein anderes Dokument oder eine Textstelle im selben Dokument.

**Mail:** auch landläufig E-Mail genannt; Bündel von Diensten, die im Internet für den direkten Austausch von Nachrichten verwendet wird; zum Einsatz kommen SMTP, POP3 oder IMAP.

**PHP – hypertext preprocessor:** Ein rekursives Akronym, das eine Skriptsprache bezeichnet, die hauptsächlich zur Erstellung dynamischer Webseiten oder Webanwendungen verwendet wird.

**Pixel – picture element:** Bildpunkt - kleinste Einheit, die ein Bildschirm oder ein Drucker darstellen kann. **POP3 -post office protocol:** Protokoll zur Übertragung von Mail vom Mailserver zum Empfänger. **Provider:** Anbieter von Internet- oder auch von Telekommunikation Dienstleistungen; bietet Internet-Zugang, Domain-Hosting, Server-Hosting. **RSS - Really Simple Syndication:** Standardisierte Formate für die einfache und strukturierte Veröffentlichung von Änderungen auf Websites (z. B. Blogs, Newsletter)

**SEO – search engine optimization:** Sammelbegriff für alle Maßnahmen, die Webseiten im Suchmaschinenranking auf höheren Plätzen erscheinen, so dass die Seite nach Eingabe eines Stichwortes als eine der ersten Ergebnisse aufgelistet wird. **Server:** Allgemeiner Begriff für einen Rechner, der in einem Netzwerk anderen Computern Dienste anbietet (z.B. für WWW, FTP, DNS oder E-Mail). **SMTP -simple mail transfer protocol:** Protokoll zur Übertragung von Mail vom Absender zum Mailserver.

**SSI -server sides includes:** Scriptbefehle, die auf dem Webserver ausgeführt werden, bevor die Seite zum Browser geschickt wird.

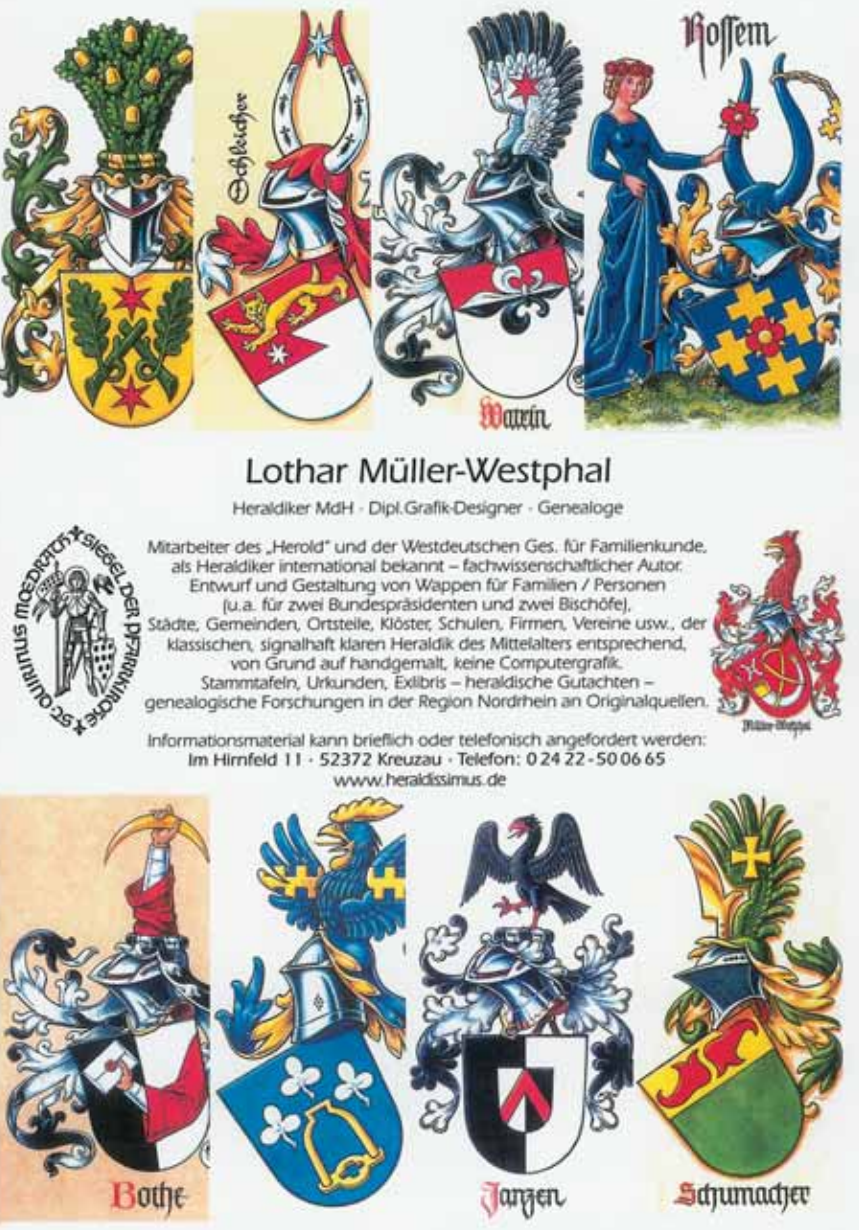

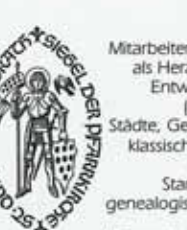

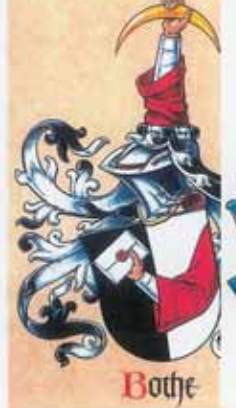

**Suchmaschine:** Suchmaschinen ermöglichen die Stichwortsuche im WWW. Oft werden mit Hilfe von Robotern die Inhalte von Web-Servern ausgewertet. **Top-Level-Domain:** Höchstwertiger Teil der Internetadresse, die das Herkunftsland (z.B. .de, .at, .ch) oder den Verwendungszweck (z.B. .com, .org, .edu, .gov) kennzeichnet.

**URL – uniform resource locator:** manchmal auch URI (uniform resource identifier) - die Adresse, unter der ein Dokument im World Wide Web zu finden ist.

**Webdesign:** die Gestaltung einer Website mit Grafiken, Navigationsstrukturen, Inhalten usw.

**Webmaster:** Person, die für den Betrieb einer Website verantwortlich ist.

**Webspace:** Speicherplatz für Internetseiten, der bei einem Provider angemietet werden kann.

**WWW - world wide web:** Ein Netz von Dokumenten unterschiedlicher Typen im Internet, das durch Hypertext-Verknüpfungen verbunden wird.

RUN AUF DIE US-VOLKSZÄHLUNGSDATEN VON 1940 **Am 2. April 2012** gab das Nationalarchiv in Washington (NARA) die digitalisierten Mikrofilme zur US-Volkszählung von 1940 frei: 3,8 Millionen digitalisierte Bilder von 4.643 Filmrollen. In den ersten Tagen gab es einen großen Run auf die Daten von 132 Millionen Menschen, die in den 48 Festlandsstaaten der USA lebten. Mehr als zehn Millionen von ihnen leben heute noch. In einem Gemeinschaftsprojekt (http://the1940census.com) von National Archives, Archives.com, FindMyPast.com und FamilySearch.org werden die gescannten Bilder zur kostenlosen Einsicht und zur Indexerstellung zur Verfügung gestellt. FamilySearch.org lieferte das Indexierungsprogramm, bei dem jeder mitmachen kann. In den ersten Wochen haben über 85.000 Freiwillige bereits mehr als ein Viertel der Volkszählungsdaten indiziert. Bei Redaktionsschluss waren die Staaten Colorado, Florida, Kansas, Oregon, Utah, Wyoming und weitere durchsuchbar. In zahlreichen weiteren Staaten

wurden schon alle Namen indiziert, aber bisher sind nur die Scans zu sehen.

Die älteren US-Volkszählungsdaten von 1790 bis 1930 und die dazugehörigen Bilder bieten verschiedene Firmen z. T. kostenpflichtig an; sie erwarten natürlich auch jetzt neue zahlende Abonnenten. Entscheidend für den schnellen Zugang in der Praxis ist der verfügbare Index. An der Indexierung arbeiten neben den oben genannten Teilnehmern des Gemeinschaftsprojekts zwei weitere Firmen: Ancestry.com und MyHeritage.com. Beide Firmen bieten Gratis-Zugang zu den Bildern und Indizes (nach kostenloser

Registrierung).

**16** 

Wie kann man jetzt in den Bildern suchen, wenn der Index noch unvollständig ist? Haben Sie bereits im Index zur Volkszählung von 1930 eine bestimmte Person gefunden, deren Familie Sie jetzt 1940 suchen, dann ist es hilfreich, neben Staat, Provinz (county), Wohnort und Straße aus den Bildern auch die Nummer des Wohnbezirks (enumeration district, ED) herauszusuchen, den ein Interviewer abarbeiten musste. Mit dieser Nummer kommt man im 1940er Census direkt auf die richtige Seite. Steven Morse hat einen "1940 Census ED Finder" für die Suche in einem Schritt entwickelt: (http://stevemorse.org/ census/unified.html). Hier kann man die Felder für State, County, City, Street ausfüllen,

und erhält eine Nummern-Liste der Bezirke, die man durchsuchen kann.

In der Volkszählung von 1940 sind mehr Informationen gesammelt worden als vorher. Neben den Standardfragen nach Name, Alter, Geschlecht, Rasse, Schulbildung und

#### ANCESTRY KAUFT ARCHIVES.COM

**Die Firma Ancestry.com** meldete den Kauf von Archives.com für ca. 100 Millionen US\$. Archives.com hat 380.000 zahlende Abonnenten, die ca. 40 US\$ pro Jahr bezahlen, um z. B. die US-Volkszählung von 1940 zu durchsuchen oder Geburtsregister, Todesanzeigen, Einwanderungs- und Passagierlisten, historische Zeitungen usw. einzusehen. Für die jüngst frei gewordenen US-Volkszählungsdaten von 1940 hatte Archives.com einen Vertrag mit dem Nationalarchiv geschlossen und sich im Gemeinschaftsprojekt zusammen mit FamilySearch an der Registererstellung beteiligt. Ancestry mit seinen 1,87 Millionen Kunden hatte eigene Vertragspartner engagiert, um einen eigenen Index zu erstellen. Die Nutzer haben mehr als 34 Millionen Stammbäume mit ca. vier Milliarden Profilen auf der Ancestry-Seite abgelegt. Die Indexerstellung der 1940er Volkszählung wird weiterhin getrennt fortgesetzt, bei Ancestry.com durch externe Unternehmen, bei Archives.com durch das erfolgreich laufende Gemeinschaftsprojekt.

Geburtsort wurde u. a. neu nach den Wohnorten vor 5 Jahren und nach Beruf und Einkommen gefragt; 5 % der Befragten mussten zusätzlich Auskunft über Eltern, Ehen und Kinder geben. GJ ■ **HETRINA ONLINE Im Hetrina-Projekt** der Marburger Archivschule wurden die Namen und Daten der Hessischen Truppen im Amerikanischen Unabhängigkeitskrieg (1776-1783) er-

Im Oktober 2010 kaufte Ancestry.com die Muttergesellschaft iArchives, Inc., eine 18 Jahre alte Firma in Utah, die auf die Digitalisierung von Dokumenten und deren Wiedergabe im Internet spezialisiert ist. Die im Januar 2007 gegründete Tochterfirma Footnote.com bietet die meist von Mikrofilmen digitalisierten Dokumente aus amerikanischen Archiven auf ihrer Webseite an. Im August 2011 änderte Footnote.com den Namen zu Fold3.com und ist nun auf historische Dokumente aus der US-Militär-Geschichte spezialisiert. Beginnend mit dem zweiten Unabhängigkeitskrieg 1812 sind Dokumente aus den Bürgerkriegen, den beiden Weltkriegen bis zum Vietnamkrieg online. Interessant sind z.B. die Registrierungen älterer Männer, von denen viele deutsche Namen tragen, zum Wehrdienst im Ersten Weltkrieg. Oder die am Ende des Zweiten Weltkrieges erbeuteten Dokumente aus den Konzentrationslagern der Nazis. Hier sind z. B. die Todeslisten zu finden. Leider sind viele Digitalisate nur mit einem Premium-Abonnement einzusehen, aber es lohnt sich, Fotos und Texte anzuschauen. Sie sind durch Indizes gut erschlossen, die erfassten Daten werden angezeigt. GJ ■

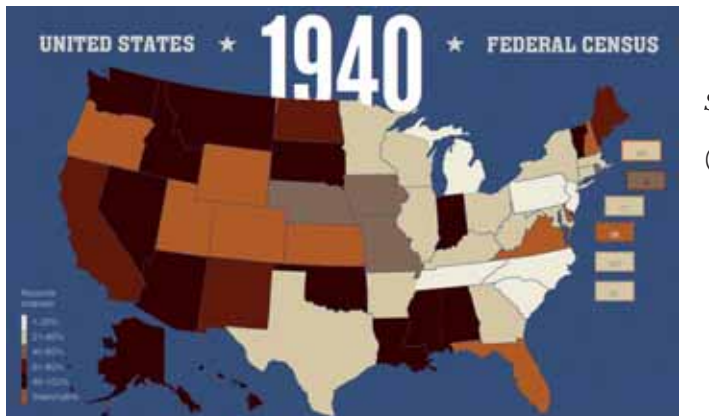

fasst. Fast 90.000 Datensätze zu den ca. 19.000 Soldaten aus Hessen-Kassel, Waldeck und Hessen-Hanau wurden erhoben und in sechs Bänden gedruckt. In diesen Veröffentlichungen sind die Feldzugteilnehmer nach Regimentern bzw. Bataillonen geordnet und darunter wiederum alphabetisch nach den Nachnamen sortiert. Im digitalen Landesgeschichtlichen Informationssystem Hessen (LAGIS, http://lagis.online.unimarburg.de/de/subjects/intro/sn/hetrina) sind die Daten der ersten fünf Bände jetzt online recherchierbar. GJ ■

*Je dunkler umso vollständiger indiziert, zehn Staaten sind bereits durchsuchbar.* (Quelle: Familysearch)

In dem Maße wie Blogsoftware zu vollwertigen CMS-Systemen ausgebaut wird, verschmilzt mancher Familienforscher inzwischen bereits Website und Blog zu einer Einheit. Ich persönlich bevorzuge jedoch weiterhin konsequent die Trennung, da sich beide Systeme, wie geschildert, in ihrer Qualität unterscheiden.

Ich traue mich einmal, die Blog-Software für den Anfänger als eine Art vorgefertigte Hülle zu beschreiben, die der Autor mit Inhalt füllen muss. Dabei kann das Äußere dieser Hülle (Design und Anordnung) innerhalb gewisser Grenzen leicht an den persönlichen Geschmack angepasst werden. Texteinträge gelangen in ein chronologisches Archiv, können mittels sogenannter "Tags" verschlagwortet und auf diese Weise sowie mittels zusätzlicher Suchfunktion wiedergefunden werden. Neben dieser dynamischen Darstellung sind auch Festseiten möglich, aber meist weniger variantenreich als bei reinen Websites. Diejenigen, bei denen Begriffe wie Account, Provider und Hochladen per FTP allergische Reaktionen auslösen, können mit kostenlosen bereits vorbereiteten einfachen Blogs beginnen, die solche Reizworte vergessen lassen. Erst bei gewachsenen Ansprüchen können sie dann zu einer eigenen Webadresse wechseln. Aus einer Reihe von Anbietern seien für einen solchen Einstieg ohne Wertung blog.de, blogger.com/blogspot.com, myblog.de und die vorinstallierte Variante von Wordpress.com genannt. Eine deutsche Bedienoberfläche wird leider

nicht immer überall konsequent durchgehalten.

#### **Schnelle Nachrichten twittern**

So überzeugend und wirksam ein solches ineinandergreifendes Kommunikations- und Publikationssystem für mich auch ist, bleibt noch ein bisher nicht gelöstes Problem. Buch- und Zeitschriftenpublikationen werden durch Bibliotheken für nachfolgende Generationen bewahrt. Die Sicherung der Publikationen mittels der digitalen Medien Website und Blog wartet noch auf zufriedenstellende Lösungen. Noch nie aber waren Familienforscher in der komfortablen Situation, unter so vielen Möglichkeiten, anderen über ihre Forschung zu berichten, wählen zu können.

Das skizzierte System kann noch durch extrem schnelle Werkzeuge wie Facebook und Twitter ergänzt werden. Beide arbeiten wie Nachrichtenticker, indem sie Hinweise auf die substanziellen Inhalte von Website und Blog in Sekundenschnelle in der Szene bloggender Familienforscher verbreiten. Twitter-Nachrichten sind durch die Begrenzung auf 140 Zeichen besonders wirksam. Wichtig scheint mir, dass sich hinter einem solchen Kommunikationssystem immer eine überzeugende Handschrift verbirgt. Auch ist ein langer Atem, also Geduld, wichtig. Dann können sich schöne Erfolge einstellen. Das folgende Beispiel soll hier für viele ähnliche stehen.

#### **Kontakte durch Web-Publikation**

Es gibt wohl keinen Familienforscher, der nicht mit Gleichgesinnten zu seiner Forschung in ein Gespräch kommen möchte, das mit Geben und Nehmen zu neuen Ergebnissen führt. Meine eigenen Netzpublikationen hatten immer auch dieses Ziel. Ein besonders schönes Erlebnis war erst kürzlich der Kontakt zu einem jungen Sammler und Forscher, der auf einen mehr als fünf Jahre alten Eintrag neugierig wurde. Durch glückliche Umstände

**Wenn die Forschung über die ei-<br>
es auch darum, ein Medium zu<br>
finden mit dem ein größerer Kreis von** gene Familie hinausgeht, geht es auch darum, ein Medium zu finden, mit dem ein größerer Kreis von Interessenten erreicht werden kann. Die klassischen Wege hierfür sind eine genealogische Buchreihe und eine Zeitschrift. Von diesen hat mich jedoch noch im letzten Viertel des vergangenen Jahrhunderts die traditionelle Darstellungsform entlang von Kekule und D´Aboville kräftig abgeschreckt. Fast hätte sie mich völlig von der Familienforschung abgehalten. Denn von Anfang an bevorzugte ich eine Darstellung von Familiengeschichte, die in Allgemein- und Sozialgeschichte eingebettet ist. Die herkömmlibesitzt er Originalbriefe und Fotos meiner Großmutter und ihres zweiten Mannes. Zusammen sind wir jetzt dabei, eine wichtige Dekade ihres gemeinsamen Lebens zu rekonstruieren. Ohne meine Veröffentlichung im Netz hätten wir uns nicht kennengelernt.

Es könnte verwundern, dass in meinem System Datenbanken wie Ancestry, MyHeritage, Gedbas und andere keine besondere Rolle spielen. Das ist richtig und liegt daran, dass solche ausschließlichen Datenpublikationen eher zum kritiklosen Abschreiben als zum kreativen Dialog einladen.

Datensammlungen, die ausschließlich Vor- und Nachfahrenbäume sichtbar machen können, haben für mich im Gegensatz zu den geschilderten Textpublikationen nur eine untergeordnete Bedeutung. Sie sind lediglich das (allerdings nicht unwichtige) Material, um zum Beispiel eine Amtmann- oder Schulmeisterkarriere in der frühen Neuzeit, ein politisch bedingtes Auswanderungsschicksal in der Mitte des 19. Jahrhunderts oder ein Familienschicksal in der Ost-Westspannung nach 1945 darzustellen.

#### **Publikation & Nachwelt**

che Darstellungsform bietet allerdings die umfangreichste Möglichkeit, eine Fülle von Daten unterzubringen oder zu konsumieren. Meine Ansicht ist deshalb vielleicht ein bisschen unfair. Trotzdem bevorzuge ich sowohl als Autor als auch als Leser den thematischen Aufsatz, der mit einem Datenanhang ergänzt wird. Beide Darstellungsformen sind in den letzten Jahren durch nachwachsende Familienforscher zunehmend häufiger durch eine genealogische Website abgelöst oder ergänzt worden. Dabei ersparen einfach zu handhabende CMS-Systeme (s. Artikel Seite 14) dem Forscher heute die früher nötige Kenntnis von HTML-Technik.

#### Genealogie-Feuilleton Ness for a Great Family **Wunderliche Orte** Die Suche nach Orten in einer unserer berühmten Datenbanken für Familie bringt seltsame Everbeisse. Aus dem aufseltammten Disput, ob diese wundersamen Blüten durch Menschen oder Software verursacht wurden, werde ich mich hersushalt Man kann es für ärgerlich halten, und über manche Fehler darf man wirklich ungehalten sein, aber ich muss gestehen, dass ich manche der Hüten einfach charmant finde Emma Klein, zum Beispiel ist im Ort <"an billijhender Schwindsscht"> Continue reading a in Net | Tagget Broatwhme, Detter, Geneticsempannes | 2 Dennest **Márx 2012**  $\theta \rightarrow 0$  . <br> <br> : **Demo & Test** Zur nerade geführten Diskussion in der ConroGen-Mallisgliste, die von HP ausgelöst 12: 15 M. to 16: 17 19 wurde, probiere ich folgende Versuchaanordnung: Ein PDF-Dokument soll pobliziert zum Lesen verbreitet werden, dazu ausprechend und ebenso leicht wie in Buch oder  $+ n n n n n n$ 11 17 18 19 10 11 Zeitschrift umgeblättert werden können, nicht downloadbar sein und wenig Speicherplat auf der eigenen Domaine belegen. – Ich verwende hierzu einen Text, den ich bereita früher in diesem Blog veröffentlichte, nämlich unter http://trathorn.net/feuilleton/7 **AUCH auf**  $\bullet$   $\bullet$   $\bullet$ p-750, und speichere ihn in der CLOUD bei Issus.com. Der Text behandeltt die Frag der von analoger und digitaler Publikat

#### **Sachliche Website feuilletonistisches Blog**

# Druck - Website - Blog - Twitter Publizieren in den Zeiten des Internets Von Peter Teuthorn

Eine solche Website hat weitere Vorteile. Erstens ermöglicht sie immer dann, wenn sich der Wissensstand wesentlich verbessert hat, unkompliziert neue "Auflagen", mit denen nebenbei auch inzwischen erkannte Fehler ausgemerzt werden können. Zweitens ermuntert sie auch den sprachlich weniger Gewandten zu kleineren Abhandlungen. Zuletzt kommt noch ein weiterer Aspekt hinzu, der sich auch bei wissenschaftlichem Publizieren mehr und mehr durchsetzt. Parallel zu einem herkömmlich publizierten Aufsatz können auf der Website Zusatzinformationen bereitgestellt werden. Dies können Abbildungen, graphische Tafeln, Personenlisten oder ergänzende Artikel sein, die von Anfang an nur auf der Website, nicht jedoch im Printartikel erscheinen.

Damit eröffnet sich für den Familienforscher über die klassische Publikation hinaus, verbunden mit den beschriebenen Formen der Web-Veröffentlichung, ein Kommunikationssystem, das ideal durch das Netztagebuch, das Blog, ergänzt wird. Diese Form der Äußerung im Netz findet auch bei deutschen Forschern immer größere Beliebtheit.

Während die Texte einer Website - formal vielleicht sogar mit Quellenbeleg und Fußnoten der herkömmlichen Publikation folgend - natürlich auch nüchtern und trocken wirken können, ist es der Vorteil des Blogs, dass Äußerungen zur Familienforschung spontan, schnell, locker und ansprechend formuliert werden können. Sie werden damit auch für ein nicht ausschließlich genealogisch interessiertes Publikum lesbar. Ein guter Blogeintrag sollte immer kurz sein.

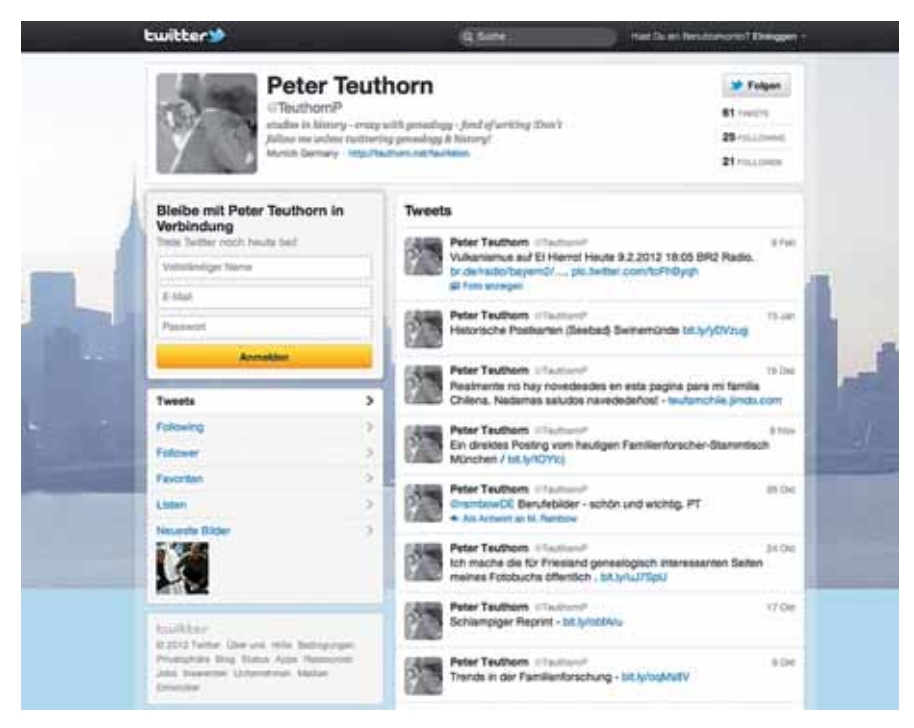

#### WISSEN

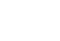

**16** 

Dreamweaver-Technik erzeugte Website http://www.teu-net.de/genealogie/index.html und das Wordpress-Blog http://teuthorn.net/feuilleton/. Er twittert unter https://twitter.com/#!/TeuthornP. Eine Liste deutscher Genealogie-Blogs findet sich unter

#### Der Autor betreibt die HTML-basierte mit älterer ANMERKUNG

http://www.kracke.org/blog/?page\_id=1187

**Wenn das Sammeln von Daten und Fakten zu einem gewissen Fundus geführt hat, beginnt für den Familienforscher die Aufgabe, sein Wissen anderen mitzuteilen. Für die engere Familie genügt dazu vielleicht zunächst ein selbst ausgedrucktes und vervielfältigtes Textdokument.** 

ein FTP-Programm, welches Sie überall günstig oder sogar kostenlos bekommen können. Oft bietet Ihnen der Webhoster die Möglichkeit, die Daten auf dem Server mittels eines Webinterfaces online zu verwalten. In diesem Falle benötigen Sie kein FTP-Programm, sondern nutzen dazu einfach Ihren Browser. Bei einigen Angeboten haben Sie keinen FTP-Zugang zur Verfügung. In diesem Fall können Sie lediglich über das Webinterface Daten auf dem Server verwalten.

#### **Traffic**

Bei der Übertragung von Daten im Internet entsteht sogenannter Traffic (Datenvolumen). Je mehr Besucher Ihre Website hat und je aufwändiger Ihr Projekt ist (viele Grafiken, Videosequenzen, große Programme zum Download etc.), umso mehr Traffic entsteht beim Besuch Ihrer Seiten. Diverse Pakete bieten zwar scheinbar günstige Bundle, haben aber leider nur wenig Traffic pro Monat als Inklusivleistung enthalten. Wenn Sie dann Ihr Freikontingent überschreiten, kommen zusätzliche Kosten auf Sie zu. Gerade wenn Sie ein trafficintensives Projekt planen, sollten Sie besonders auf die Menge des monatlichen Freitraffic achten. Einige Hoster bieten inzwischen sogar unbegrenzten Traffic an.

#### **Scripte, Counter, Formulare etc.**

Bei diversen Angeboten sind bereits verschiedene Scripte, wie z. B. ein Gästebuch, ein Forum oder ein Counter vorinstalliert. Diese können Sie ohne großen Aufwand in Ihre Website einbinden, ohne sich mit aufwändigen Installationsprozeduren abgeben zu müssen.

#### **CGI, PHP & MySQL, Pearl, SSI, SSL**

Für diverse Projekte benötigen Sie spezielle Features auf Ihrer Website, da statische HTML Seiten immer weiter in den Hintergrund rücken. Das betrifft vor allem Betreiber von Blogs oder Forscher, die mit einem CMS arbeiten wollen. Bei vielen Webhostern finden Sie diese Features leider erst in den gehobenen Paketen, oder teilweise als Optionen gegen Aufpreis. Wenn Sie also spezielle Scripte oder Software auf Ihrem Webserver laufen lassen möchten, sollten Sie vorher klären, welche Features Sie benötigen und ob diese in dem gewünschten Paket auch enthalten sind.

#### **Zusätzliche Leistungen**

Oft bekommen Sie zu einem Webhosting-Paket weitere zusätzliche Leistungen und Beigaben wie z. B. umfangreiche Softwarepakete oder ein eigenes Chatsystem dazu. Studieren Sie die Angebote der Webhoster genau. In der Tabelle sind die meisten relevanten Eckpunkte zusammengefasst.

#### **Vertragslaufzeiten**

Wichtige Punkte beim Webhosting sind die Mindestvertragslaufzeiten und die Zahlungsweisen (monatlich, vierteljährlich, halbjährlich oder für ein ganzes Jahr im Voraus). Eine Mindestvertragslaufzeit von 12 Monaten bedeutet, dass Sie unabhängig von der Zahlungsweise, für mind. 12 Monate an den Vertrag gebunden sind. Viele Webpakete beinhalten eine lange Mindestvertragslaufzeit, da nur so die niedrigen Preise zu halten sind.

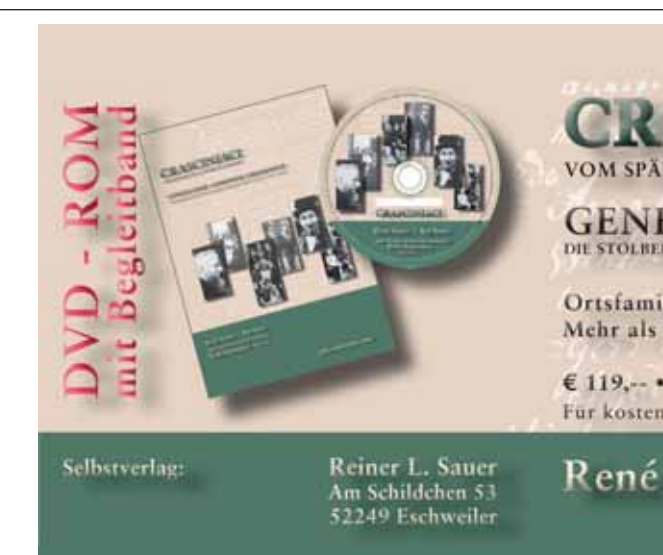

# Was ist drin, was ist wichtig?

#### Von Klaus-Peter Wessel

**Wenn Sie eine genealogische Homepage ins Netz bringen wollen, müssen Sie unterschiedliche Dinge bei der Wahl eines geeigneten Webhosting-Paketes beachten. Der folgende Leitfaden soll Ihnen die wichtigsten Grundlagen zu den Punkten Ausstattung, Leistungen & Support näher bringen, damit Sie einen vernünftigen Webhostingund Paketvergleich machen können.**

#### **Nationale/Internationale Domains und Subdomains**

In den meisten Webhosting-Paketen ist eine (in größeren Paketen mehrere) Domain unterhalb der länderbezogenen Top-Level-Domain enthalten (in Deutschland z. B meinedomain.de). Domains unterhalb von internationalen oder zweckbezogenen Top-Level-Domains werden oft nur gegen Aufpreis angeboten. Die Anzahl an nutzbaren Subdomains unterhalb Ihrer Domain (z.B. xyz.meinedomain.de) ist bei vielen Anbietern unterschiedlich. Gelegentlich sind auch überhaupt keine möglich. Ob und wie viele Subdomains Sie benötigen, hängt ganz davon ab, ob Sie neben Ihrer genealogischen Homepage den Webspace auch noch für andere Zwecke verwenden wollen. Dann könnten Subdomains Sinn machen, denn so kann man verschiedene Themen sinnvoll voneinander trennen.

#### **E-Mail Umleitungen, Postfächer, Webmailer**

Auch die Anzahl der verfügbaren E-Mail Adressen für Ihre Domain ist von Provider zu Provider unterschiedlich. In vielen Fällen haben Sie zwar unbegrenzt viele Alias-Namen (Adressen) zur Verfügung die Sie auf bestehende E-Mail Adressen umleiten können. Die Anzahl eigenständiger POP3 oder IMAP Postfächer ist zwar fast überall begrenzt, aber welcher private Familienforscher braucht schon wirklich hunderte von verschiedenen Postfächern? Einige Hoster bieten Ihnen zusätzlich sogenannte "Webmailer" an. Damit haben Sie auch ohne E-Mail Programm weltweit Zugriff auf Ihr Postfach. So können Sie E-Mails online lesen und schreiben, egal wo Sie sich gerade befinden - es genügt ein Internetzugang.

**Speicherplatz**

Wie viel Speicherplatz Sie benötigen, ist wieder von Ihrem Vorhaben abhängig. Wenn Sie hochauflösende Bilder im Großformat, viele Dateien zum Download oder Videosequenzen auf Ihrer Website anbieten wollen, sollten Sie entsprechend viel Speicherplatz zur Verfügung haben. Für eine "normale" Website mit einigen Bildern und überwiegend Textseiten reichen kleinere Webpakete oft völlig aus. Bei durchweg allen Providern können Sie auch nachträglich die Menge des Speicherplatzes upgraden bzw. ohne Probleme in einen anderen (höheren) Tarif wechseln.

#### **FTP Zugang oder Upload per Webinterface**

Mit einem FTP Zugang können Sie Webseiten komfortabel von Ihrer Festplatte aus direkt auf den Webserver hochladen oder von dort löschen. Alles was Sie dazu brauchen ist

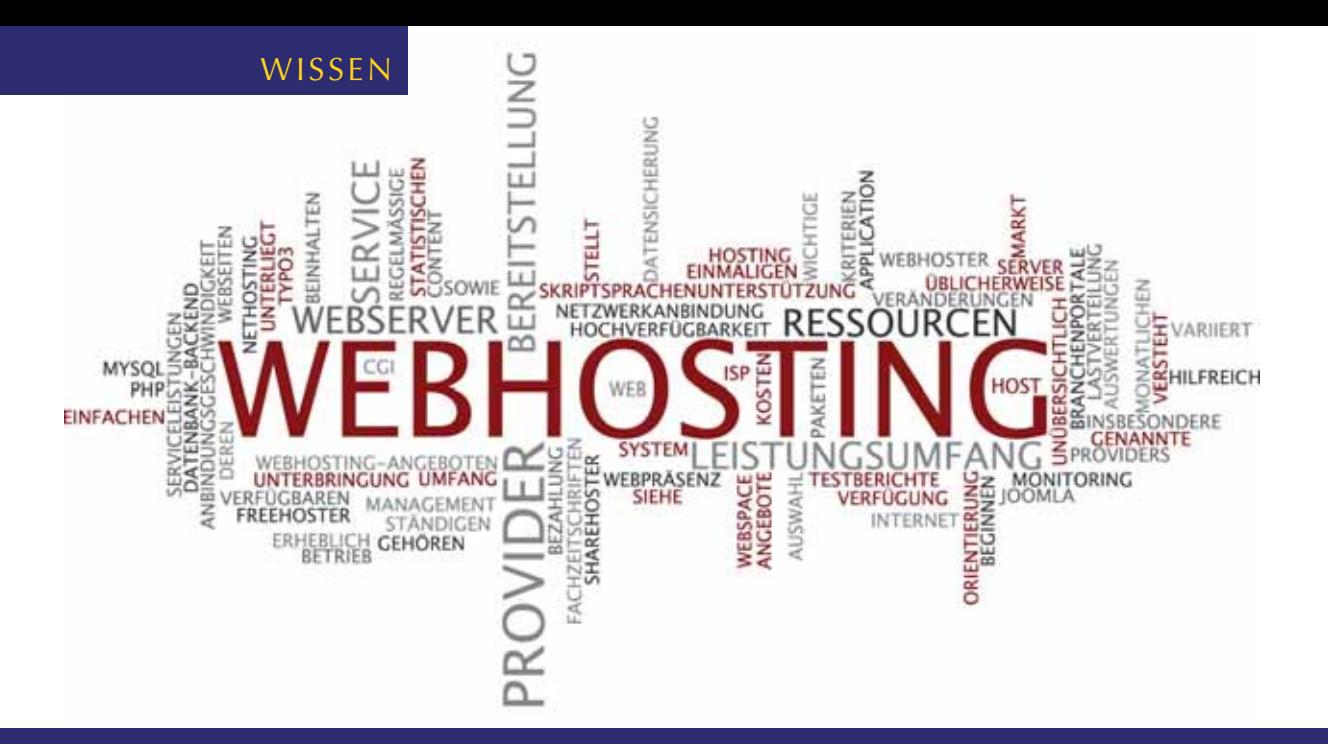

# Webhosting Vergleich

10 COMPUTERGENEALOGIE 2/2012

**46** 

Da eine Übersicht der Tarife verschiedener Webhoster (die wohl bekanntesten sind 1&1 und Strato) den Rahmen der Computergenealogie sprengen würde und einige Tarife nach Drucklegung schon nicht mehr aktuell sein könnten, sei an dieser Stelle auf folgende Website verwiesen, die einen sehr guten und aktuellen Überblick über verschiedene Angebote gibt:

http://www.webhosting-test.de/tabelle\_1\_hosting.htm

#### INFO

#### **Zahlungsweise**

Zur Zahlungsweise beachten Sie bitte, dass Sie die Kosten für Ihr Webhosting-Paket monatlich, vierteljährlich, halbjährlich oder sogar für ein ganzes Jahr im Voraus zu entrichten haben. Im Normalfall erhalten Sie keine Rückerstattungen bezahlter und im Voraus entrichteter Zahlungen.

#### **Support - Kontakt, Reaktionszeiten, Kosten**

Solange alles gut geht, werden Sie ihn nicht brauchen, den Support Ihres Hosters. Doch wenn es einmal Probleme mit Ihrem Webhosting-Paket gibt, benötigen Sie einen kompetenten Support, der Ihnen hilfreich zur Seite steht, oder sich im Extremfall schnell um den Austausch defekter Hardware kümmert. Bei den meisten Anbietern ist der Support per E-Mail grundsätzlich kostenlos. Jedoch ist der Provider nicht immer sehr eifrig bei der Sache, was die Beantwortung der Mails angeht. Wesentlich schnellere Antwortzeiten sind zu erwarten, wenn der Provider auch telefonisch erreichbar ist. Doch Vorsicht, manche Provider sind nur über teure Servicehotlines zu erreichen.

(Dieser Artikel basiert auf der Webseite http://www.webhosting-test.de/webhosting-info.htm und wurde uns freundlicherweise von Jürgen Rade zur Veröffentlichung zur Verfügung gestellt). Grafik: Fotolia/XtravaganT ■

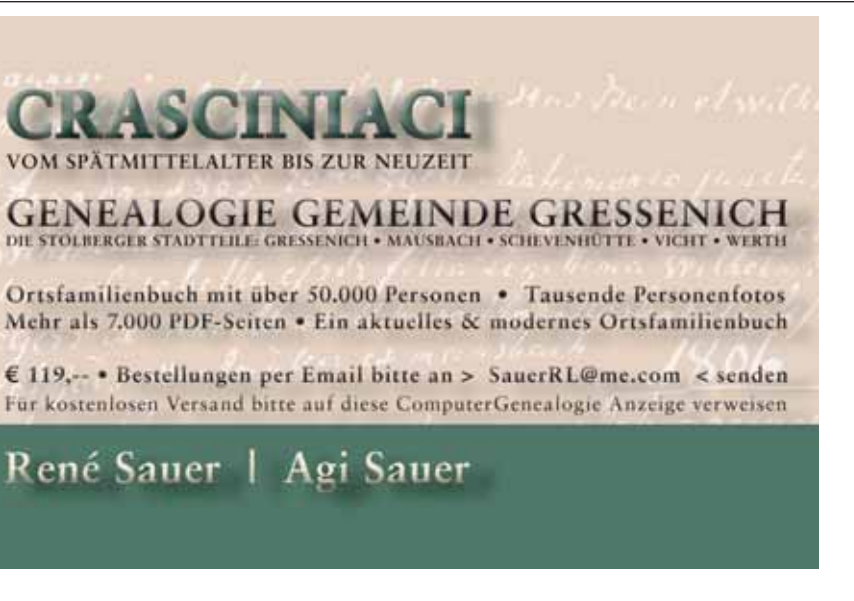

Webseiten ständig begleiten wird. Jetzt nur nicht erschrecken, sondern sich auf schöne Ergebnisse freuen! Von den zwanzig angebotenen Kästchen benutze ich durchschnittlich zehn. Und davon sind wiederum die vier oberen die häufig benutzten, nämlich Überschrift, Text, Bild und Bild mit Text. So wie diese einfach zu handhaben sind, gilt das aber auch für die übrigen Elemente.

Der Familienforscher kann z. B. mittels Genealogieprogramm erstellte rtf-Auswertungen zu Nach- oder Vorfahrenlisten in den Textboxen unterbringen, formatsprengende Stammbaumdarstellungen per Graphik- oder PDF-Datei und Schriftscans als Bilddateien einbinden.

Damit Sie an dieser Stelle bereits eine Anschauung haben, aber noch keine eigene Jimdo-Website eröffnen müssen, habe ich für uns einen Sandkasten gebaut. Er heißt http://PtsandkisteCG.jimdo.com (Da es hier nur um eine zeitnahe Demonstration geht, ist dies kein permanenter Link. Der Autor wird diese Demo-Website zu gegebener Zeit löschen.)

Am Anfang ist der konsequent durchgehaltene modulare Aufbau gewöhnungsbedürftig. Während der übliche Editor, wie wir ihn von gewohnten Programmen für die Formate txt, doc und odt kennen, mehrere Inhalte, zumindest aber Überschrift und Textkörper aufnimmt, aber u.U. auch eingebettete Bilder erlaubt, ist das hier anders. Dem Modul Überschrift folgt das Modul Text, dann ein Bildmodul usw. Falls später eine andere Reihenfolge nötig sein sollte, werden die Module über Pfeiltasten, wie wir sie bereits aus der Navigation kennen, einfach auf der Seite verschoben. Alles geschieht mit einem kleinen Werkzeug, das beim Überfahren mit der Maus sichtbar wird und aus Nachoben- und Nachunten-Pfeil, aus Mülleimer zum Löschen und

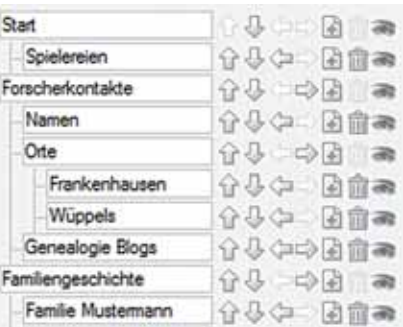

Die FreeJimdo-Seiten bieten einen leichten Einstieg zum Bauen eigener Websites. Mit 500 MB steht in der kostenlosen Variante ausreichend Webspace zur Verfügung. Mit einem Upgrade (60 Euro/Jahr) kann man die Firmenwerbung vermeiden sowie Features und Webspace erweitern. Wer später in anspruchsvollere Systeme wechseln möchte, hatte bei Jimdo eine gute, aber nicht zu anstrengende Lehrzeit.

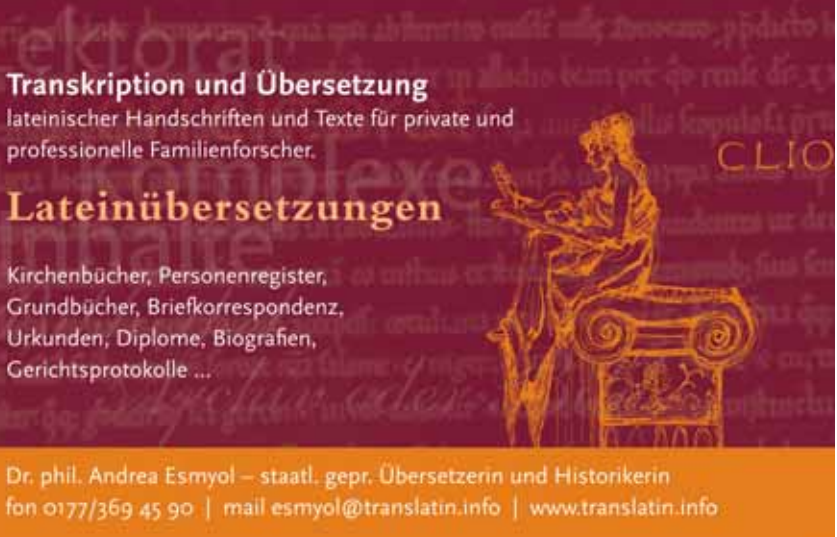

aus Pluszeichen zum Hinzufügen eines weiteren Moduls besteht.

Über das Modul Datei-Download können diverse Dateien, vor allem auch PDF-Dateien geladen werden.

Bilder werden in drei Darstellungsformen eingefügt: als reines <Bild>, als <Bild mit Text> mit der Option der Ausrichtung nach links oder rechts und als <Bildergalerie> mit verschiedenen Darstellungsmöglichkeiten. Eine schöne Möglichkeit, Bilder aus Flickr (http://www.flickr.com/), einer der wohl immer noch besten Bilddatenbanken im Netz, zu präsentieren, bietet das entsprechende eigene Modul.

Für die Illustration der Lage von Orten können allgemeine oder selbst erstellte Google-Karten eingebunden werden. Zuletzt kommen auch Button-Fetischisten auf ihre Kosten. Sie können den Seiteninhalt über den optischen Knopf einfach auf Facebook oder Twitter posten. Auch zu anderen sozialen Netzen sind Verbindungen möglich. Die Formatierungsmöglichkeiten der Textfelder entsprechen der Norm. Es können sehr einfach interne oder externe Links gesetzt werden.

Eine gute Einstiegshilfe sind die ansprechend gestalteten Video-Tutorials. Sie sind über die Startseite www.jimdo. com/ unter "Tour" erreichbar.

#### **Seiten von Familienforschern**

Seit ich das erste Mal mit Jimdo experimentierte, hat sich die Zahl von Familienforscher-Websites deutlich erhöht. Bei einer schnellen Durchsicht im Internet fand ich eine Reihe von Beispielen, deren Nennung hier den Rahmen sprengen würde. Ich habe sie unter http://ptsandkistecg. jimdo.com/links zusammengestellt.

## professionelle Familienforscher. Kirchenbücher, Personenregister, Grundbücher, Briefkorrespondenz, Urkunden, Diplome, Biografien,

Für eigene Zwecke fand ich Jimdo aus zwei weiteren Gründen besonders geeignet. Erstens verfügt es über eine einfache und ansehnliche Sprachumschaltung, und zweitens bietet schon die kostenlose Version - JimdoFree - einen geschützten Bereich, den man nur über Passwort betreten kann.

(http://teufamchile.jimdo.com/)

#### **Fazit**

# Eine Website bauen? Nichts leichter als das!

#### Von Peter Teuthorn

**Auch wenn man den Umgang mit HTML, FTP und Co scheut, ist eine genealogische Homepage mit ein paar Mausklicks möglich: mit dem Homepage-Baukasten Jimdo.** 

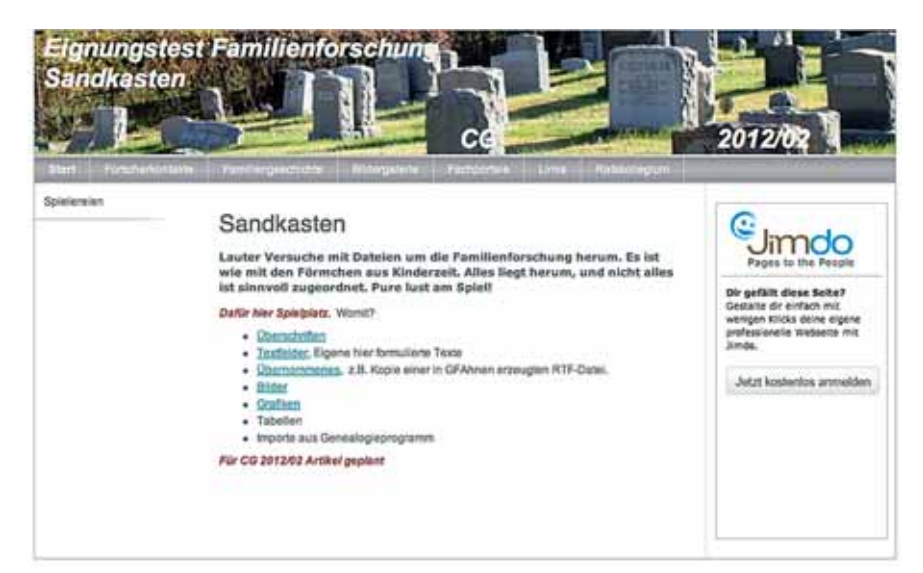

**E** benso wie eine E-Mail-Adresse, ein Textprogramm und eine Genealogie-Software gehört heute eine genealogische Website zum selbstverständlichen Handwerkszeug des Familienforschers. Allerdings sind für manchen von uns die Hürden bis dahin meist noch unüberwindbar hoch.

Mit Jimdo gibt es nun eine Software, die keine unerfüllbaren Versprechungen macht, sondern auch Ungeübten wirklich schnell zu einer einfachen ansprechenden Website verhilft. Da Jimdo nicht explizit für den Familienforscher konzipiert ist, hat es für fortgeschrittene Familienforscher durchaus Grenzen. Diese sind durch den Verzicht auf Eingaben per HTML gegeben. Genau diese Entscheidung macht es andererseits zu einem genial einfachen System, das dem Anfänger schnell Erfolge beschert.

Einige Voraussetzungen muss natürlich auch ein PC-Anfänger mitbringen. Zu den Vorkenntnissen gehört der Umgang mit einer Baumstruktur von Ordnern und Dateien. Mehr als die Kenntnis der Dateien mit den Suffixen doc, rtf, txt, odt (optional), pdf und jpg ist aber nicht erforderlich.

#### **Die Jimdo-Website**

Die Handhabung ist so einfach, dass eine detaillierte Anweisung an dieser Stelle unnötig ist. Um die Software nutzen zu können, ist eine kurze Registrierung erforderlich, wie sie uns von den meisten Internetangeboten vertraut ist. Dabei muss eine sorgfältige Entscheidung zu Website-Name und Passwort getroffen werden. Bei dem kostenlosen Angebot weist der Name <musterfrau.jimdo.com> werblich auf die Firma hin. Wen das auf Dauer stört, der kann später noch auf werbefreie Angebote upgraden.

Das Abmelden (logout) und wieder Anmelden (zur Kontrolle des Passworts empfohlen) geschieht übersichtlich am Fuß der Seite. Hier finden sich auch Impressum, Druckfunktion, eine Sitemap

und die beim Bearbeiten häufig gebrauchte Ansicht/Bearbeiten-Schaltfunktion.

Nach dem Registrieren/Anmelden das Ganze hat mit neugierigen Zwischenstopps nicht mehr als 15 Minuten gedauert - kann man sofort loslegen. Es gibt drei Hauptbereiche, in denen der Rohbau unserer neuen Website unseren Bedürfnissen angepasst wird. Für die Ästhetik und die dazugehörige Frage, ob die Navigation horizontal, vertikal links, vertikal rechts oder als Kombination von horizontal und vertikal angeordnet sein soll, ist die Einstellungsleiste am rechten Bildschirmrand zuständig. Für diese Grundfunktionen sollte man dort zunächst mit verschiedenen Layouts spielen. Veränderungen können später jederzeit durchgeführt werden.

#### **Seiteninhalte bestehen aus modularen Elementen**

Der Kern des Systems ist eine einfache Navigation, die sich am linken Rand öff-

 $\bar{A}^{\!\bullet}$ 

0,

 $\mathbf{u}$ 

**Solu** 

0

ģ.

 $_{\rm eff}$ 

net, sobald man mit der Maus über die Navigationsleiste fährt und dort den berühmten Klick macht. Hinzufügen, anordnen, verschachteln, und das in drei Ebenen, erfolgt mit der Plusund den Pfeiltasten. Alles super einfach.

Mit dem dritten Hauptbereich kommen wir zum Wichtigsten. Es ist ein Auswahltableau von Modulen, das uns ab jetzt bei der Inhaltsgestaltung unserer

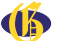

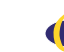

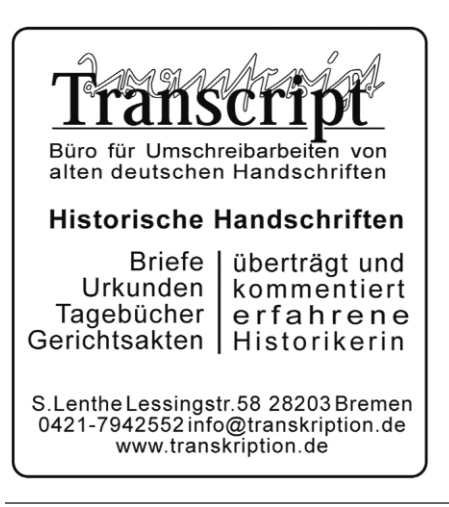

*Einzelne Bestandteile der Homepage lassen sich bequem als Module zufügen.*

*Eine für diesen Artikel angelegte Testseite bei Jimdo*

> *Die Seitenstruktur läßt sich auch von HTML-Laien einfach erstellen und verändern.*

Weiterhin ist meist die Anzahl der erstellbaren Seiten begrenzt.

#### **Wann lohnt es sich, ein vollwertiges CMS zu verwenden?**

Immer dann, wenn mehrere Menschen mit unterschiedlichen Berechtigungen die Webseiten bearbeiten sollen. Oder wenn eine größere Webpräsenz verwaltet werden soll, auf der unterschiedliche Vorlagen immer wieder verwendet werden. Ebenfalls vorteilhaft ist, dass man bei Verwendung eines CMS auch kurzfristig notwendige Änderungen und Aktualisierungen schnell und mit wenigen Mausklicks durchführen kann.

Gegen die Erstellung einer Website auf Grundlage eines CMS spricht eigentlich nur der verhältnismäßig hohe Aufwand der Grundeinrichtung. Auch hier gibt es aber selbstverständlich Unterschiede: WordPress ist in weniger als einer Stunde auch ohne Studium von Handbüchern einzurichten, während sich das Flaggschiff Typo3 nicht ohne gründliche Einarbeitung und nicht unter ein paar Tagen intensiver Beschäftigung damit zur erfolgreichen Veröffentlichung der Webpräsenz überreden lässt. Für die Grund-Installation ist meist ein Installations-Programm vorhanden. Ein paar Kenntnisse der inneren Zusammenhänge sollte sich mindestens der Administrator des CMS zulegen.

Für die Anwender des CMS selber sind solche Kenntnisse nicht erforderlich, denn vollwertige CMS bieten dem Benutzer eine mehr oder weniger leicht bedienbare Schnittstelle, die das Eingeben der Texte, Bilder, Links über Symbole, Menüs und Bedienelemente in einer Art und Weise ermöglicht, die der Arbeit mit Standard-Office Programmen nahekommt. In einem CMS besteht darüber hinaus die Möglichkeit, einzelne Seiten oder ganze Zweige der Web-Präsenz für bestimmte Bearbeiter freizugeben, sofort zu veröffentlichen oder den Zeitpunkt der Freigabe festzulegen. In einigen ist es sogar möglich zu hinterlegen, von wann bis wann die Seite im Internet zu sehen ist. Solche Funktionen sind weniger für den Familienforscher interessant, allerdings z. B. im Pressebereich zwingend notwendig.

Im Folgenden ein Überblick über die meistverwendeten CMS sowie einigen weiteren, mit denen ich persönlich zu tun hatte und habe – von komplex bis einfach:

**Typo3** arbeitet mit der Programmiersprache php (intern mit einer eigenen Sprache namens TypoScript), als Datenbank kommen MySQL, PostgreSQL oder Oracle in Frage. Hier handelt es sich um die Königsklasse, was Umfang und Leistungsfähigkeit angeht. Das Programm ist lizenzfrei. Mehr als 5.000 Erweiterungen sind weltweit – ebenfalls kostenlos – verfügbar, z. B. für News, Shopsysteme oder Diskussionsforen. Seiten unter Typo3 sind z. B. die vom DFB oder den Grünen. Typo3 ist vor allem im deutschsprachigen Raum sehr beliebt und weit verbreitet.

**Drupal (php mit MySQL, Postgre SQL, Oracle oder auch MSSQL)** ist besonders stark bei der Erstellung und Gestaltung von Seiten für Communities. Es ist ebenfalls kostenlos. Die Seiten, die von Drupal verwaltet werden, sind – im Gegensatz zu vielen anderen CMS – einzeln über eine eindeutige unveränderbare URL zu erreichen. Die Webpräsenzen des White House und von Amnesty laufen unter Drupal.

ie Bearbeitung der HTML-Seiten<br>geschieht dabei "offline", d. h.<br>Arbeitsplatz des Webseitenerstellers beargeschieht dabei "offline", d. h. der Quelltext der Seite wird am Arbeitsplatz des Webseitenerstellers bearbeitet und anschließend auf den Webserver hochgeladen. Man spricht deshalb hierbei von "statischen" Webseiten, da sie sich (einmal auf dem Server befindlich) nicht mehr ändern.

Das ausgeschriebene übersetzte Akronym CMS liest sich "Content Management System, bedeutet wörtlich übersetzt also "Inhalts-Bearbeitungssystem". Es

**Joomla (php mit MySQL)** selbst ist ebenfalls kostenlos, aber es gibt einige Module und Komponenten, die kostenpflichtig sind. Das preisgekrönte CMS kommt in unzähligen Anwendungsgebieten weltweit zum Einsatz. Unter Joomla verwaltete Webseiten sind in der Vergangenheit öfter Ziel von Angriffen gewesen, was nicht an Joomla selbst, sondern an externen Modulen liegt. Die große Community von Anwendern, die weltweit in diversen Foren kommuniziert, ist bei der Behebung solcher Probleme aber sehr hilfreich. In Deutschland gibt es zahlreiche lokale User-Gruppen.

**MODx (php mit MySQL)** ist ein freies Programm, für das ein kostenpflichtiger Support angeboten wird. Es hat den Vorteil, dass es im Gegensatz zu manch anderem System (wie z. B. WordPress) von sich aus erst einmal überhaupt nichts macht. Trotzdem ist es von Umfang und Funktionalität sowie den flexiblen Erweiterungsmöglichkeiten her mit den zuvor erwähnten Programmen vergleichbar. Eine komfortable Benutzeroberfläche lässt auch große Projekte möglich werden. Allerdings erfordert die Arbeit mit MODx einige Kenntnisse von PHP.

**Contao (php mit MySQL)** war früher auch als "typo light" bekannt; es ist ebenfalls kostenfrei und wie die bisher beschriebenen beliebig erweiterbar durch Module. Im Gegensatz zu den meisten anderen OpenSource CMS wurde und wird auch künftig der Kern von Contao von einem einzelnen Programmierer (Leo Feyer aus München) entwickelt. Das BackEnd ist barrierefrei und leicht zu bedienen. Eine Contao Installation kann problemlos mehrere Webpräsenzen verwalten. Der Pommersche Greif hat z. B. seine Website mit Contao erstellt (s. Artikel Seite 34). Der Verein für Computergenealogie hat ein Plugin entwickelt, mit dem die Benutzerverwaltung an die Mitgliederdatenbank angekoppelt wurde.

**Conpresso (php mit MySQL)** ist nur für nicht-kommerzielle Webseiten kostenfrei, für kommerzielle Projekte kostet es einmalig 299,- Euro. Ein einfach zu bedienendes CMS, das aber vom Umfang der möglichen Erweiterungen her nicht besonders auf sich aufmerksam macht. Conpresso entstammt dem Softwarehaus Bartels.Schöne in Münster und wird in letzter Zeit nicht nennenswert weiterentwickelt. Gleichwohl gibt es ein rege frequentiertes Anwenderforum, bei dem man Ratschläge und Hilfe bekommen kann.

#### Was ist das und für wen lohnt sich der Einsatz?

#### Von Hans-Christian Scherzer

**Webseiten müssen in der Seitenbeschreibungssprache HTML geschrieben sein, damit sie der Browser darstellen kann. HTML kann man durchaus selber mit einem einfachen Text-, aber auch mit speziellen Webeditoren schreiben.** 

Mit Hilfe einer Script-Programmiersprache wie PHP, Perl oder ähnlichen, können HTML-Seiten allerdings auch dynamisch erzeugt werden. Auf dem Webserver läuft dann ein kleines Programm, welches den HTML-Code zur Zeit des Abrufs der Webseite direkt erzeugt und an den Browser übermittelt. Genauso funktionieren auch CMS. Etwa 70% der veröffentlichten Webseiten weltweit wurden allerdings noch ohne ein CMS erstellt.

geht dabei um die Bearbeitung der Inhalte von Webseiten – und dies durch Menschen, die keine Ahnung davon haben, wie Webseiten codiert sind, und auch keine Zeit und Lust haben, eine oder mehrere der dazu notwendigen Sprachen zu erlernen. CMS trennt strikt das Layout einer Website vom Inhalt der Seiten. Durch ein CMS kann sich also der Ersteller von Webseiten voll auf den Inhalt der Seiten konzentrieren und muss sich nicht mit den EDV-technischen Dingen rund um das System befassen.

**Content** 

Fast alle der so genannten Webhosting-Anbieter stellen Baukastensysteme (Homepagekreatoren) zur Verfügung, mit denen man sehr schnell und einfach durchaus ansprechende Websites erstellen kann (s. auch Artikel über Jimdo). Diese Baukästen funktionieren meist nach dem Prinzip: wähle eine Vorlage, erstelle ein Seitengerüst und fülle die so entstandenen Seiten mit eigenen Inhalten. Diese Baukastensysteme stellen somit die einfachste Art eines CMS dar. Die Anpassungsmöglichkeit an eigene Bedürfnisse ist allerdings stark eingeschränkt. So kann z. B. vom Layout, das durch die Vorlage vorgegeben ist, nicht abgewichen werden.

#### Content-Management-System

# Aanagement Systeme

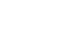

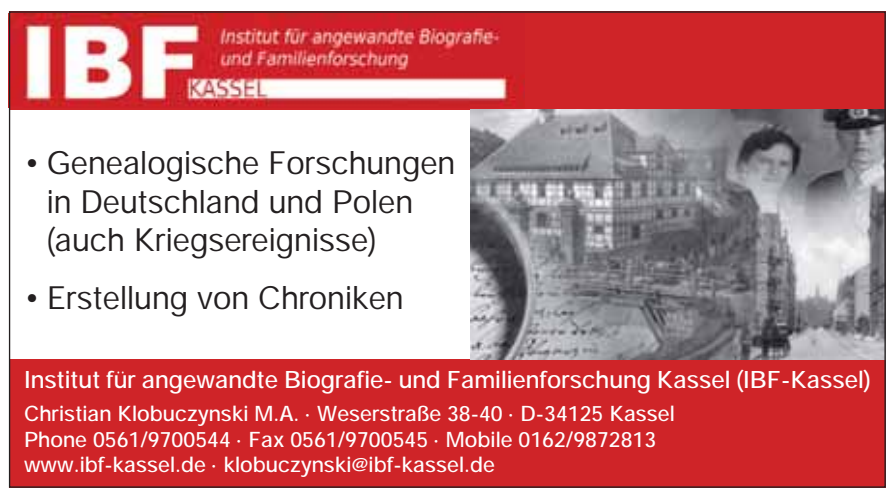

- 
- 

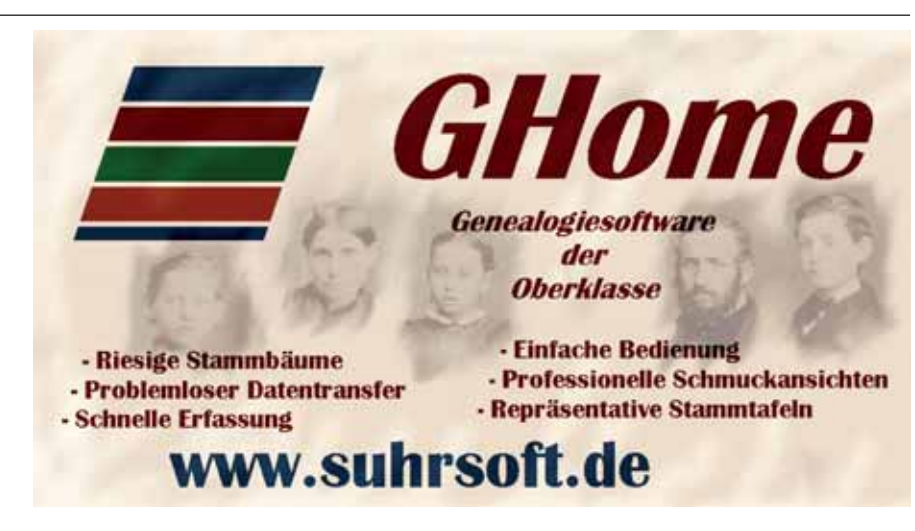

**webEdition (php mit MySQL)** ist ein ebenfalls aus deutschen Landen stammendes CMS, das ursprünglich von der Firma Astarte in Karlsruhe als kommerzielles und lizenzpflichtiges Produkt deutschlandweit gut verbreitet war. Seit der Version 6 (im Jahr 2010) wird es vom Verein webEdition e.V. als lizenz- und kostenfreies OpenSource Projekt weiterentwickelt und verbreitet.

**WebSiteBaker (php mit MySQL)** ist ebenfalls von einem gemeinnützigen Verein getragen. Ein kleines Team von Entwicklern aus mehreren europäischen Ländern entwickelt das Programm ständig weiter. Was die Funktionsvielfalt angeht, will und kann WebSiteBaker nicht mit den oben aufgeführten CMS mithalten. Dafür ist es schnell installiert, leicht zu bedienen und in der Funktionalität gut überschaubar.

**WordPress (php mit MySQL)** ist das weltweit am meisten eingesetzte CMS (von den 30% Webseiten, die mit einem CMS erstellt wurden, entfällt mehr als die Hälfte auf die Software WordPress). Nicht zuletzt auch deswegen, weil es sich perfekt als WebLog (Blog) eignet, sondern auch, weil es in wenigen Minuten installiert ist. Zahlreiche PlugIns bieten Erweiterungen an wie z. B. BuddyPress, welches das Blog-System in ein kleines soziales Netzwerk verwandelt. Mit der weiten Verbreitung gibt es folgerichtig auch eine riesige Community, die sich über die Möglichkeiten und Probleme austauscht. Ein großes Problem stellt die mangelnde Integration von Mehrsprachigkeit dar. Die erforderlichen PlugIns sind oft nicht untereinander kompatibel, so dass es schon mal passieren kann, dass die ursprünglich mit deutschen Menüs erstellte Oberfläche des FrontEnd nach der Installation einer Er-

weiterung plötzlich (manchmal auch nur zum Teil) englisch spricht. Auch der großen Verbreitung geschuldet sind zahlreiche bekannte Sicherheitslücken, so dass WordPress-Seiten, die vom Betreiber der Webpräsenz nicht ständig überwacht, aktualisiert und gehärtet werden, häufiges Ziel von Angriffen sind.

**CMS made simple (php mit MySQL und PostgreSQL)** – wie der Name ahnen lässt – ist ein einfach aufzusetzendes und leicht bedienbares CMS für kleine bis mittelgroße Webpräsenzen. Auch dieses aus Amerika stammende Programm ist ein lizenz- und kostenfreies OpenSource Projekt. Es ist jedoch nicht möglich, einige

Module aus dem Standardpaket zu entfernen; wenn das gewünscht ist, muss eine kommerzielle Lizenz für die einmalige Gebühr von 299 US\$ erworben werden.

**CMSimple** nimmt im Unterschied zu den vorgenannten Systemen eine Sonderrolle ein, da es keine Datenbank im Hintergrund benötigt. Die Installation ist sehr einfach, ebenfalls die Verwaltung der einzelnen Seiten. Nachteilig ist, dass kein dediziertes Rechtemanagement vorhanden ist, also nur mit einer User-ID die Seiten verwaltet werden können. Ist die Zahl der Betreuer einer Website aber klein, ist das System aufgrund seiner moderaten Systemanforderungen durchaus in die engere Wahl zu ziehen. Der Verein für Computergenealogie unterstützt auf seinen Servern CMSimple für Vereinshomepages.

Zusammenfassend sei gesagt, dass sich die Installation eines CMS und die Einarbeitung in die Materie nur lohnt, wenn einigermaßen umfangreiche Webpräsenzen zu realisieren sind, die einem ständigen Wandel unterliegen und/oder die von mehreren Leuten mit unterschiedlichen Berechtigungen gepflegt werden. Für kleinere Projekte sind statische Seiten oder Baukastensysteme, wie sie manche Betreiber von Webservern anbieten, in der Regel völlig ausreichend und vorzuziehen.

Dieses zweibändige Ortsfamilienbuch enthält und verknüpft alle Familien und Einzelpersonen, die in den Kirchenbüchern seit 1622 (lu), 1685 (rk) und den Standesamtsakten 1793 – 1900 von Kandel genannt sind. Es nennt mehr als 34.000 Personen und ordnet sie rund 8.100 Familien zu. Soweit verfügbar, wurden Bildern der genannten Personen aufgenommen.

Foto: Fotolia/thingamajiggs ■

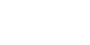

Klassischerweise versteht man als Softwareentwickler unter FrontEnd die Benutzer-Schnittstelle (GUI=Graphical User Interface) und unter BackEnd die Datenbank bzw. das Datenbank-Management-System (DBMS), auf das dass GUI zugreift. Im Fall des CMS begegnen uns diese Begriffe ebenfalls; hier ist als FrontEnd allerdings die Webseite bezeichnet, die der Anwender (als Kunde) im Browser zu sehen bekommt und das BackEnd die Schnittstelle zur Bearbeitung, die der Anwender (als Redakteur) vor sich sieht.

> den Prozess auch die angebliche "Wiedertäuferin" Anna Ovena Hoyer ihr gesamtes Vermögen. Ein historischer "Kriminalfall" neu aufgegriffen. **Kaspar Hoyer – Eiderstedts größter Staller**

#### BEGRIFFSDEFINITION

Zur Verwaltung der Seiten und Inhalte der gesamten Struktur und der Berechtigungen dient in einem CMS eine Datenbank. Dabei handelt es sich fast immer um die Datenbank MySQL – einige wenige CMS lassen auch Oracle, MSSQL oder PostgreSQL zu. Voraussetzungen für die Einrichtung und den Betrieb eines CMS sind, dass der Provider oder der Verwalter des Rechners, auf dem die Webseiten betrieben werden sollen, den Betrieb einer solchen Datenbank und die Nutzung der Scriptsprache PHP unterstützt, da fast alle CMS intern damit arbeiten.

#### VORAUSSETZUNGEN

http://de.wikipedia.org/wiki/Content-Management-System http://w3techs.com/technologies/overview/content\_management/all http://en.wikipedia.org/wiki/List\_of\_content\_management\_systems c't Extra Webdesign 02/2011, Heise-Verlag Hannover Leo Feyer: Das offizielle Contao-Buch, Addison-Wesley, München 2011 http://typo3.org/ http://drupal.org/ http://www.joomla.de/ http://www.contao.org/de/ http://www.conpresso.de/\_rubric/index.php?rubric=Home http://www.webedition.org/de/ http://www.websitebaker2.org/de/home.php?lang=DE http://wpde.org/ http://www.cmsmadesimple.de/ http://modx.com/

#### QUELLEN, LINKS UND WEITERFÜHRENDE INFOS:

#### *OFB Groß Legitten*

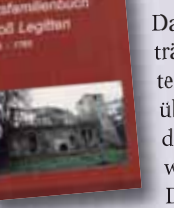

Das Ortsfamilienbuch enthält und verknüpft alle Einträge der Kirchenbücher von 1668 bis 1765 (Geburten, Hochzeiten und Todesfälle). Zusammen sind das über 15.000 Einzeldatensätze. Dieses Buch wurde mit den Ortsfamilienbüchern Kaimen, Arnau, Schönwalde, Heiligenwalde und Postnicken verknüpft.

Das Buch hat ein Format von 19 x 27 cm und enthält 406 eng beschriebene Seiten, inklusive einer geschichtlichen Einleitung, verschiedenen Landkartenausschnitten und mehreren Registern.

**Patrick Plew, OFB Groß Legitten (Kreis Labiau) 1668 – 1765 Paperback, 406 Seiten ISBN 3-345-3333-33-0, EUR 39,00 zzgl. Versandkosten Bestellung an: patrick.plew@arcor.de**

#### ACHSEN-ANHALT

#### SCHLESWIG-HOLSTEIN

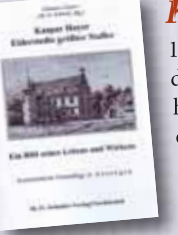

#### *OFB Minfeld*

Dieses Ortsfamilienbuch enthält und verknüpft alle Familien und Einzelpersonen, die in den Kirchenbüchern seit 1571 (lu), 1659 (rf) und 1781 (rk) und den Standesamtsakten 1793-1900 von Minfeld genannt sind. Es nennt mehr als 16.800 Personen und ordnet sie rund 3.300 Familien zu. Soweit verfügbar, wurden Bildern der genannten Personen aufgenom-

men. Einige Hausinschriften wurden abgebildet und die Erbauer identifiziert. Eine Einführung der verwendeten Quellen und eine statistische Auswertung runden ab.

**Werner Esser und Ute Keppel, OFB Minfeld (Südpfalz) 1571 – 1900, gebunden mit festem Einband, B5-Format, 750 Seiten ISBN 978-3-938031-53-7, EUR 43,00 zzgl. Versandkosten Bestellung an: VHS Kandel, Hauptstraße 61, 76870 Kandel**

#### *OFB Kandel*

Viele Hausinschriften sind abgebildet und die Erbauer identifiziert. Eine Einführung der verwendeten Quellen und eine statistische Auswertung runden ab.

**Werner Esser und Ute Keppel, OFB Kandel (Südpfalz) 1622 – 1900, gebunden mit festem Einband, B5-Format, 1800 Seiten ISBN 978-3-938031-54-4, EUR 60,00 zzgl. Versandkosten Bestellung an: VHS Kandel, Hauptstraße 61, 76870 Kandel**

*Kaspar Hoyer - Eiderstedts größter Staller* 1924 hatte J. Jasper ein Buch über "Kaspar Hoyer – Eiderstedts größter Staller" veröffentlicht, das weitgehend unbeachtet blieb. In einer Neuausgabe kommt d. Hg. zu anderen Ergebnissen: Das nach Hoyers Tod posthum vom Herzog eingeleitete Verfahren – Quellen zu dessen Ausgang fehlen – endete wohl nicht mit Freispruch. Stattdessen verlor aus Sicht d. Hg. durch

**Kommentierte Neuauflage in Auszügen, Hrsg: M.-G. Schmitz, 81 Seiten, Format 15 x 21 cm, br., ISBN 978-3-938098-81-9, EUR 9,80 Bestellung an den Verlag: kontakt@schmitz-verlag.de Verlag: www.schmitz-verlag.de**

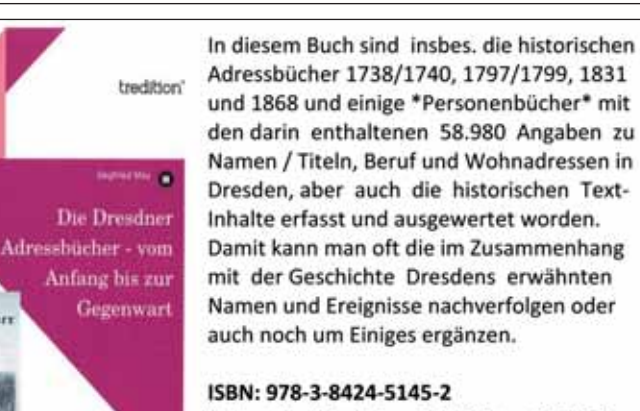

(Autor Siegfried May, 176 Seiten, 10,99 €). Bestellung über www.tredtion.de oder im **Ruchbandel** 

#### *Kolonisten - Schleswigsche Gest*

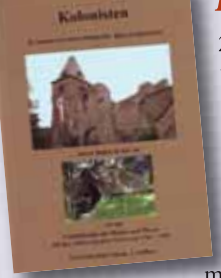

250 Jahre ist es her, dass die Schleswigsche Geest von Kolonisten aus Süddeutschland besiedelt wurde. Eine bis dahin höchst unwirtliche Landschaft - Moore, Heide, Sand und Kratt - wurde in mühsamer Arbeit kultiviert.

Das Buch schildert auf 260 Seiten die Gründung von 47 neuen Dörfern im Herzogtum Schleswig. Ca. 1000 Familien reisten aus dem Süden an, die meisten aus dem Kraichgau, aus der Pfalz und aus

dem südlichen Hessen. Evangelisch musste die Gegend sein, in der die Werber tätig wurden. Und es waren Gegenden, in denen die Kartoffel bereits angebaut wurde. Die Kolonisten brachten den Kartoffelanbau in den Norden.

Das Buch umfasst 260 Seiten, auf 154 Seiten wird die Geschichte der einzelnen Höfe bis in die Gegenwart aufgelistet. Das Namenverzeichnis umfasst allein 36 Seiten, eine Fundgrube für Genealogen, zumal sich in den Höfegeschichten zahlreiche Hinweise auf Familienzusammenhänge finden. Von den ca. 1000 süddeutschen Familien zogen viele nach dem Ende des siebenjährigen Krieges weiter, die meisten an die Wolga, denn für viele war Schleswig als Teil des dänischen Gesamtstaates attraktiv gewesen, weil es nicht in diesen Krieg verwickelt war. Knapp 400 von ihnen blieben im Lande. Tausende von Menschen in Schleswig-Holstein und anderswo stammen von ihnen ab.

**Bestellung beim Autor für EUR 18,00 zzgl. EUR 1,70 Versandkosten auf Rechnung Postkarte: Dr. Hans Peter Stamp, Aalborgstraße 48, 24768 Rendsburg E-Mail: info@drstamp.de** 

Den Käufern seines Buches beantwortet der Autor kostenlos Fragen zu den Familien, soweit seine Datei von gut 50000 Personen es hergibt.

#### *OFB Niedereichstädt 1606-1880*

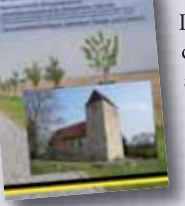

Das Buch ist eine vollständige Auswertung der Kirchenbücher von 1606-1899. Eingearbeitet wurden aus sekundären Quellen stammende Personendaten und eine umfangreiche geschichtliche Einleitung, sowie statistische Auswertungen zum OFB. Aufgeführt wird fast alles, was als zur Person/Familie interessant betrachtet wird - Beruf, 'Karriere', Tauf-

paten, Geburts- und Todeszeit, Todesursache, Erben, Namenswandel...

**Steffan Bruns & Marit Möllerhenn, Ortsfamilienbuch Niedereichstädt 1606-1880, 822 Seiten, DIN A4 Hardcover ISBN 978-3-86424-033-1, EUR 48,00 zzgl. Versand CARDAMINA Verlag, E-Mail: kontakt@cardamina.de WIR VERLEGEN AUCH IHR BUCH!**

#### SCHLESWIG-HOLSTEIN

#### RHEINLAND-PFALZ

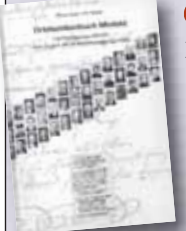

#### RHEINLAND-PFALZ

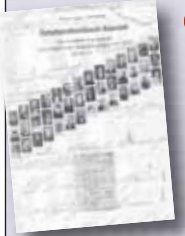

#### *OFB Mössingen und Belsen 1558-1875*

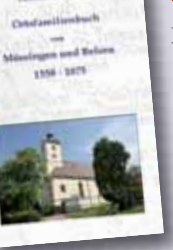

Das Buch enthält alle in Mössingen und Belsen seit Einführung der Kirchenbücher 1558 aufgeführten Personen und Familien. Ausgewertet wurden die Tauf-, Sterbe-, Ehebücher, Familienregister, die Inventuren, Teilungen und die Kaufbücher. So ist eine Zusammenstellung von rund 7000 Mössinger und Belsener Familien entstanden.

**Hermann Griebel, Ortsfamilienbuch von Mössingen und Belsen 1558-1875, 566 Seiten, DIN A4 Hardcover ISBN 978-3-86424-043-0, EUR 35,00 zzgl. Versand CARDAMINA Verlag, E-Mail: kontakt@cardamina.de WIR VERLEGEN AUCH IHR BUCH!**

#### **OSTPREUSSEN**

#### BADEN-WÜRTTEMBERG

#### **GHome**

Das in Heft 1/2012 vorgestellte Programm erstellt eine Startseite (start.htm), auf der neben statistischen Details zur Familiendatei Links zu einer Orts- und einer Namensliste führen.

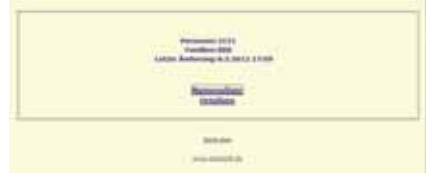

Von diesen aus sind alle Familienseiten verlinkt. Aus den gewohnten Listenansichten von GHome wird demnach ein komplettes Online-Familienbuch samt Quellen erstellt. Gibt man einen Titel und einen Kommentar zum Datenbestand mit an, werden diese Informationen in der Datei Start.html ganz oben als erstes mit angegeben.

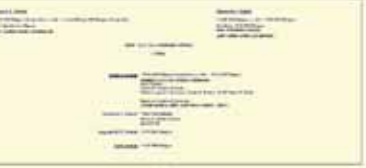

#### **Family Tree Maker 2010**

FTM 2010 erstellt aus Listen und Berichten HTML-Seiten, die auf einer Homepage eingebunden werden können. Tafeln sind davon ausgenommen. Der Anwender kann die erstellten HTML-Seiten nur dann nutzen, wenn er über gewisse Grundkenntnisse verfügt, denn die Seiten müssen untereinander verlinkt und es muss eine Homepage hinzugefügt werden. Die Besucher der Webseite können die Inhalte der mit FTM erzeugten Seiten lesen, aber kein

Auf jeden Fall sollte vor dem HTML-Export ein neuer Ordner mit eindeutigem Namen angelegt werden, der dem Programm als Ablage angegeben werden kann: Die meisten Programme erstellen zu jeder Familie eine HTML-Datei, was unter Umständen zu einer sehr umfangreichen Anzahl von einzelnen Dateien führen kann. Diese später aus einem bereits genutzten Ordner zu "fummeln", dürfte eine langwierige und langweilige Arbeit sein. Wurde für die HTML-Seiten ein Extra-Ordner angelegt, so muss der Anwender bei Nichtgefallen nur eines beherrschen: die Delete-Taste zum Löschen des Ordners.

einziger Name ist mit weiterführenden Informationen verlinkt. Es handelt sich um reine statische Seiten, an deren Ende die verwendeten Quellen aufgelistet werden. Dieses Ergebnis kann nur enttäuschend ge-

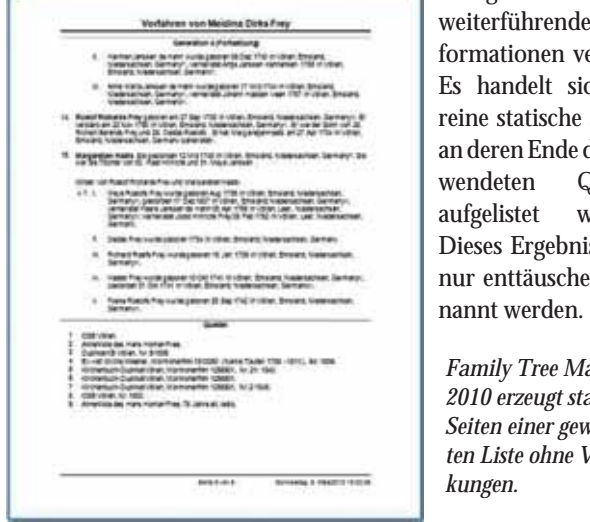

#### **GFAhnen**

GFAhnen erstellt auf Wunsch Ausgaben von Ahnenstammlisten, Nachfahrenlisten und Sippenlisten als internetfähige Webseiten im HTML-Format mit der Möglichkeit von Personengruppierungen nach Berufen, Vornamen, Todesursachen, Orten und benutzerdefinierten Kriterien. Es können auch verschiedene Themen unter einer gemeinsamen Startseite mit Inhaltsverzeich-

er Wunsch nach neuen Forscherkontakten ist meist die Triebfeder dafür, Forschungsergebnisse auf einer eigenen<br>Datenbanken sind meist etwas anonym - auf einer Homenage dagegen sind die Da-Triebfeder dafür, Forschungsergebnisse auf einer eigenen Homepage zu veröffentlichen. Datenbanken sind meist etwas anonym - auf einer Homepage dagegen sind die Daten recht prominent und persönlich dargestellt und es gibt Platz für weitere, ergänzende Informationen, die in Datenbanken meist keinen Platz finden.

nis und Verweisen erstellt werden, wobei sich auch das Aussehen der Webseiten beeinflussen lässt: Schriftart, Schriftgröße und farbe sowie Hintergrundfarbe können beliebig verändert werden. Auch Grafiken lassen sich einbinden. Hier hat der Anwender sehr viel Auswahl beim Zusammenstellen der Inhalte seiner Webseiten.

#### **Fazit**

Nicht alle Programme erstellen Seiten, die ein HTML-Laie auch tatsächlich als Internetseite hochladen kann. Ein wenig Fachwissen ist in fast jedem Fall erforderlich - beim einen Programm mehr, beim anderen weniger.

#### **Inhalte genealogischer Homepages**

Nachdem die technischen Details geklärt sind, geht es an die eigentlichen Inhalte. Für den Familienforscher bieten sich folgende Themen an:

- Historie der eigenen genealogischen Forschung
- Veröffentlichung von Forschungsergebnissen als Familienchronik inklusive Orts- und Berufsbeschreibungen
- Namenlisten, die mit Familienseiten verknüpft sind
- Ahnentafeln, Stammbäume
- Hinweise auf regionale Forschungsgebiete und tote Punkte
- Tipps zur Ahnenforschung
- Links zu anderen Homepages

Die meisten Genealogieprogramme bieten die Möglichkeit an, HTML-Seiten automatisch zu erstellen. Doch was genau fängt der Anwender nun mit den erstellten Webseiten an? Reicht es, sie wie vom Programm erstellt auf einen Server hochzuladen? Dies würde voraussetzen, dass die automatisch erstellten HTML-Seiten auch eine Einstiegsseite haben, von der aus alle Forschungsergebnisse als Liste und/oder Familienseiten aufrufbar sind, und dass die Kontaktdaten (Impressum) von jeder (!) Seite aus erreichbar sind. Erzeugt das Genealogieprogramm dagegen nur einzelne Seiten mit Forschungsergebnissen, so bleibt dem Anwender die Aufgabe, eine verbindende, übergeordnete Index-Seite und das Impressum selbst zu erstellen und alles miteinander zu verbinden. Dies verlangt notwendigerweise Kenntnisse, über die nicht jeder Familienforscher verfügt.

Werfen wir stichprobenartig einen Blick auf zufällig ausgewählte Genealogieprogramme (es gibt viele andere, die ebenfalls HTML-Seiten erstellen können):

#### **Der Stammbaum 6**

Nach Festlegen einiger Optionen erstellt das Programm eine vollständige Internetpräsenz mit Einstiegsseite und Kontaktdaten. Lobenswert: bei jedem HTML-Export wird auf rechtliche Fallstricke hingewiesen - beispielsweise, dass auf die Veröffentlichung von Daten noch lebender Personen verzichtet werden sollte. Besser kann man eine Aufgabe nicht lösen.

#### **Ahnenblatt**

Eine detaillierte Einstiegsseite mit einer Liste aller Personen der Familiendatei, bei der jeder Eintrag als Link funktioniert, führt zu dem jeweiligen ausführlichen Familienblatt mit allen Informationen samt Quellen und den verwandten Personen (Eltern, Partner, Geschwister, Kinder) als weiterführende Links und einem Link zurück zur Namensliste. Wer kein schlichtes Weiß als Hintergrund möchte, kann in den Ordner mit den HTML-Seiten ein Hintergrundbild kopieren. Vor dem Hochladen müsste der Anwender die Seite mit der Namensliste in "Index.htm" umbenennen und eine Seite mit Kontaktdaten einbinden - oder diese Seiten mit genealogischen Ergebnissen einer bestehenden Homepage anhängen.

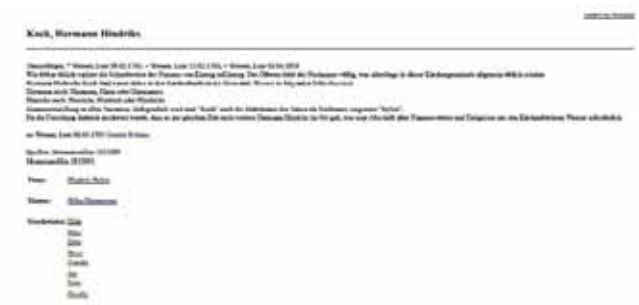

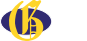

# Vorfahren ins W(orld) W(ide) W(eb) - Forschungsergebnisse online -

#### Von Doris Reuter

**Die überwiegende Zahl der Genealogieprogramme erstellt HTML-Seiten für eine eigene Homepage aus den im Programm eingegebenen Informationen. Aber nicht in jedem Programm, das mit HTML-Seiten wirbt, ist auch wirklich nutzbares HTML drin.** 

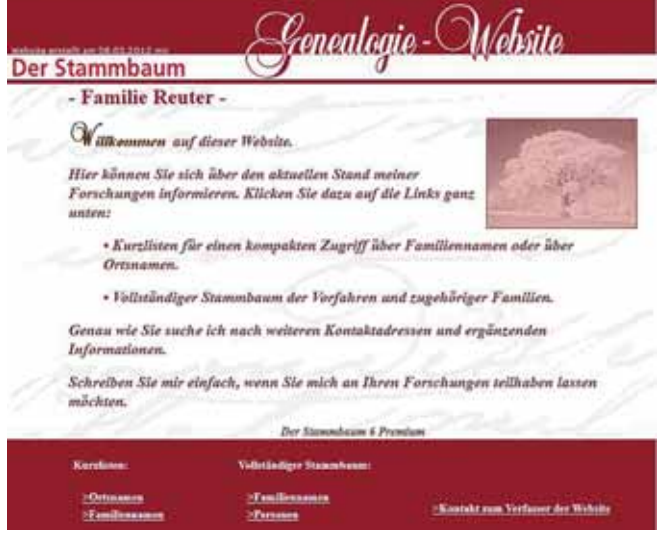

*Eine vollständige Internetpräsenz erzeugt Der Stammbaum 6.*

| <b>Sippenliste Alle Personen Muster</b><br>State in any face take between the co. Singleton (Suit) Assn. State of the chronical State can be a<br>the property of the first country of policy of property |                                                                                                    |  |  |  |  |  |  |  |
|----------------------------------------------------------------------------------------------------|----------------------------------------------------------------------------------------------------|--|--|--|--|--|--|--|
| m<br><b><i>BRIKRWICKS</i></b>                                                                                                    | Forcesen-Verjauchsie zu biden                                                                                                    |  |  |  |  |  |  |  |
| 119                                                                                                    | ۰                                                                                                    |  |  |  |  |  |  |  |
|                                                                                                    | <b>Aimed</b><br>a Natural "act 1984 top panel ( 9.8) FO at Tacher Louisiana                                                                                           |  |  |  |  |  |  |  |
|                                                                                                    | ٠                                                                                                    |  |  |  |  |  |  |  |
|                                                                                                    | <b>Based</b><br>The City of the Company's work.                                                                                                    |  |  |  |  |  |  |  |
| <b>Gali (Hilli)</b>                                                                                                    | <b>Real Entry Call 1214 / CEN 2018 / FOR an</b><br>box toxics 10,007 to \$2.50 them.<br>Beautiful 19835 1726 AV<br>cannon "Modif 1740   17:38 (14) in September 17:08 |  |  |  |  |  |  |  |
|                                                                                                    | <b>Business Modern FT 00 (4, 1780 ), Britt 1790 or </b><br>and privacy reduct 1120-83 2148; and<br>being inhance filescopy and state through this did in the case.    |  |  |  |  |  |  |  |
|                                                                                                    | board debated through T-27-2011/100 land<br>Book (Frank Sike) Takes 1997 in Reservation 1, 19:27 1999 in Factions &                                                   |  |  |  |  |  |  |  |
|                                                                                                    | Board Groov classe 1 to by LCD in Sections in Lastercounty 1 today for the United Sections in Committed by a United States                                            |  |  |  |  |  |  |  |
|                                                                                                    | Blacket Artistics Aldinibury (18 30 1770 Apr<br><b>Racer: Interest-Feder Tel: NLOCOFT RACES TOTAL and</b>                                                             |  |  |  |  |  |  |  |
|                                                                                                    | Base (Hotel Steel 17 811 FB') (8:00 TREE) To focus 4: (chair-league), c)<br>Name: (closed-Socose Test 52,5192), also                                                  |  |  |  |  |  |  |  |
|                                                                                                    | <b>Business Threw "STATISTIC and</b>                                                                                                    |  |  |  |  |  |  |  |
|                                                                                                    | boardingspoint 10.00.07% as<br>werthy parties that we 17.00 trial 1.00.00 Chat as Spatial of Londontonians are                                                        |  |  |  |  |  |  |  |

*GFAhnen ist bei der Auswahl der Inhalte sehr flexibel*

*Ein eigenes Hintergrundbild kann eingefügt werden: Ahnenblatt.*

*Startseite der HTML-Seiten von GHome*

*Familienseite der mit GHome erstellten HTML-Seiten*

*Family Tree Maker 2010 erzeugt statische Seiten einer gewünschten Liste ohne Verlinkungen.*

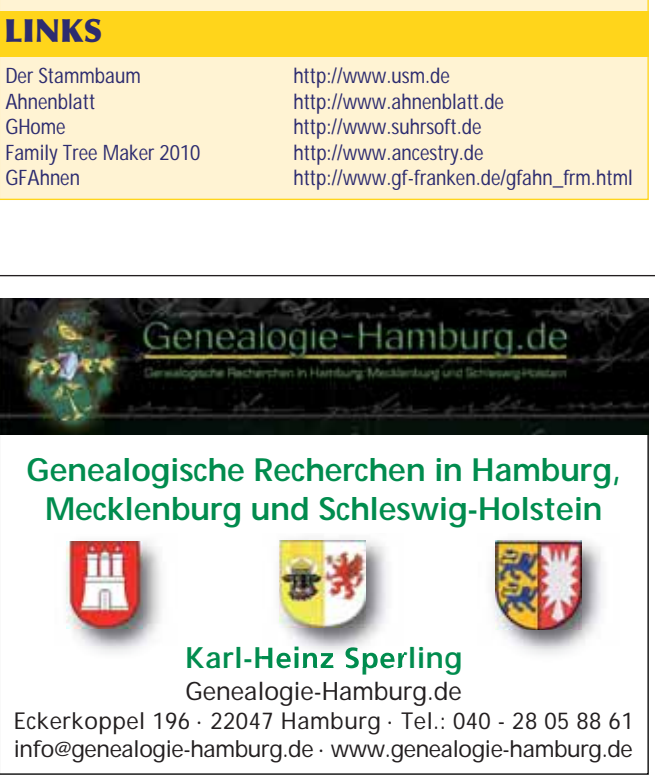

des Bildes bei einer Änderung der Auflösung mit angepasst wird. Sonst würde die Änderung zu einem viel größeren Bild führen, in obigem Beispiel würde das Wappen bei einer Auflösung von 72 dpi dann 55 x 77 cm groß sein.

Für den Homepage-Designer ist es wichtig zu wissen, dass für eine Grafikdatei, die in eine Homepage eingebaut werden soll, eine Auflösung von 72 dpi vollkommen ausreichend ist, denn die meisten Monitore können nur 72 dpi darstellen.

#### **Wie groß muss das Bild sein?**

Nun kommt das Design Ihrer Homepage ins Spiel. Sie werden hoffentlich zuerst einmal auf dem Papier ein Grobdesign skizziert haben und dementsprechend schon Vorstellungen darüber haben, wo die Navigation auf Ihrer Website untergebracht wird und welche Bildelemente an welchen Stellen positioniert werden sollen. Eine Webseite sollte so gestaltet werden, dass sie auch bei einer Bildschirmeinstellung von 800 x 600 Pixeln gut lesbar ist, da viele Menschen diese Auflösung immer noch als Standard verwenden. Die Größe einer Grafik muss dies berücksichtigen, sollte also kleiner sein, damit der Leser zum Betrachten nicht scrollen muss.

Im Beispiel des Wappens habe ich mich entschieden, die Bilddatei mit einer Größe von 400 Pixeln Breite darzustellen. Dies lässt links auf der Homepage Raum für eine Navigationsspalte mit 120 Pixeln Breite und, wenn das Wappen zentriert im eigentlichen Inhaltsbereich der Home-

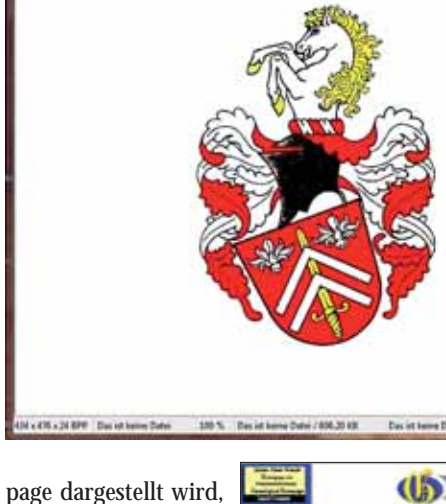

■日本メンの面の●食

ist links und rechts neben dem Bild auch noch genug Platz, um nicht zu gedrängt zu wirken. Bei einer Bildschirmauflösung von 800 x 600 Pixeln ist so erreicht, dass der Betrachter der Homepage nicht nach rechts scrollen muss, um die Seite komplett sehen zu können.

**I**<br>auf n den Anfängen des WWW sahen Webseiten noch recht puristisch aus. Der Schwerpunkt lag ganz eindeutig auf der Verbreitung geschriebener Texte. Die Bandbreiten bzw. Übertragungsgeschwindigkeiten im Netz waren noch so gering, dass in jedermanns Interesse am Datenvolumen gespart werden musste. Erst durch den massiven Ansturm auch kommerzieller Angebote im Netz und die große Verbreitung von DSL-Anschlüssen wurden Homepages dann auch immer bunter und grafiklastiger.

> Um das Bild entsprechend anzupassen stellt man mit einem Grafikprogramm zuerst die gewünschte Auflösung ein (72 dpi) und legt anschließend die Breite oder die Höhe in cm oder Pixel fest.

Nachdem nun die Auflösung und die Größe der Grafikdateien festgelegt und

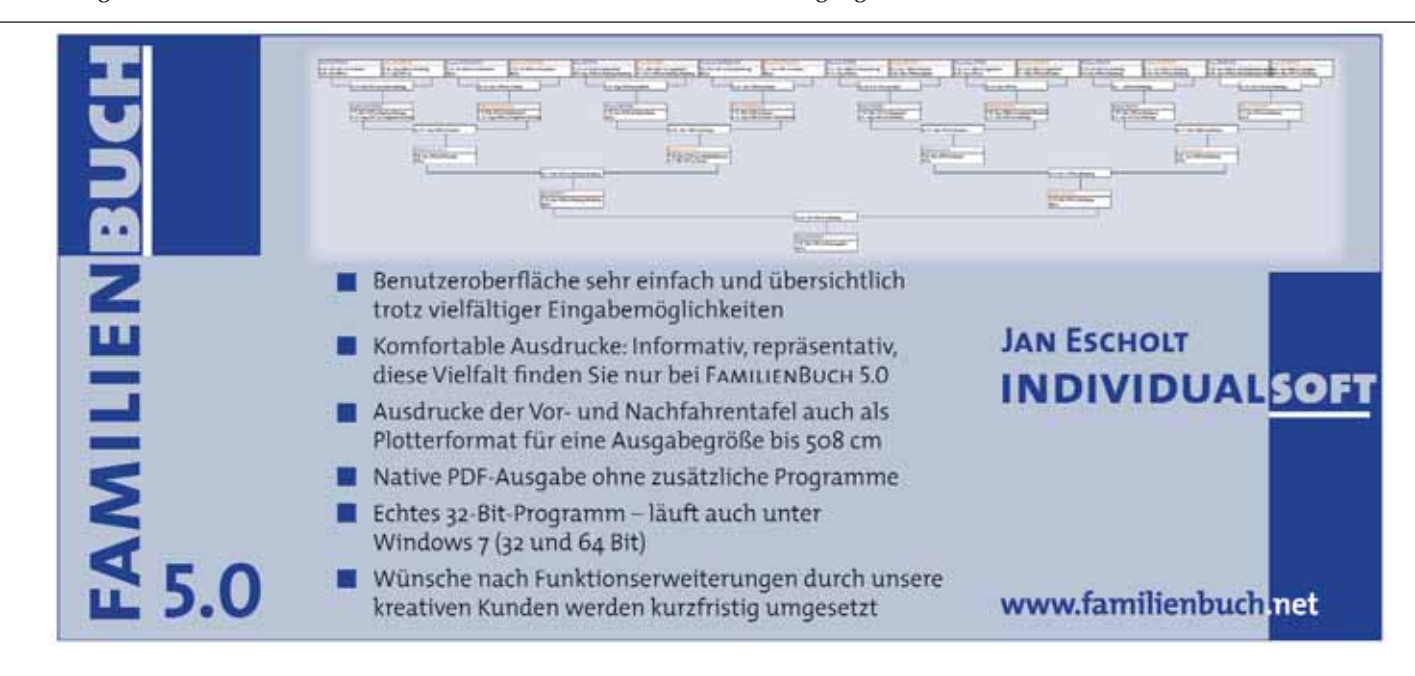

entsprechend verändert wurden, muss die Datei noch im

günstigsten Format abgespeichert werden. Das TIFF (Tagged Image File Format, Dateiendung: .tif) ist als Ausgangsformat nach dem

Scannen gut geeignet. Die Bilder lassen sich nahezu verlustfrei weiterbearbeiten und sind auch für qualitativ hochwertige Fotoausdrucke nutzbar. Für eine Homepage können Sie mit diesem Format aber nicht viel anfangen, denn hier müssen andere Grafikformate zum Einsatz kommen, die noch wesentlich kleinere Dateigrößen erzeugen. Die heute am weitesten verbreiteten Formate sind GIF, JPG und PNG.

# Grafiken für das Web optimieren

#### Von Klaus-Peter Wessel

**Eine optisch ansprechende Homepage zu erstellen, sieht heute auf den ersten Blick gar nicht einmal mehr so schwer aus. Bei der Verwendung von Bildmaterial werden allerdings immer noch viele Fehler gemacht und potenzielle Besucher schnell vergrault.**

Der erste Eindruck ist heute oft entscheidend darüber, ob man eine Homepage genauer betrachtet oder relativ schnell wieder verlässt. Neben einer klaren Struktur und Benutzerführung entscheiden dabei natürlich auch der optimale Einsatz grafischer Elemente über den Erfolg oder Misserfolg. Mit einem reinen Textangebot lockt man heute niemanden mehr hinter dem Ofen hervor. Anderseits kann man gerade bei der Verwendung von Bildmaterial sehr viel falsch machen, so dass es für die Erstellung und die Pflege einer genealogischen Homepage von Vorteil ist zu wissen, wie man Fotos für das Web aufbereitet und optimiert.

Ein Foto oder ein Scan ist heute blitzschnell ins Internet hochgeladen. Nun ändert man noch schnell die Größe des Bildes im HTML-Code und schon scheint die Homepage fertig. Testet man diese auf dem heimischen PC, sieht alles prima aus. Auch wenn heute fast jeder eine schnelle DSL-Leitung als Internetverbindung zur Verfügung hat, wird man allerdings schnell merken, was man falsch gemacht hat. Der Internetanwender muss allzu lange warten, bis das Bild vollständig auf dem Monitor zu sehen ist. Die Grafikdatei wird durch die Angabe der Größe nämlich nicht in ihrem Datenvolumen reduziert, sondern es wird nur die Darstellungsgröße auf dem Bildschirm definiert. Ein Tipp: Nutzen Sie keinesfalls die Möglichkeit der Webeditoren, um die Anzeigegröße einer Grafik zu manipulieren.

Für den erfahrenen Homepage-Ersteller gilt deshalb die Maxime, neben qualitativ hochwertigen auch "Web-optimierte" Grafiken zu erstellen. Dies kann man meist schnell und ohne Aufwand durch etliche Techniken und die Verwendung bestimmter Formate erreichen. Das Bildmaterial wird hierzu mit Standard-Grafikprogrammen durch Reduzierung der Farben oder gesteuerte Komprimierung in der Datenmenge so reduziert, dass es zu keinem sichtbaren Qualitätsverlust kommt. Im weiteren Verlauf dieses Artikels werden die Verfahren hierzu beispielhaft dargestellt.

#### **Die Auflösung von Grafiken**

Grafiken für das Internet sind in der Regel Bitmap- oder Pixelgrafiken. Das heißt, sie bestehen aus einzelnen, unterschiedlich im Raster angeordneten, farbigen, weißen und schwarzen Punkten (Pixel), die Ihnen einen Bildeindruck vermitteln.

Die Auflösung von Bitmap-Grafiken wird in dpi (manchmal auch großgeschrieben DPI) angegeben. DPI steht für das englische dots per inch, also (Bild-) Punkte pro Zoll  $(1 \text{ Zoll} = 2.54 \text{ cm})$ . Eine Grafik in der Auflösung 72 dpi hat eine geringere Dichte an Bildpunkten, als eine Grafik mit 300 dpi. Höherauflösende Grafiken werden für Ausdrucke (z. B. auf einem Tintenstrahldrucker) benötigt. Da sich auf einer Fläche von einem Zoll mehr Punkte befinden, sorgen diese beim Ausdruck natürlich für eine feinere Darstellung der Grafik.

Wenn Sie ein Bild/Foto scannen, sollten Sie dies unbedingt mit einer hohen Auflösung (mindestens 300 dpi, besser 600 oder 1200 dpi) tun. Ein traditioneller Dia-Film weist eine Auflösung von mindestens 5000 Bildpunkten auf 36 mm Bildbreite auf, was einer Auflösung von 3528 dpi entspricht. Auf Postkartengröße vergrößert ergibt das immerhin noch 847 dpi. Gebräuchliche digitale Kameras gibt es heute mit Auflösungen von 10 Millionen (3648 x 2736 Pixel) bis zu 18 Millionen Bildpunkten (4896 x 3672 Pixel). Wie stark sich die

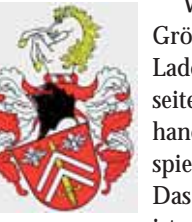

Größen und damit die Ladezeiten einer Webseite verändern, sei anhand des folgenden Beispiels dargestellt: Das Ausgangsmaterial ist eine farbige Zeich-

nung eines Familienwappens in der Originalgröße 6,7 x 9,3 cm. Dieses wird mit einer Auflösung von 600 dpi gescannt und als TIFF-Datei abgespeichert. Die Größe der Datei umfasst immerhin 13,4 MB.

Verändert man die Auflösung nachträglich mit einem Grafikprogramm (wie z. B. PaintShop Pro, IrfanView, GIMP o. ä.), reduziert sich der Speicherbedarf für eine TIFF-Datei auf ca. 1,5 MB bei 200 dpi und auf sage und schreibe nur noch 62 KB bei einer Auflösung von 72 dpi. Aber Achtung: diese Zahlen gelten natürlich nur für den Fall, dass die Größe

**16** 

**46** 

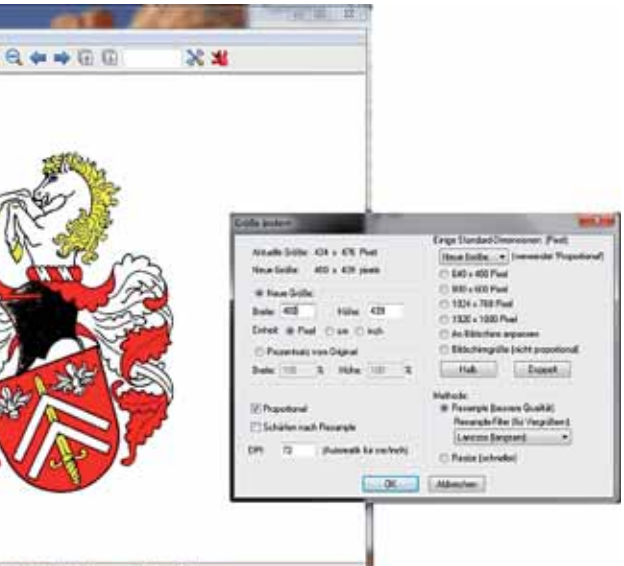

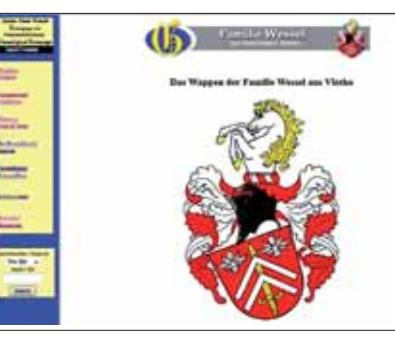

Von Aachen bis Insterburg

#### Von Thekla Kluttig

**Historische Adressbücher in der Deutschen Zentralstelle für Genealogie.**

**Der Nutzen historischer Adress-<br>Bucher für die genealogische Forschung und andere Fragestellungen ist unbestritten, verwiesen sei hier nur** bücher für die genealogische Forschung und andere Fragestellunauf die Ausführungen und Literaturhinweise im "Taschenbuch für Familiengeschichtsforschung". Gleichzeitig sind diese Quellen "Sorgenkinder" in den verwahrenden Einrichtungen, da sie auf nicht alterungsbeständigem Papier gedruckt wurden und wie auch Zeitungen besonders vom Papierzerfall betroffen sind. Dies gilt auch für die über 1000 Bände des Bestandes 22278 "Sammlung Historische Adressbücher" im Sächsischen Staatsarchiv in Leipzig. Die Sammlung wurde im Kern in den 1970er Jahren durch die Zentralstelle für Genealogie in der DDR angekauft, die 1995 in das Staatsarchiv Leipzig eingegliedert wurde. Heute gehört die rund 40 laufende Meter große Sammlung in die Zuständigkeit des in Heft 2/2011 vorgestellten Referates brik "Sonstiges", hier sind Titel vertreten wie "Die deutschen Heilbäder, Seebäder, Kurorte 1936" oder "Adressbuch der Kraftfahrzeugbesitzer im Volksstaate Hessen 1927".

Deutsche Zentralstelle für Genealogie / Sonderbestände (DZfG) im Staatsarchiv Leipzig.

Die Sammlung umfasst knapp 30 Reichsadressbücher und Adressbücherübersichten (z. B. das "Adressbuch der Adressbücher. Eine Übersicht über Fach-, Stadt- und Länderadressbücher der Welt, 20. Auflage 1930"), rund 750 Ortsadressbücher, 90 Fernsprechbücher und 150 Branchenbücher. Diese umfassen v. a. Buchhandel und graphisches Gewerbe, Finanzen, Handel, Industrie, Landwirtschaft und Nahrungsgüter sowie Transportgewerbe (z. B. das "Adress-Buch deutscher Export-Firmen. Auf Anregung des Königl. Preuss. Handelsministeriums im Auftrage des Central Verbandes Deutscher Industrieller und des Deutschen Handelstages. Band 2", Berlin / Leipzig 1883 oder das "Güter-Adressbuch für die Provinz Pommern 1914", Leipzig 1914). Weitere rd. 20 Bücher fallen unter die Ru-

Angesichts begrenzter Ressourcen und umfangreicher unikaler Überlieferung im Staatsarchiv können Maßnahmen der aktiven Bestandserhaltung wie Verfilmung oder Digitalisierung leider nur in Ausnahmefällen erfolgen. Dies natürlich auch vor dem Hintergrund, dass für viele Städte bereits umfangreich Digitalisierungen von Adressbüchern vorliegen, z. B. Berlin und Hamburg. Foto: Thekla Kluttig

113 der Bücher erschienen vor dem Jahr 1900, der zeitliche Schwerpunkt der Überlieferung liegt auf der ersten Hälfte des 20. Jahrhunderts. Die ältesten Ortsadressbücher beziehen sich auf Berlin und Potsdam (1790, 1792, 1803), Bremen (1796), Hamburg (1803), Elbing (1820) und Kassel (1828). Geographisch erstrecken sich die Ortsadressbücher von Aachen bis Insterburg, Flensburg bis Konstanz, allerdings liegt ein deutlicher Schwerpunkt auf Orten Mitteldeutschlands. Eine besonders dichte Überlieferung gibt es zu den Städten Berlin, Chemnitz, Dresden, Halle (Saale), Hamburg, Leipzig und Schwerin.

Bis 2010 waren die Adressbücher nur durch einen Zettelkatalog erschlossen. Nachdem ein Aufruf in der Mailing-Liste des Vereins für Computergenealogie zu einem Projekt "Erfassung der Historischen Adressbücher im Staatsarchiv Leipzig" ohne Resonanz blieb, suchten wir nach anderen Wegen, um eine bessere Recherchierbarkeit zu erreichen. 2011 konnten die Bücher durch Praktikanten digital erfasst werden, die abschließende redaktionelle Überarbeitung und Online-Stellung des Findbuchs soll in diesem Jahr erfolgen. In das Findbuch wurden der besseren Übersichtlichkeit halber auch die Leipziger Adressbücher übernommen, die zur Dienstbibliothek des Staatsarchivs Leipzig gehören. Dabei wurde auch erfasst, welche Orte in einzelnen Adressbüchern zusätzlich zu Leipzig enthalten sind, z. B. Markkleeberg, Böhlitz-Ehrenberg oder Mölkau. Aufgenommen wurden auch die Adressbücher der Leipziger Vororte vor deren Eingemeindung. Die Leipziger Adressbücher wurden vom Stadtarchiv Leipzig verfilmt, Duplikate der Filme stehen auch im Staatsarchiv Leipzig zur Benutzung bereit.

Eine allgemeingültige Empfehlung, welches der drei Grafikformate Sie für Ihre Grafikdatei nehmen sollten, kann man allerdings nicht geben. Dies hängt, wie im Artikel gezeigt, von vielen Randbedingungen und dem verfügbaren Bildmaterial ab. Hier ist Ihre Experimentierfreudigkeit gefragt. Speichern Sie Ihre Bilder in verschiedenen Formaten und mit verschiedenen Kompressionsraten ab und sehen Sie sich die Dateigrößen an. Betrachten Sie mehrere Varianten in Ihrer Webseite und entscheiden Sie sich für die Datei, welche für Sie qualitativ gut aussieht, aber vom Datenvolumen her am kleinsten ist.

Familienbuch Mettlach von Reinhold Junges 15 € Familienbuch Illingen von Hugo Gerber 10 € Mitteilungen des Heimatvereins Birkenfeld 30 € Restbestände CD Deutsches Geschlechterbuch

 $10 \in$  Familienbücher von Josef Schmieden 15 € Band 1-10 und Band 11-18 je CD30 €

#### WISSEN

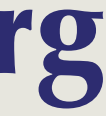

#### **Das GIF-Format**

Die Abkürzung GIF steht für Graphic Interchange Format. Die Dateiendung ist .gif . Dieses schon 1987 ursprünglich von Compuserve entwickelte Format kann zwar nur 256 Farben gleichzeitig darstellen, besitzt aber für den Homepagedesigner verschiedene nützliche Eigenschaften. Das Entscheidende: Bilder im GIF-Format, die mit 256 Farben auskommen, werden ohne nennenswerten Qualitätsverlust sehr gut komprimiert.

Das GIF-Format beherrscht das sogenannte Interlacing: Das Bild baut sich hierbei nicht Zeile für Zeile von oben nach unten auf dem Bildschirm auf, sondern in Schärfestufen und ist so schon nach der halben Übertragungszeit zu erkennen. Eine weitere Eigenschaft des GIF-Formates, die beim Webdesign häufig wichtig ist: Es kann eine frei wählbare Farbe transparent darstellen. Dies benötigt man z. B., wenn Bilder (Logos, Buttons) nicht in einem rechteckigen Rahmen mit fester Hintergrundfarbe dargestellt werden sollen, sondern so, dass Bildmotive vor dem durchscheinenden Hintergrund der Webseite gezeigt werden.

#### **Das JPEG-Format**

JPEG (Joint Photographic Experts Group, Dateiendung: .jpg, selten: .jpeg, sprich Dschäipeg) ist das für digitalisierte

Fotos und vielfarbige Grafiken im Web hauptsächlich verwendete Grafikformat. Da die 256 Farben des GIF-Formats für Fotos nicht ausreichend sind, um eine gute Darstellung zu erreichen, wurde das JPEG-Format (sprich Dschäipeg) entwickelt. Es kann 16,7 Millionen Farben (Echtfarbenmodus) speichern und bietet eine sehr gute, allerdings nicht verlustfreie Kompressionsmethode. Die meisten Grafikprogramme – wie z. B. PaintShop Pro oder GIMP – unterstützen eine vom Benutzer wählbare Komprimierungsrate des JPEG-Formats.

Nach der Komprimierung ist eine Datei wesentlich kleiner und wird dadurch im Internet schneller übertragen, allerdings gehen durch die Komprimierung auch Details des Bildes verloren. Der Unterschied ist allerdings oft so klein, dass das Auge ihn nicht wahrnimmt. Beachten Sie aber, dass der Verlust nach Abspeichern der JPEG-Datei nicht mehr rückgängig gemacht werden kann. Verwahren Sie also Ihr Original immer im unkomprimierten Zustand auf, also z. B. im TIF-Format, und in der höchsten vorhandenen Auflösung.

#### **Das PNG-Format**

Das PNG-Format (Portable Network Graphic, Dateiendung: .png) wurde im Jahre 1994 aufgrund der Ankündigung der Unisys Corporation, das GIF-Format kostenpflichtig zu machen, extra für den Einsatz im Internet entwickelt. PNG vereint viele Vorteile des GIF und des JPEG-Formates. Es unterstützt wie JPEG den Echtfarbmodus (16,7 Millionen Farben), kann transparente Hintergrundfarben definieren und wie das GIF-Format animierte Grafiken erzeugen. Außerdem können weitere Informationen, so genannte Metadaten, wie z. B. Autor oder Copyright-Hinweise mit der Datei abgespeichert werden.

#### **Die Qual der Wahl**

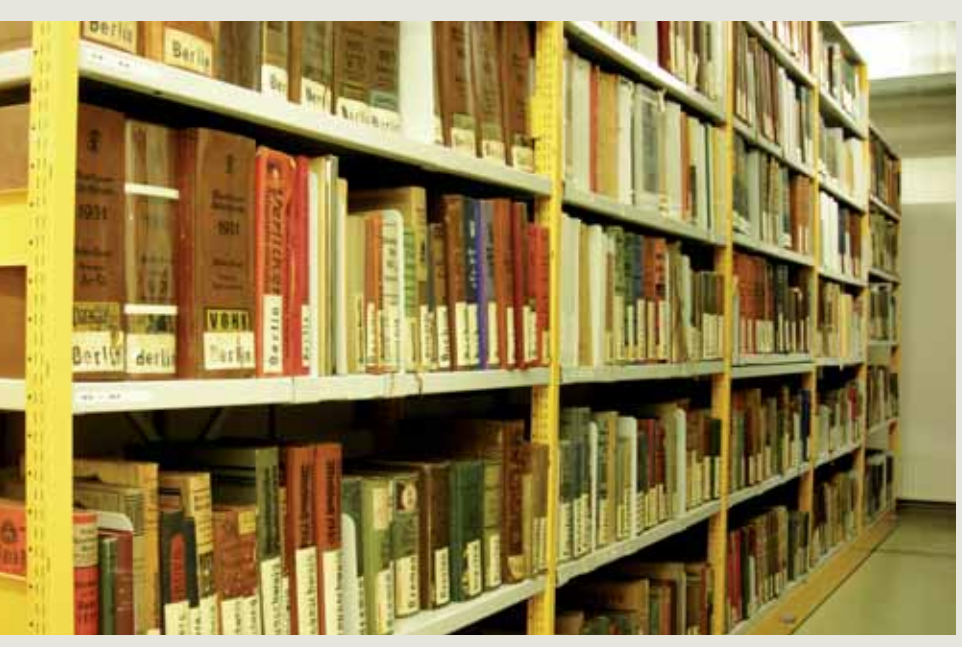

*Ein Teil der Sammlung Historischer Adressbücher im Staatsarchiv Leipzig*

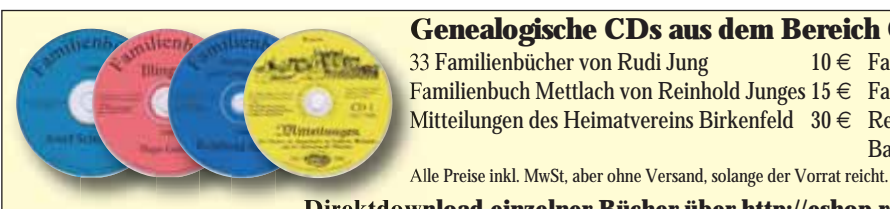

### **Genealogische CDs aus dem Bereich Obere Nahe**<br>
33 Familienbücher von Rudi Jung 10 € Familienbücher von

**Direktdownload einzelner Bücher über http://eshop.rolf-freytag.de Informationen/Bestellung unter http://www.rolf-freytag.de oder Email: rolf@rolf-freytag.de**

### Meeflenburgica – Archiv= und Necherchedienst

Ordnung von Nachlässen, Sammlungen, Archiven - Übernahme von Forschungsaufträgen Landes- und Ortsgeschichte, Chroniken, Genealogien, Heraldik, Erbenermittlungen

#### Karl-Heinz Steinbruch M. A.

Postfach 11 08 41 - D 19008 Schwerin - Telefon / Telefax: (0049)-385-3923875 E-Mail: Mecklenburgica.Steinbruch@t-online.de www.MeinAngebot.de

Ähnlich den Rechten zur Benutzerverwaltung können auch Zugriffrechte für den Besucher der Seiten unter webtrees eingerichtet werden. Dies erfolgt ebenso feingliedrig. Neben den Einstellungen des Datenschutzes (110 Jahre nach Geburt, 80 Jahre nach Trauung und 30 Jahre nach Tod) können Einzelpersonen, Familienzweige oder ganze Genealogien für die Ansicht Einzelner und Aller gesperrt werden.

Eine umfassende Modularchitektur ermöglicht die Zuordnung von Multimediadateien, Geschichten zu einzelnen Personen, weiterer Sprachen, GoogleMaps sowie weiterer Möglichkeiten. Die Möglichkeiten sind sehr vielfältig. Für den Benutzer, der erstmalig mit webtrees arbeitet, genügen aber auch die voreingestellten Standards. Bei Eingaben stehen neben den Standardeinstellungen auch weitere Ereignisfelder zur Verfügung. Diese entsprechen dem GEDCOM-Standard. Weiterhin können frei gewählte Ereignisfelder geschaffen werden. Hier kann es bei einem Datenexport aber zu Verständnisschwierigkeiten mit anderen Programmen kommen.

Eingaben werden sofort oder nach Freigabe durch den Administrator abgespeichert und angezeigt. So sind alle Bearbeiter an einer gemeinsamen GEDCOM-Datei immer auf dem aktuellen Stand. Umfangreiche Suchfunktionen und eine selbsterklärende Bedienerführung machen die Arbeit mit webtrees leicht und verständlich. Auch werden die neuen Ergebnisse sofort in der Datenbank im Internet gespeichert. Eine eigene Datensicherung auf dem heimischen PC ist damit nicht mehr notwendig, da die Internetprovider in ihren Tarifen Datensicherungen beinhaltet haben.

#### **Auswertung genealogischer Ergebnisse**

Um die Ergebnisse der genealogischen Forschungen zu präsentieren, stehen vielfältige Möglichkeiten zur Verfügung. Über den Menüpunkt Diagramme können unterschiedlichste Auswertungen auf dem Bildschirm vorgenommen werden. Auch eine Statistikfunktion ergänzt seit Neuestem das Angebot. Wer seine Ergebnisse gern ausdrucken möchte, kann dies über verschiede-

www.Der Ahnenforscher.de

Professionelle Familienforschung, preiswert und kompetent! Transkriptionen von Sütterlin- und Kurrentschriften jeglicher Artl Internet: www.DerAnnenforscher.de. Email: info@derahnenforscher.de

ne Berichtsmöglichkeiten tun. Neben obligatorischen Vor- und Nachfahrenlisten stehen auch eine Übersicht fehlender Daten, Einzelblattdarstellungen von Personen und vieles mehr zur Verfügung. Versierte PHP-Kenner können bei Bedarf weitere individuelle Ausdrucke selbst generieren.

Für den Anwender stehen verschiedene Suchfunktionen zur Verfügung, die über die gesamten eingegebenen Informationen eine Suche ausführen. So werden auch Notizen und hinterlegte Quelltexte in die allgemeine, spezifische oder Soundexsuche einbezogen.

Eine eingebaute Mailfunktion bzw. ein Informationscenter ermöglichen die einfache Kontaktaufnahme mit anderen Anwendern.

#### **Fazit**

**Framilienforschung entwickelt sich immer mehr zu einem gemeinschaftlichen Hobby, indem nicht nur im "stillen Kämnerlein" sondern über Netzwerke, insbesondere gemein-<br>sam mit Familienmitgliedern, geforscht wird. Ist bei ge** amilienforschung entwickelt sich immer mehr zu einem gemeinschaftlichen Hobby, indem nicht nur im "stillen Kämmerlein" sondern über Netzwerke, insbesondere gemeinschaftlichen familiären Forschungen der Datenaustausch meist mühselig über einen Abgleich verschiedener GEDCOM-Dateien notwendig, bieten mittlerweile zwei Programme die Möglichkeit, auch gemeinsam an Vor- und Nachfahrenlisten zu arbeiten. Die kostenpflichtige Version TNG wurde zuletzt in dieser Zeitschrift im Heft 4/2011 vorgestellt und einen Bericht über neueste Updates finden Sie in diesem Heft. Seit einigen Jahren gibt es aber auch eine kostenfreie (Open Source) Möglichkeit: phpGedView. Aus diesem Programm wurde 2010 das hier vorgestellte Programm webtrees weiterentwickelt. Das Team um Greg Roach aus England, und für den deutschsprachigen Teil Veit Olschinski, hat seither zahlreiche Anpassungen und Weiterentwicklungen vorgenommen. So gibt es ein englischsprachiges Wiki, ein ebenso englischsprachiges Forum und eine deutschsprachige Mailingliste für dieses Programm. Es ist u. a. auch die Erstellung einer deutschen Bedienungsanleitung für webtrees angelaufen, die im Laufe des Jahres 2012 zur Verfügung gestellt werden soll.

Mit webtrees hat der Benutzer ein leicht händelbares genealogisches Werkzeug zur Verfügung, welches zur reinen Datenerfassung und –verwaltung genutzt werden kann. Seine Vorteile spielt es insbesondere bei der Darstellung im Internet als reines Online-Programm aus. Sind für die Einrichtung des Programms noch einige technische Kenntnisse notwendig (Einrichtung Datenbank, Installation), so ist die Anwendung und Bedienerführung sehr klar gehalten. Gerade bei der Nutzung und Erfassung größerer Projekte durch unterschiedliche Personen machen sich die Vorteile von webtrees bemerkbar. Durch die ständige Weiterentwicklung der Software durch das eingespielte Entwicklerteam ist dieses zukunftsfähig und eventuell vorhandene Fehler werden bei Meldung meist beim nächsten Update bereinigt. Für alle Forscher, die ihre Ergebnisse im Internet präsentieren wollen bzw. auf eine doppelte Erfassung mit einem Stand-Alone-Programm verzichten wollen, bietet sich webtrees als interessante und zukunftsfähige Alternative an. Alle notwendigen genealogischen Aspekte werden berücksichtigt. Seine Stärken finden sich in der feingliedrigen Benutzer- und Datenverwaltung sowie in den vielfältigen Darstellungs- und Auswertungsformen.

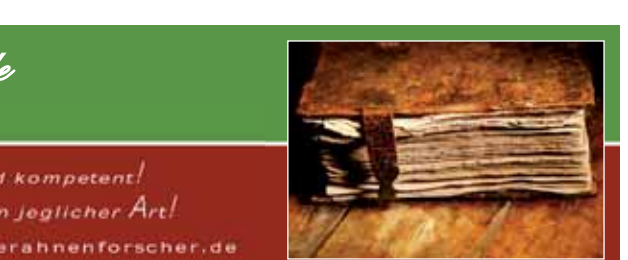

■

**Man muss nicht allein an einem Familienstammbaum arbeiten: Mit Hilfe von webtrees kann die gesamte Familie einspannt werden.**

#### **Installation und Einrichtung des Programms**

Hier ist vor Beginn der gemeinsamen Arbeit der familiäre Administrator gefragt. Dieser richtet webtrees auf einem Server ein und nimmt die Grundeinstellungen vor. Der Administrator vergibt die Benutzerrechte, auf die später noch eingegangen wird. Für die Installation des Programms sind einige technische Hinweise zu beachten, so z. B. bei der Auswahl des Providers. Diese gehen aus dem Programm-Steckbrief hervor. Hier gilt: Der billigste Hostingtarif muss nicht der beste Tarif sein. Das Programm kann in seiner jeweils aktuellsten Version auf der webtrees-Homepage heruntergeladen werden. Wer sich in PHP auskennt, kann auch eigene Anpassungen an Aussehen und Funktionalität vornehmen.

Nach der Erstinstallation weist webtrees im Admin-Bereich auf vorliegende neue Upgrades hin. Diese können ebenfalls leicht, nach einer obligatorischen Datensicherung, installiert werden.

Bei der Einrichtung des Programms kann zwischen verschiedenen Sprachen und sogenannten Themes (also dem Aussehen der Seite) gewählt werden. Auch die Einbindung in die eigene Webseite ist möglich. Unterstützt werden die erstmalige Einrichtung und auch die Benutzung durch Hilfsboxen, in denen die Funktionen kurz erläutert werden.

#### **Start und gemeinschaftliche Benutzung**

Neben der Möglichkeit eine Ahnenliste komplett neu mit webtrees aufzubauen, besteht natürlich die Möglichkeit, vorhandenes Forschungsmaterial mittels einer GEDCOM-Datei zu importieren. Auch die Nutzung verschiedener (unterschiedlicher) GED-COM-Dateien ist problemlos möglich. Das Entwicklerteam von webtrees arbeitet an der Harmonisierung des GEDCOM-Standards, initiiert durch CompGen, aktiv mit.

Sobald eine GEDCOM-Datei importiert wurde und durch den Administrator entsprechende Benutzerrechte vergeben wurden, kann die gemeinsame Arbeit beginnen. Durch eine feingliedrige Benutzer- und Rechteverwaltung kann der Administrator Rechte z. B. nur für bestimmte Familienzweige und deren Bearbeitung vergeben, aber auch eine komplette Freigabe oder die Freigabe für einzelne Personen ist möglich. Damit kann über die Nutzung des heimischen PC's und eines üblichen Browsers mit der Bearbeitung einer Datei an unterschiedlichen Orten begonnen werden.

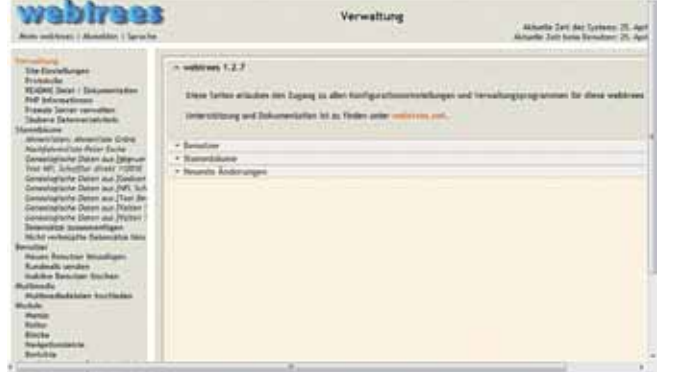

**16** 

#### **webtrees**

Name, Version: webtrees, Version 1.2.7 (13.02.2012) Anbieter: Team webtrees (http://www.webtrees.net) Preis: Kostenfreie Open-Source-Software (Freeware) Plattform: Webtechniken

Systemanforderung Server: Server mit Webserver (z.B. Apache, IIS), Datenbank MySQL 5.0.13 oder spätere, PHP 5.2.3 oder spätere mit PHP/PDO library for MySQL Systemanforderung Benutzer: Internetbrowser in der aktuellen Version Festplatten-Platzbedarf: 65 MB für Scripte zzgl. GEDCOM und Multimedia Informationen, Download: (http;//www.webtrees.net) webtrees-Demoseiten: http://webtrees.net/en/demo/current-release

Deutsche webtrees-Mailingliste: http://list.genealogy.net/mm/listinfo/php-gedview-l

#### PROGRAMM-STECKBRIEF

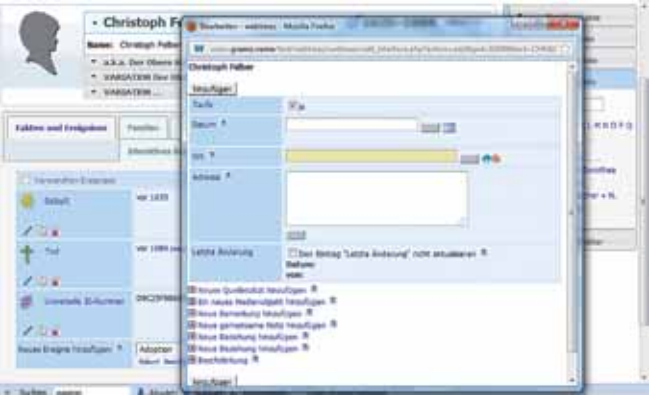

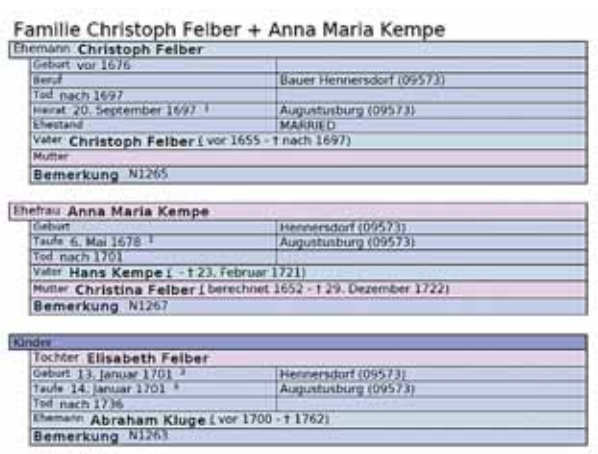

# Gemeinsame Familienforschung – leicht gemacht!

#### Von René Gränz

Wer in Version 9 die PDF-Erstellung eines Profils erzeugt, wird sehen, dass nun die anderen Lebens-Ereignisse zwischen die Geburt und der Beerdigung einsortiert sind. Im Admin-Bereich ist es möglich, Benutzern das Herunterladen dieser PDF-Dateien oder der GEDCOM-Daten zu erlauben oder zu untersagen.

Beim Gesamt-Download der GEDCOM-Datei kann man alle oder nur einzelne Medientypen (als Links) dem GEDCOM-Export hinzufügen. (wie z. B. Profilfotos, wenn sie denn einzeln gespeichert wurden). So werden die Bilder auch in anderen Genealogieprogrammen angezeigt. Dafür müssen die Fotos lokal auf dem Computer im gleichen Verzeichnis gespeichert sein.

Auch wurde dem GEDCOM-Export die Geocodierungs-Information Place-Level (Ortsebene) und Zoom-Einstellung für Google-Maps hinzugefügt.

#### **Einzel- und Massen-Geocodierung**

Die Karten von Google-Maps sind ab TNG 9 ohne Schlüssel nutzbar. Dieser Schlüssel wird nicht mehr abgefragt, sondern Google kontrolliert die Nutzung nur noch über die Internetadresse über die die Karten von Google-Maps abgerufen werden. Aber dennoch ist eine Google-Account-Registrierung (für das Google Maps API "Version 3") nötig.

Alle Orte können geocodiert werden. Hier werden den Geburts-, Hochzeits- und Sterbeorten Längen- und Breitengrade aus der Google-Maps-Datenbank zugeordnet. Zwei Verfahren sind möglich: Entweder wird der Ort dem ersten Treffer zugewiesen

oder alle Funde werden erst mal ignoriert und die Ergebnisse können dann einzeln bestätigt werden.

Aber auch bei der Eingabe von einzelnen Orten direkt bei der Dateneingabe werden diese zumindest schon einem Längen- und Breitengrad automatisch zugeordnet, sofern der Ort eindeutig zu bestimmen ist. Der Nutzer muss lediglich dem Ort noch die Ortsebene (d. h. Adresse, Ortsteil, Ort, Bundesland etc.) zuweisen und die Zoomstufe in Google Maps einstellen.

Bei der Bilderspeicherung wird nun auch auf die Geocodierungsdatenbank zugegriffen, so das jedem Bild ebenfalls ein Ort aus der Datenbank zugewiesen werden kann.

**TNG neu(n)**<br>Dieses Online-Genealogiepro-<br>timmen, wer, was, wann und in<br>a nicht unterschätzbarer Vorteil<br>a nicht unterschätzbarer Vorteil<br>a nicht unterschätzbarer Vorteil<br>star hinzugefügt, so das zeitweise verschiedene<br>sta **Vieles wurde verändert in der neuen Version 9 von TNG. Dieses Online-Genealogieprogramm gibt dem Nutzer die Unabhängigkeit selbst zu bestimmen, wer, was, wann und in welchem Umfang von seinen Daten sehen darf. Das ist ein nicht unterschätzbarer Vorteil gegenüber kommerziellen Onlinedienstleistern.** 

**THE TURNET CONCERT WAS CONSIDENT OF CHANGE OF A THE DATE OF A THE MANUSION CONTROLLER UP TO A THE UP THANGE WAS SERVED TO A THE UP TO A THE UP TO A THE UP TO A THE UP TO A THE UP TO A THE UP TO A THE UP TO A THE UP TO A T** NG (The Next Generation of Genealogy Sitebuilding) wurde in Heft 4/2011 vorgestellt. Es ist ein Genealogieprogramm, das mittels Web-Browser bedient wird. Durch die Verwal-Arbeit von Forscherkollegen an einem gemeinsamen Datenbestand. TNG kann aber auch lokal auf dem Rechner genutzt werden (siehe Programm-Steckbrief). Wer sich für TNG entscheidet, sollte Kenntnisse über das Erstellen von Internetseiten und Umgang mit Hilfsmitteln wie FTP-Programm und Texteditor mitbringen.

Alle Datenbank-Auswertungen (SQL-Berichte) können als Komma-getrennte CSV-Datei exportiert werden.

So können Daten aus der Genealogie-Datenbank in Tabellenkalkulationsprogramme (Microsoft Excel, OpenOffice Calc) übernommen und weiterverarbeitet werden.

Der Mod-Manager – der Programmteil, der die TNG-Erweiterungen in den TNG-Programmcode einfügt – wurde unter der Leitung von Ken Roy umfangreich überarbeitet, so dass die Fehlermeldungen nicht mehr so wie vorher zum Ratespiel werden. In der TNG-9-Entwicklungsphase hat Ken Roy auch noch eine Modifikation erstellt, die wahlweise die Änderungsmeldungen aus dem "Protokoll der Änderungen" heraus hält und in einer extra Datei speichert. So werden Datenbanksänderungen, die Besucher und Benutzer vornehmen, nicht mit Programmcode-Änderungen vermischt. Dazu muss man aber die "Mod-Manager-Log"-Modifikation installieren.

#### **Vergleichender Zeitstrahl**

Für das Ergänzen von Nachrichten auf der "Aktuelles"-Seite wurde ein neuer WYSIWYG Editor "nicEdit" hinzugefügt. Die Abkürzung WYSIWYG steht für "what you see is what you get", also "was du siehst, ist [das,] was du bekommst." Der gleiche Helfer unterstützt den Benutzer bei den Textinhalten des Medientyps "Geschichten" (Histories).

Die Zeitleiste wurde grafisch aufgearbeitet, so dass es einen Jahreszeitstrahl und eine Zeitleiste mit Monatseinteilung gibt.

# Alles bleibt anders in TNG neu(n)

#### Von Olaf Teige

Man kann TNG auch ohne spezielle Programmierkenntnisse nutzen. Wer das vorhat, sollte das Programm vorher auf den TNG-Demoseiten auf seine Ansprüche hin überprüfen und ggf. bei anderen TNG-Nutzern mit seinen Daten testen.

#### **Aussehen nach Wunsch**

TNG ist ein Genealogieprogramm, das sich relativ flexibel im Aussehen gestalten lässt. So wurden bei allen elf Templates (Startseiten-Vorlagen) die drei Pull-Down-Menüs überarbeitet: Sie klappen nicht mehr auf, sondern "fahren" auf. Auch haben alle Vorlagen eine "abgerundete" Designänderung erhalten - wem es nicht gefällt, kann – wie vieles bei TNG – in den "my..."-Dateien alles anpassen.

Alle Templates lassen sich im Admin-Bereich konfigurieren und mit eigenen Inhalten ergänzen. Eigene schon vorhandene Internetseiten (wie Blogs) lassen sich ohne viel Aufwand integrieren. Zudem besteht die Möglichkeit die Startseite auf unterschiedliche Landessprachen in den Template-Einstellungen auszurichten.

Jeder angemeldete Besucher kann sein TNG-Benutzerprofil selbst bearbeiten und mit persönlichen Kontaktdaten ergänzen. Mit TNG 9 wurde auch eine einstellbare Bearbeitungssperre der einzelnen Datensätze hinzugefügt, so das zeitweise verschiedene Benutzer gleichzeitig Änderungen vornehmen können, ohne Daten der anderen Bearbeiter zu überschreiben.

Auch die Suchfunktionen wurden überarbeitet. So startet jetzt schon während der Dateneingabe eine Live-Suche. Alle manuellen Suchformulare aktualisieren während der Eingabe das Suchergebnis automatisch. Die Echtzeitsuche hilft dabei, dass Orte und Personen mit wenigen Eingaben gefunden und Doppeleintragungen vermieden werden.

Diashow-Links wurden auf allen Seiten platziert, auf denen mehrere Bilder aufgelistet sind, so dass man die Dia-Show starten kann, ohne vorher ein Bild öffnen zu müssen.

Die Profilansicht zeigt für Personen ohne Profilfoto nun ein geschlechtsspezifisches Vorschaufoto, wenn das Geschlecht bekannt ist. Diese Funktion kann in den allgemeinen Einstellungen eingeschaltet werden.

Es gibt eine Stammbaum-Übersicht (-Statistik), wenn mehrere Stammbäume in TNG abgespeichert wurden.

Die einzelnen in TNG verwendeten Icons wurden zu einer Iconleiste zusammengefasst. Die Anzeige der einzelnen kleinen Bildchen wird dadurch schneller, da nur eine Datei geladen werden muss.

In der Profilansicht wird beim GEDCOM-Download die E-Mail-Adresse abgefragt.

**16** 

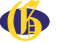

Woher kommt Ihr Familienname? Was bedeutet er?

Wir können Ihnen diese und viele weitere Fragen zu Familien-, Orts- , Flur- und Gewässernamen beantworten und erstellen Ihnen dazu wissenschaftliche Gutachten.

PROF. UDOLPH Zentrum für Namenforschung

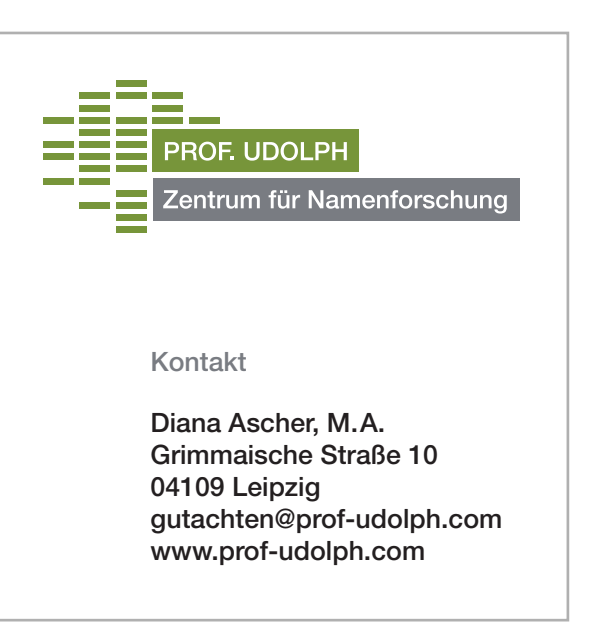

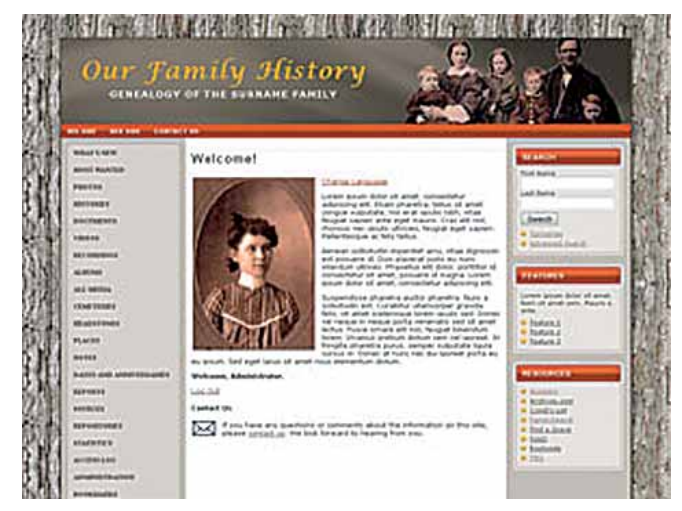

*Ansicht der Startseite mit der neunten Vorlage (Template 9)*

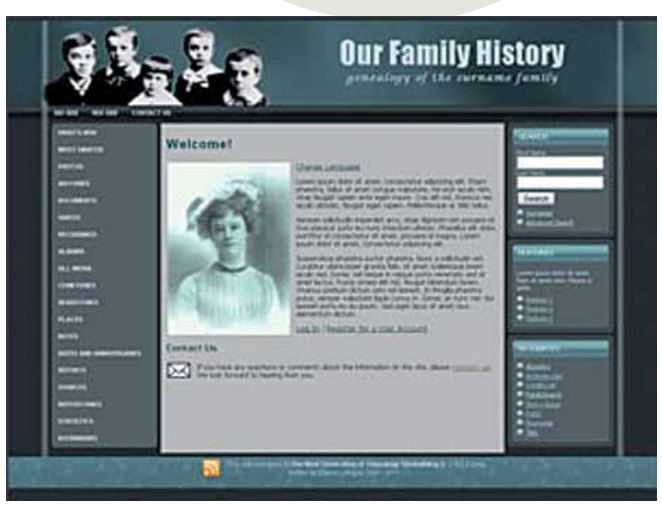

*Ansicht der Startseite in der zehnten Version*

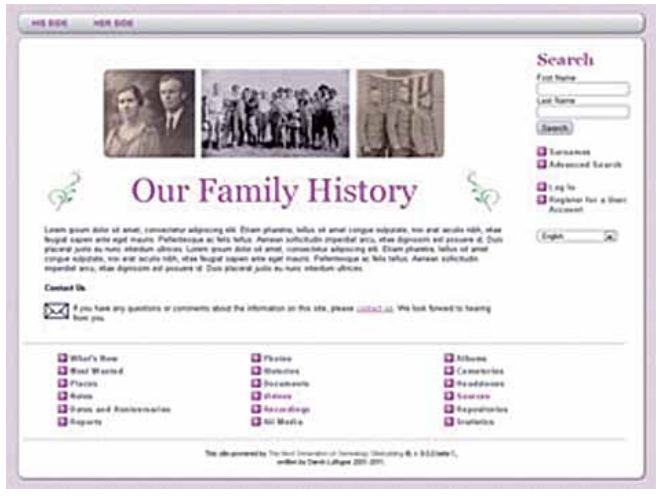

*Template 11 in der Startseiten-Ansicht*

**D**as größte Ages!-Update aller Zeiten kündigt der Entwickler Jörn Daub für Ende Mai 2012 an. Bei Redaktionsschluss lief der öffentliche Betatest, bei dem letzte Fehler korrigiert wurden. Die Liste der Änderungen ist lang – zu lang, um sie hier abdrucken zu können. Auf der Seite http://www.daubnet.com/de/ages-betatest können Sie die wichtigsten Neuerungen nachlesen. Fast kann man das Update eine Rundum-Erneuerung nennen. Aus diesem Grund wird sich die CG-Redaktion das Programm näher ansehen und im kommenden Heft darüber berichten.

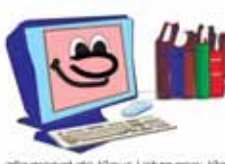

allegronet.de für Bibliotheken und Archive allegro-C verwaltet die Grundlagen Ihres Wissens Ihre Bibliothek und das Archiv. Alles aus einer Hand.

D-01454 Radeberg: Tel/Fax 03528-452 507/809<br>eMail allegranet@t-online.de infos auf http://portal.allegronet.de/allegro/was-is<br>über 30 Jahre im Ensatz: allegro-C für Bibliothek

Wir weisen darauf hin, dass sich Gen\_Plus von der DVD un-<br>seres Magazins Familienforschung installieren lässt, indem man diese mit dem Explorer (Arbeitsplatz) wie folgt öffnet: Windows > Gen\_Plus > setup1.exe. Durch einen Doppelklick auf diese Datei installiert sich das Programm auf der Festplatte.

#### Mit exzellentem Service aus der allegro-Werkstatt. Internetkataloge und mehr. Es ist Zeit für einen Wechsel!

Beide Zeitleisten lassen sich verschieben und im Admin-Bereich anpassen. Alle eingegebenen Ereignisse der Person werden in seinem Zeitstrahl angezeigt, so werden nach der Geburt die Hochzeit, seine Berufe, seine Wohnorte und Kinder eingefügt, bis zu seinem Todestag.

In den Stammbaum-Einstellungen lässt sich in TNG 9 auch ein vergleichender Zeitstrahl ("Simile Timeline") aktivieren: eine (selbst) erweiterbare Funktion, wie die Beispiele und Hilfen auf http://www.simile-widgets.org/timeline zeigen.

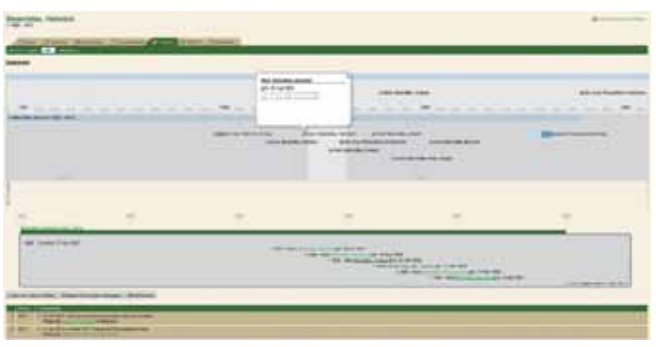

*Vergleichender Zeitstrahl: Blaue Kugeln markieren wichtige Ereignisse im Leben (Geburt, Heirat, Geburt von Kindern); grüne Kugeln entsprechen benutzerdefinierten Ereignisse im Leben (Schulbildung, Beruf, Wohnorte, etc.); rote Kugeln markieren Zeitstrahl-Ereignisse, die über das Admin-Menü als globale Zeitstrahl-Ereignisse hinzugefügt wurden. Globale Zeitstrahl Ereignisse, die ein Anfangs- und ein Enddatum haben, werden durch einen Balken anstatt durch einer roten Kugel dargestellt.*

#### **Verbesserte deutsche Verwandtschaftsbezeichnungen**

Der TNG-Benutzer Carlos Heuser hat die deutschen Bezeichnungen für den Verwandtschaftsgrad umfangreich überarbeitet und bietet diese Änderung als Modifikation im TNG-Wiki an. Von nun an gibt es eine Altmutter, einen Stammgroßvater und ähnliches. Bis der Programmautor diese Funktion in das TNG- Programm fest integriert, müssen TNG-Benutzer diese Erweiterung selbst mit dem Modifikationsmanager dem Programmcode hinzufügen.

#### **Vertrauliche Daten und Medien im Export**

Neu ist auch die Möglichkeit, vertrauliche Daten mit dem Private-Flag ("Vertraulich"-Markierung) zu kennzeichnen, Damit ließe sich nun z. B. die Darstellung und Einstellung nach dem Personenstandgesetz (PstG) bewerkstelligen. So könnten noch mehr europäische TNG-Seiten öffentlich gezeigt werden, ohne die entsprechenden Datenschutzfristen der Länder außer Acht zu lassen.

> Auf diese neue TNG Version 9 zu verzichten, käme einer Ablehnung der Fehlerkorrekturen gleich - "Fehler" korrekturen sind

So genannte IPTC-Daten, die Informationen von Bilddateien enthalten, werden beim Hochladen von Bildern durch TNG ausgewertet und die Umlaute (nun) auch richtig erkannt. Das Freeware-Grafikprogramm "XnView" fügt z. B. die IPTC-Daten den Bildern hinzu. Weitere Infos zum IPTC-Format findet man auch in der Wikipedia.

#### **Facebook & Co - Datenschutz beachten**

Systemanforderungen Server: HTTP-Server mit PHP-Unterstützung und mySQL-**Datenbank** 

Wenn es nach dem Autor gegangen wäre, dann hätten Facebook, Google+ und Twitter auch bei TNG Einzug halten. Ob das bei allen Nutzern auch auf Wohlwollen gestoßen wäre, ist zu bezweifeln. Aber das kann jeder nun für sich selbst bestimmen, denn Darrin Lythgoe ließ sich überzeugen, dass die Soziale-Netzwerk-Funktion in TNG standardmäßig abgeschaltet sein sollte.

aber auch Verbesserungen von Funktionen, deren Defizite vorher nicht aufgefallen sind oder anders bewertet wurden. TNG ist noch anpassungsfähiger und komfortabler geworden.

Wenn sich der Nutzer nun entscheidet, die Schaltflächen von Facebook & Co zu aktivieren, dann muss ihm klar sein, dass diese bei jedem Seitenaufruf "nach Hause telefonieren" und Daten zu den Servern von Facebook, Google und Twitter in die USA senden. Welche Daten das im Einzelnen sind, dazu sollte man sich selbst vor der Nutzung kundig machen. Also aufpassen und selbst entscheiden, ob das Icon für Google+, Facebook und Twitter einblendbar sein soll!

Außerdem gibt es die eine oder andere Modifikation zur datenschutzsicheren Integration der Social-Network-Links in TNG.

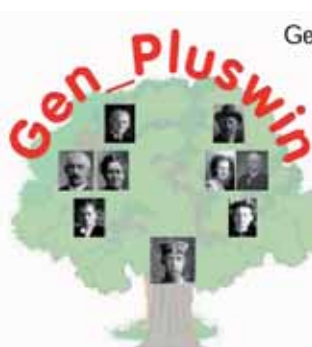

Gen\_Plus ist seit über 15 Jahren eine feste Größe in der Computergenealogie Gen\_Plus wird von Anfänger ebenso verwendet wie von Kirchen- und Kreisarchiven. Gen\_Plus ist auch für Ihre Ahnenforschung das richtige Programm

Gen\_Plus bietet Ortsverwaltung Quellenverwaltung Textverwaltung Paten- u. Zeugenverwaltung

Vollständiger Gedcom Ex- und Import Beliebig viele Eingabefelder je Person und Familie Unterstützung mittels Fernwartung Erstellen von Ortsfamilienbüchern

Gen\_Plus läuft mit Windows XP, Vista und Win7 (32 und 64 Bit)

www.Genpluswin.de

**Gisbert Berwe** Computer & Genealogie

#### Ihre Ahnen sollten Ihnen es Wert sein

#### **Und mindestens gefühlte 88 Änderungen mehr...**

Manches wurde in TNG 9 so entscheidend geändert, dass es sich nur durch ein Studium des englischen TNG-Wiki vollständig erschließt. Das meiste in diesem TNG-Wiki ist für diejenigen gedacht, die TNG an eigene Wünsche (sprite-icons, hook menu) anpassen wollen. Und dazu muss man sich schon im TNG-Wiki einarbeiten, das es leider nicht auf Deutsch gibt.

Ken Roy hat im TNG-Wiki gute Arbeit geleistet und es in der fast dreimonatigen TNG 9-Beta-Phase parallel weiter ergänzt – leider wird das für Nutzer, die eine andere Muttersprache haben, nicht so deutlich. Ohne diese Arbeit von ihm wäre TNG nie so geworden, wie es jetzt ist!

Bedauerlicherweise finden manche Modifikationen keine Aufnahme in TNG. Entweder weil sie nicht im TNG-Wiki vorgestellt werden oder weil sie nicht von anderen Usern nachdrücklich (gemeinschaftlich) gewünscht werden.

#### **Fazit**

TNG ist ein sehr gutes Genealogieprogramm, das dem Benutzer alle Wege offen lässt und ihn selbst überlässt zu entscheiden, wer, wann, wie viele Daten zu sehen bekommt. Alle Daten bleiben – je nach Programmeinstellung – unter Kontrolle des Benutzers und werden nicht "zweckentfremdet" oder sind interessierten Nutzern nur auf kostenpflichtigen Websites zugänglich.

#### **TNG- The Next Generation of Genealogy Sitebuilding**

Version: 9.0.2 (4. April 2012)

Anbieter: Darrin Lythgoe, Sandy, Utah, USA

Preis: 32,99 US\$ (Download)

Ganzzahlige Updates sind kostenpflichtig: 14,99US\$ (von Version 7 & 8), 17,99US\$ (von Version 6),

kleine Updates können kostenfrei heruntergeladen werden.

Plattform: Das Programm basiert auf plattformunabhängigen, quelltextoffenen PHP-Skripten; es läuft somit u. a. unter Windows, MacOS, Linux/Unix. Unter PHP/MySQL kann TNG als Internetseite installiert werden, was wohl die häufigste Entscheidung der Genealogen ist. TNG ist aber auch lokal auf dem Computer (PC/MAC) nutzbar – es läuft dann unter WAMP, LAMP oder XAMPP.

Sprachen: Afrikaans, Dänisch, Deutsch, Englisch, Finnisch, Französisch, Griechisch, Isländisch\*, Italienisch, Kroatisch, Niederländisch, Norwegisch, Polnisch, Portugiesisch, Rumänisch, Russisch\*, Schwedisch, Serbisch\*, Spanisch und Tschechisch (\* derzeit unvollständig)

Systemanforderungen Benutzer: gängiger Web-Browser; Texteditor; FTP-Programm für das Hochladen der Dateien auf den Webserver oder lokal auf dem Computer/Mac mit WAMP/LAMP

Festplatten-Platzbedarf (bei lokaler Installation): ca. 4,4 MB – plus Sprachdateien (je ca. 120 kB), zusätzlich PDF-fonts (Zeichensätze) für UTF-8 (4,6 MB)

Informationen: http://wiki-de.genealogy.net/TNG

Homepage, Download: http://www.tngsitebuilding.com

TNG-Demoseiten: http://www.tngsitebuilding.com/demo9.php

Deutsche TNG-Mailingliste: http://list.genealogy.net/mm/listinfo/tng-l

#### PROGRAMM-STECKBRIEF

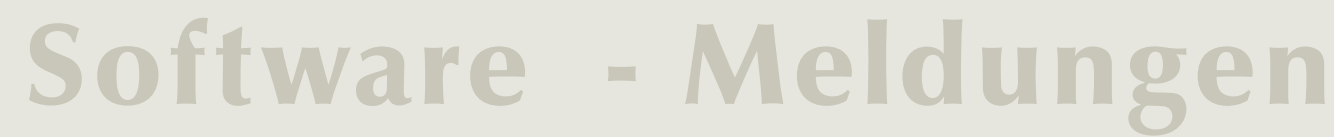

#### VERSION 2.0

#### **AGES! 2.0 KOMMT**

#### MAGAZIN FAMILIENFORSCHUNG

#### **GEN\_PLUS VON DVD**

# MyHeritage – mehr als Stammbäume im Netzwerk

#### Von Günter Junkers

**Was Facebook als soziales Netzwerk für private Kontakte ist, will MyHeritage für Familienforscher sein. Das Angebot der Online-Netzwerk-Seiten von MyHeritage vergrößert sich durch die Übernahme anderer Netzwerke rasant – manchmal hat dies unerwartete Konsequenzen für die Nutzer.**

as 2005 von einer israelischen<br>Gruppe um Gilad Japhet gegründete Familiennetzwerk<br>Australian verlauften der Schnell zum weltweit Gruppe um Gilad Japhet gegründete Familiennetzwerk MyHeritage entwickelte sich schnell zum weltweit aktiven Netzwerk für Familienforscher. Nach neuesten Angaben von MyHeritage sind über 63 Millionen Nutzer aus der ganzen Welt registriert. Die Teilnehmer haben 22 Millionen Stammbäume mit fast einer Milliarde Profilen und ca. 150 Millionen Fotos hochgeladen. Die Webseiten werden in 38 Sprachen angeboten. Durch Aufkäufe von unabhängig entstandenen Netzwerken wie Verwandt.de und Kindo.com und deren anderssprachigen Varianten kamen schnell die verschiedenen Sprachversionen zusammen. Verwandt.de war auch schon vor dem Kauf erfolgreich mit dem Angebot einer kostenpflichtigen Software zum einfachen Zusammenstellen der genealogischen Daten und Hochladen auf die Webseite. Neu und ideenreich war die Art der Stammbaumdarstellung im Netz. Mit den kostenlosen Premium-Angeboten wie z. B. zum Drucken großformatiger Stammbäume konnte dann auch Geld verdient werden.

Dies hat MyHeritage konsequent ausgebaut und die Nutzung der Online-Netzwerk-Seiten verbessert, aber auch mit Premium-Mitgliedschaften für größere Stammbäume, mehr Speicher, erweitertem "Smart Matching" (Datenvergleich) und weiteren Zusatzfunktionen kostenpflichtig gemacht. In der kostenlosen Basis-Version dürfen nur 250 Personen im Stammbaum eingegeben werden, als Speicher stehen 250 MB zur Verfügung, "Smart Matching" für die Er-

MyHeritage hat das in den USA etablierte Genealogienetzwerk Geni.com längst überflügelt. Bei den Besucherzahlen und Marktanteilen steht MyHeritage schon besser da, als z.B. FamilySearch, der Riese Ancestry.com ist aber noch nicht erreicht. Das Ziel ist aber erkennbar: Mit einer Reihe von weiteren strategischen Firmenkäufen hat sich MyHeritage auch den Markt für historische Daten für Genealogen erschlossen und kann auf riesige Datenbanken aus digitalisierten historischen Zeitungen und Archiven zurückgreifen. Der neueste Deal war das kostenlose Angebot der US-Volkszählungsdaten von 1940 und die Bearbeitung der Indexdaten. Inzwischen bieten mehrere kommerzielle Anbieter diese Datenbank genauso kostenlos an wie Family Search, z. T. mit einer kostenlosen Anmeldung.

mittlung von Übereinstimmungen mit Personen aus anderen Mitglieder-Stammbäumen, ist nur vereinfacht, der Support und die Zusatzfunktionen gar nicht vorhanden. Die erweiterten Angebote bei der Premium-Version kosten 5 Euro pro Monat, bei der Premium Plus-Version 8,95 Euro. Das vollwertige Genealogieprogramm "Family Tree Builder" von MyHertage.de kann kostenlos heruntergeladen werden. Anwender sollten aber darauf achten, dass die Einstellungen

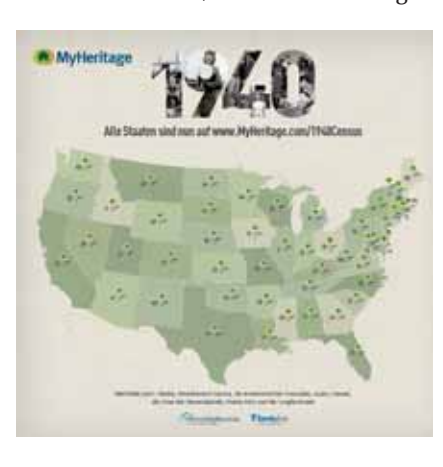

so gewählt werden, dass sich das Programm bei bestehender Internetverbindung des eigenen Rechners nicht automatisch mit der Webseite von MyHeritage verbindet. Dann kann man das einfach zu bedienende Programm beruhigt für seine persönlichen Zwecke einsetzen. Beim Hochladen der Daten sollten die möglichen Schutz- und Sperrfunktionen genau geprüft und gewählt werden.

III machte uns der Autor des Buches, Klaus Gantert, seines<br>
Zeichens Hochschullehrer und stell-<br>
vertretender Fachbereichsleiter des Fachm Oktober 2011 machte uns der Autor des Buches, Klaus Gantert, seines **Zeichens Hochschullehrer und stell**bereichs Archiv- und Bibliothekswesen der Fachhochschule für öffentliche Verwaltung und Rechtspflege in Bayern, darauf aufmerksam, dass in seinem jüngst erschienenen Buch "Elektronische Informationsressourcen für Historiker" auch die Angebote unseres Vereins für Computergenealogie genannt und beschrieben werden. Das machte uns natürlich neugierig und wir forderten ein Rezensionsexemplar für unsere Zeitschrift an.

MyHeritage gelang 2007 mit dem Kauf von Pearl Street Software, dem Entwickler der Smart Matching Technologie und Anbieter der FamilyTreeLegends-Software und dem GenCircles-Netzwerk, und 2011 mit dem Erwerb der LegacyFamilytree-Software, FamilyLink.com und WorldVitalRecords.com endlich der Einstieg in den amerikanischen Markt. Anwender wurden allerdings davon überrascht, dass ihre bei Legacyfamilytree.com hochgeladenen Stammbaumdaten nun auch bei MyHeritage frei zu sehen waren. So bekam der Verfasser selbst Übereinstimmungen gemeldet für Personen, die ein Verwandter für die gemeinsamen Ahnen mit FamilyTreeLegends eingegeben hatte. Nachdem er darauf aufmerksam gemacht wurde, hat er schnell die Daten gelöscht, weil auch lebende Personen mit ihren Daten bei MyHeritage öffentlich angezeigt wurden.

Im ersten Kapitel "Geschichtswissenschaftliche Informationen in Datenbanken" geht der Autor auf die Möglichkeiten der Datenbanksuche mittels der sogenannten Booleschen Operatoren, Trunkierung etc. ein (siehe Kasten) und stellt das Datenbank-Infosystem (DBIS) vor, in dem rund 9.300 Datenbanken aller Fachgebiete, davon ca. 1.000 zum Fachgebiet Geschichte nachgewiesen sind. Nicht alle diese Datenbanken sind uneingeschränkt nutzbar, viele aber in wissenschaftlichen Bibliotheken, die entsprechende Lizenzen erworben haben, von den dort vorhandenen internetfähigen Rechnern aus recherchierbar. Ein Exkurs zu National- und Allianzlizenzen beschließt das Kapitel. Das anschließende Kapitel stellt Fachportale und elektronische Einführungen vor. Insbesondere die elektronischen Einführungen, z. B. im Portal "Geschichte Online" geben eine gute Starthilfe für eine erfolgreiche Literaturrecherche. Im dritten Kapitel werden Bibliothekskataloge, ihre Möglichkeiten und Grenzen, sowie Verbundkataloge und virtuelle Kataloge vorgestellt, in denen man die Bestände mehrerer Bibliotheken durchsuchen kann. Wie man sich Literatur beschaffen kann, die nicht in der heimischen Bibliothek vorgehalten wird, beschreibt der Exkurs zur Online-Fernleihe. Die weiteren Kapitel beschäftigen sich z. B. mit Bibliographien im Allgemeinen und Besonderen, Zeitschriftenliteratur, digitalen Bibliotheken, Nachschlagewerken, handschriftlichen Quellenmaterialien, Geschichte der Massenmedien sowie geschichtswissenschaftlichen Rezensionen und Kommunikationsplattformen wie Mailinglisten und Foren. Das 12. Kapitel widmet sich den Informationsressourcen der Historischen

**ID** 

**16** 

# Nicht nur für Historiker geeignet!

#### Von Marie-Luise Carl

**Buchvorstellung: Elektronische Informationsressourcen für Historiker**

Eine Rezension aus genealogischer Sicht würde dem Werk sicherlich nicht gerecht, zwei Rezensionen aus Historikersicht sind bereits online frei verfügbar (siehe Kasten). Die Fragestellung, mit der ich das Buch also angesehen habe, richtet den Fokus auf die Relevanz der enthaltenen Informationen für Familiengeschichtsforscher, sprich: Welches Handwerkszeug und Wissen, das für Genealogen ebenso relevant ist wie für Historiker, wird hier vermittelt?

Gut strukturiert gibt der Autor einen weitgefassten Überblick über im Web, aber auch auf CD/DVD verfügbare Informationsmöglichkeiten. Er erhebt, wohl wissend, dass das auf diesem Gebiet unmöglich ist, keinen Anspruch auf Vollständigkeit. Vielmehr ist sein Anliegen, in Zeiten der Informationsüberflutung und digitalen Verfügbarkeit von Informationen, dem Leser beim Erwerb von mehr Ressourcenkompetenz (Kenntnis der wichtigen Ressourcen bzw. die Fähigkeit, sie aufzufinden) und informationsmethodischer Kompetenz (Zugriffsmöglichkeiten und Datenexport) hilfreich zur Seite zu stehen. Die nötige Informationskompetenz (was will ich wissen, welche Informationsquellen sind für meine Fragestellung relevant; wie finde und beschaffe ich diese, wie werte ich sie aus und wie bewerte ich sie kritisch, wie bearbeite ich sie weiter) ist Grundvoraussetzung bzw. steht mit den beiden erstgenannten Kompetenzen in ständiger Wechselwirkung.

Nachfolgend werden die ersten drei von insgesamt 14 Kapiteln etwas ausführlicher vorgestellt, da sie gute Einstiegshilfen für noch nicht so geübte Bibliotheksund Internetnutzer geben. Vorweg sei erwähnt, dass in der Regel keine URLs (Web- oder Internetadressen) genannt werden - Google hilft hier bei Eingabe des Namens der besprochenen Ressource aber immer schnell weiter.

Hilfswissenschaften. Hier werden unter dem Stichwort Genealogie genealogy. net, familiysearch und ancestry genannt.

Das komplette Inhaltsver-

zeichnis als PDF findet man z. B. im OPAC der Universitäts- und Landesbibliothek Düsseldorf (http://katalog.ub. uni-duesseldorf.de), wenn man dort nach dem Titel sucht und im Ergebnis dem Link Inhaltsverzeichnis folgt.

Das Werk von Gantert ist sicher kein Buch, das man gemütlich auf der Couch bei einem Glas Wein liest. Vielmehr empfiehlt es sich, bei der Lektüre immer wieder zum PC zu wechseln und die beschriebene Datenbank im Internet aufzusuchen und zu erkunden. Für den erfahrenen Familienforscher ist das ein oder andere vielleicht nicht neu, vieles dürfte aber als Bereicherung der eigenen Ressourcenkompetenz erfahren werden. ■

Klaus Gantert: Elektronische Informationsressourcen für Historiker (=Bibliotheks- und Informationspraxis, Bd. 43) Berlin – Boston: De Gruyter Saur 2011 ISBN: 978-3-11-023497-8 VK-Preis: 59,95 Euro **Weitere Rezensionen im Netz** Wilfried Enderle, Niedersächsische Staats- und Universitätsbibliothek: http://www.b2i.de/fileadmin/dokumente/BFP\_ Preprints\_2012/Preprint-Artikel-2012-RE-2677- Enderle.pdf Stefan Wiederkehr: Ein Standardwerk für Historiker im digitalen Zeitalter?, in: LIBREAS.Library Ideas, Jg. 8, H. 1 (20) Online unter: http://www.libreas.eu/ausgabe20/ texte/16wiederkehr.htm **Begriffserklärungen** Als "Boolescher Operator" bezeichnet man logische Verknüpfungen von Suchbegriffen wie z. B. "und" oder "oder" oder "nicht" usw.; vgl. den entsprechenden Artikel in Wikipedia. Als "Trunkierung" bezeichnet man in Bezug auf die Suche in einer Datenbank die Abkürzung eines Suchbegriffes und Ergänzung um einen Platzhalter, z. B. "Geschichts?" um alle in der Datenbank vorhandenen Begriffe zu finden, die mit "Geschichts" beginnen; vgl. den entsprechenden Artikel in Wikipedia.

#### INFO

# Münchener Computergenealogie-Börse – über 300 Besucher

#### Von Klaus-Peter Wessel und Günter Junkers

**Am Samstag, dem 3. März 2012 kamen über 300 Teilnehmer im Kardinal-Wendel-Haus in der Mandlstraße 23 in München zusammen, dem Haus der Katholische Akademie in Bayern.**

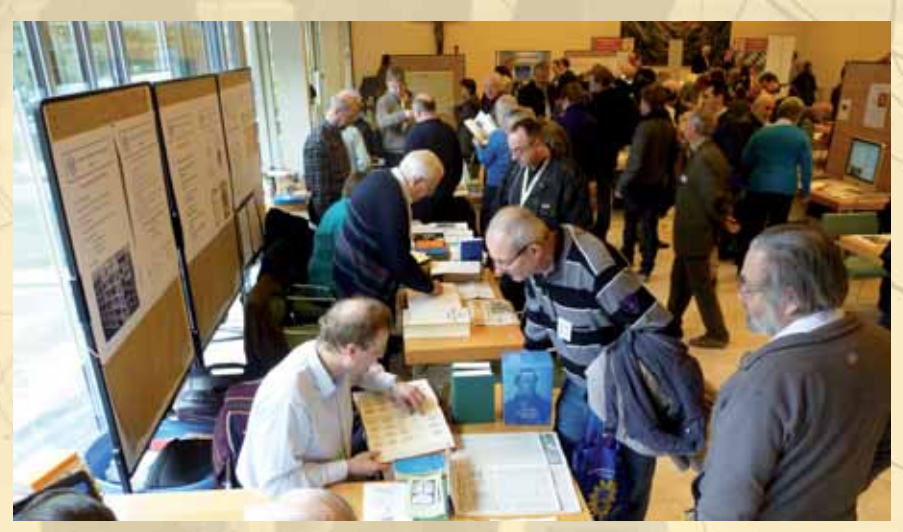

**D**ie Besucher informierten sich in der Ausstellung, in Workshops, Vorträgen und Projektbesprechungen über die neuesten Entwicklungen in der (Computer-)Genealogie. Gleichzeitig fand am späten Nachmittag auch die Jahreshauptversammlung des Vereins für Computergenealogie statt. Die Kombination des Treffens zur Genealogiebörse und die Jahresversammlung des Vereins ist ein erfolgreiches Konzept, um Mitglieder und Interessenten zusammenzuführen.

Die Geselligkeit und der persönliche Austausch kamen bei dieser Tagung nicht zu kurz: Sowohl am Freitagabend im Weißen Bräuhaus als auch am Samstagabend im Franziskaner waren genügend Zeit und Raum in diesen Traditionsgaststätten im Zentrum der Stadt reserviert. Man konnte sich prächtig bei bayerischen Speisen und Bier unterhalten.

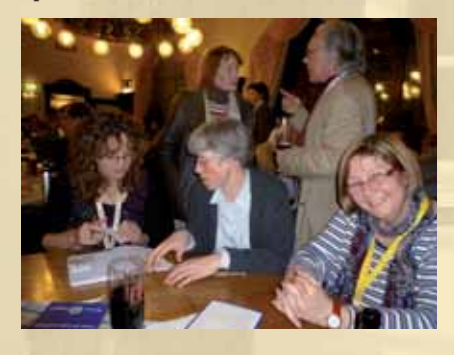

Die Computerbörse wurde pünktlich am Samstagmorgen von Klaus-Peter Wessel und dem Münchener Stadtrat Dr. Reinhard Bauer, selbst Autor von Veröffentlichungen zur Geschichte Münchens und Namenkunde, eröffnet. Eine Reihe von bekannten Genealogieprogramm-Anbietern hatten ihre Stände im großen Saal aufgebaut: Ages!, Familienbuch 5.0, Family Tree Builder (MyHeritage), GENprofi, GFAhnen, Legacy, MacStammbaum, Photoident, Stammbaum und Stammbaumdrucker. Einige demonstrierten ihre Programme auch im "Viereckhof". Dort führten auch Helmut Rehm und Bernd Schönwald in die Familienforschung bzw. in die Genealogie im Internet ein. Während des ganzen Tages gab es verschiedene Workshops zu den Comp-Gen-Projekten GOV (Genealogisches Ortsverzeichnis), GenWiki, GenBas4All und zum Adressbuchprojekt.

> Geschichtswissenschaft & Genealogie (siehe Heft 1/2012 der "Computergenealogie") Dr. S. Gruber: Das Mosaic Projekt (siehe Heft 1/2012 der "Computergenealogie")

Dr. M. Brantl: Wie kommt das Buch ins Internet? Digitalisierung an der Bayerichen Staatsbibliothek

Zahlreiche genealogische Vereine aus Süddeutschland und Österreich fanden den Weg nach München und informierten über ihre Buch- und CD-Veröffentlichungen, Genealogieprogramme und Datensammlungen: Am Stand des Arbeitskreises donauschwäbischer Familienforscher (AKdFF) wurden Geräte zur Digitalisierung der zahlreichen MikrofilStaatsarchiv München, (rechtlicher Hintergrund, technische Möglichkeiten),

me im Verein gezeigt (der neue ScanPro 2000 des CompGen-Vereins und ein einfacher Selbstaufbau mit Kamera, Filmbühne und Beleuchtung).

Manfred Wegele vom Bayerischen Landesverein für Familienkunde (BLF) informierte über den nächsten Genealogentag in Augsburg. Weiterhin präsentierten sich: Die Arbeitsgemeinschaft Ostdeutscher Familienforscher (AGoFF), die Gesellschaft für Familienkunde in Franken (GFF), die Pfälzisch-Rheinische Familienkunde (PRFK), der Verein für Siebenbürgische Familienforschung, Prof. Stoyan mit der Adelsdatenbank WW-Person, der Penzberger Heimat- und Familienforscher Alexander Peren, das Mährisch-Schlesische Heimatmuseum (Klosterneuburg) und Familia Austria (Wien). Der Verein für Computergenealogie (CompGen) mit seinem Stand am Eingang empfing die Teilnehmer und versorgte sie mit Namensschildern.

Der Degener-Verlag, Gen-Roms, das Digitale Archiv für Familiengeschichte (DAFFG), der Verband deutschsprachiger Berufsgenealogen, die Genealogische Gesellschaft von Utah (Mormonen) und der Grafik-Designer Stefan Blaich informierten über ihre Leistungen.

Die Vorträge im Vortragssaal im 1. Stock waren mit hochkarätigen Referenten aus Archiven, Wissenschaft und Bibliotheken besetzt. Der Organisator Prof. Dr. Dr. Wulf von Restorff hatte eine glückliche Hand bei der Auswahl der Vortragenden: Dr. M. Heimers:

Peter Lingnau (Betreuung GOV, IT, "Compgen vor Ort") Mario Seifert (Kontakte zu Vereinen) Arthur Teschler (IT, Mailinglisten, Mitgliederdatenbanken)

Genealogisches Schatzhaus. Das Stadtarchiv München und seine personengeschichtlichen Quellen, Dr. L. von Lehsten:

Biographie-Datenbanken im Internet, Prof. Dr. G. Fertig:

VEREINE

**ID** 

**ID** 

Dr. E.-M. Dickhaut: Thesauri vitae - die Datenbanken der Forschungsstelle für Personalschriften,

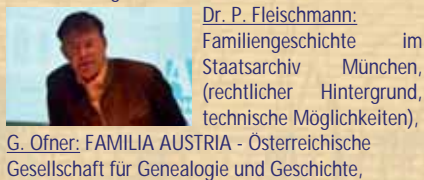

W. Königbauer: Personenstandsunterlagen in Bayern,

Dr. B. Gillitzer: Einführung in die Fernnutzung der Bayerischen Staatsbibliothek München.

Der Verein für Computergenealogie als Veranstalter und alle Aussteller sowie Referenten zeigten sich zufrieden über die Resonanz. An dieser Stelle sei ein großes Dankeschön an Wulff von Restorff gesagt, der mit riesigem Engagement ein attraktives Programm auf die Beine gestellt hat. Die Räumlichkeiten im Kardinal-Wendel-Haus waren fantastisch, es hat einfach alles gepasst. Danke auch an Helga Scabell, die wie immer unermüdlich an vielen Stellen organisiert hat und an alle weiteren Helfer wie Susanne Nicola, Gerda Steffens, Martina und Hans-Joachim Lünenschloß für Standbetreuung und Organisation, Andreas Job, Peter Lingnau, Marie-Luise Carl und Jesper Zedlitz für die Workshopleitungen und nicht zuletzt natürlich auch an alle weiteren Referenten!

Am späten Nachmittag war die jährliche Hauptversammlung des Vereins für Computergenealogie angesetzt. 80 Teilnehmer konnte der Vorsitzende begrüßen, noch nie waren so viele Mitglieder zu einer Jahreshauptversammlung zusammengekommen. Breiten Raum nahmen die Berichte ein, in denen über den aktuellen Stand der Projekte berichtet wurde: GenWiki, DigiBib, Forum, Ged-Bas, Online-OFB, Adressbuch-Datenbank, Familienanzeigen, Totenzettel und Grabsteine, Fotostudios, Metasuche und – besonders erfolgreich – die im Dezember gestartete Verlustlisten-Datenbank, bei der ca. 300 Freiwillige schon über

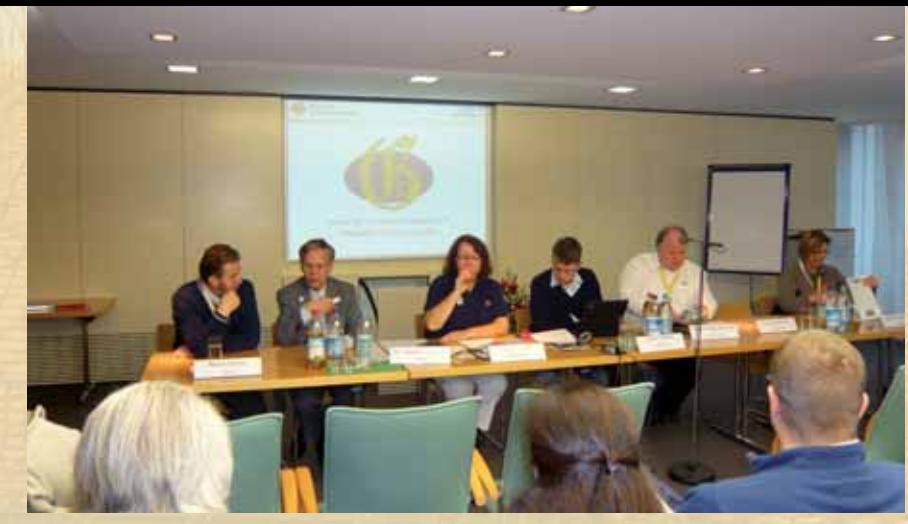

1 Million Namen abgeschrieben haben. Das fast vollständig anwesende Redaktionsteam für unsere Zeitschrift und den Newsletter wurde den Mitgliedern vorgestellt. Nach dem Kassenbericht der Schatzmeisterin Helga Scabell und dem Bericht der Kassenprüfer war die Entlastung des Vorstandes Routine, die Schatzmeisterin stellte sich noch einmal zur Wiederwahl, dies wird ihre letzte Amtsperiode sein. Die Beiratsmitglieder Uwe Baumbach und Günter Junkers wurden wiedergewählt. Neu dabei sind Thekla Kluttig (Leipzig) und Peter Lingnau. Kerstin Töppe tritt die Nachfolge von Klaus Rothschuh als Kassenprüferin an.

**Der Gesamt Vorstand setzt sich nach dieser Wahl wie folgt zusammen:** 

1. Vorsitzender: Klaus-Peter Wessel 2. Vorsitzender: Jesper Zedlitz Schatzmeisterin: Helga Scabell Schriftführerin: Susanne Nicola **Beisitzer (und deren Aufgaben):**  Uwe Baumbach (IT, Technik) Marie-Luise Carl (Betreuung GenWiki, DigiBib, Adressbuchdatenbank, Verlustlisten) Günter Junkers (Redaktion, Newsletter) Thekla Kluttig (Kontakt zu Archiven und deren Organisationen)

Zum Abschluss der Versammlung bedankte sich Klaus-Peter Wessel mit einem kleinen Präsent bei den Organisatoren der Genealogiebörse und Mitgliederversammlung in München, wobei er besonders die Organisation vor Ort durch Wulf von Restorff hervorhob. Auch an Gerda Steffens für ihren Einsatz bei der Standbetreuung und Doris Reuter für die Redaktionsarbeit wurde mit einem Präsent Dank ausgesprochen. Fotos: Günter Junkers, privat ■

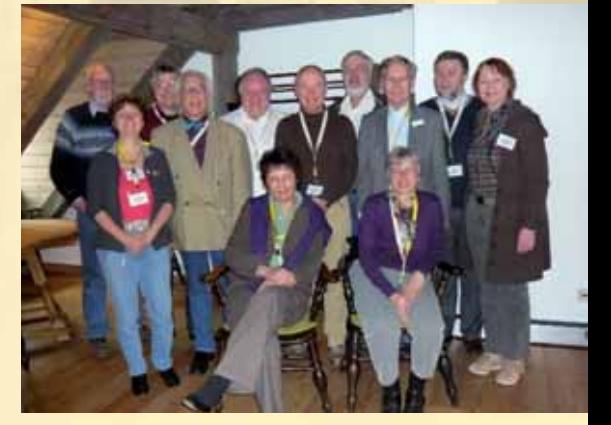

*Vorstand: von links nach rechts: Mario Seifert, Günter Junkers, Helga Scabell, Jesper Zedlitz,*

*Klaus-Peter Wessel, Marie-Luise Carl.*

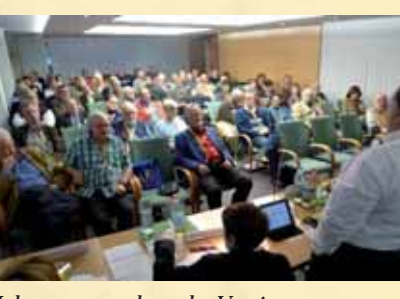

*Jahresversammlung des Vereins für Computergenealogie*

*Redaktionsteam: Stehend v.l.: Klaus Vahlbruch, Kerstin Töppe, Hans-Christian Scherzer, Peter Oesterheld, Klaus-Peter Wessel, Klaus Rothschuh, Bernd Riechey, Günter Junkers, Mario Seifert, Doris Reuter, sitzend v.l.: Gabriele Drop, Renate Ell.*

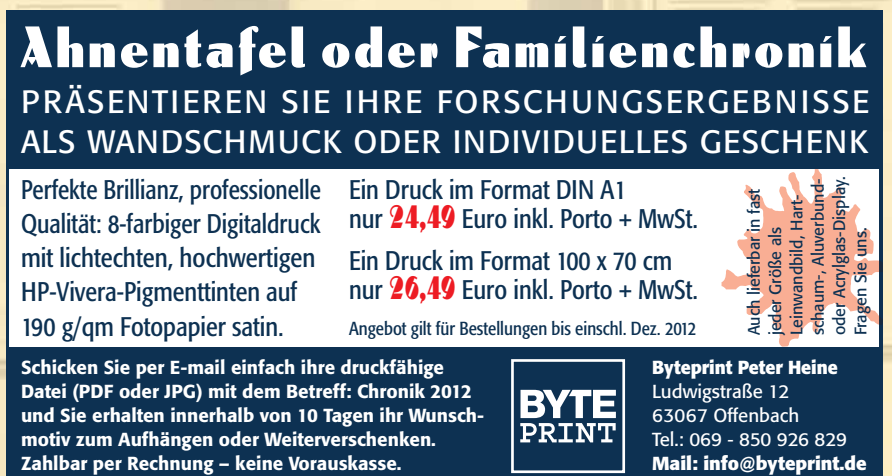

**Datei (PDF oder JPG) mit dem Betreff: Chronik 2012 und Sie erhalten innerhalb von 10 Tagen ihr Wunschmotiv zum Aufhängen oder Weiterverschenken. Zahlbar per Rechnung – keine Vorauskasse.**

Perfekte Brillianz, professionelle Qualität: 8-farbiger Digitaldruck mit lichtechten, hochwertigen HP-Vivera-Pigmenttinten auf 190 g/qm Fotopapier satin.

Neue Seiten mussten also her. Da ich die Erfahrungen der Vergangenheit nicht wiederholen wollte, war meine Vorbedingung: Ein System, an dem mehrere Redakteure gemeinsam arbeiten können, damit nicht alles an einer Person hängen bleibt: also ein Content Management System (CMS) (s. auch Seite 14). Mit einem solchen System (Wordpress), die Plattform bereitgestellt vom Verein für Computergenealogie, hatte ich schon die Homepage für den Genealogentag 2010 in Stralsund erstellt und festgestellt, dass auch HTML-unerfahrene Mitglieder damit gut zurechtkamen.

Weitere Wünsche und Überlegungen aus den Vorgesprächen waren: es soll ein geschützter Mitgliederbereich entstehen, die Optik soll den Printprodukten des Vereins angepasst werden, soll überhaupt noch ein Forum, wenn dann aber werbefrei, angeboten werden, wie kann die Webseite möglichst einfach aktuell gehalten werden?

#### **Wahl des Programms**

Eine Webseite, die uns allen gut gefiel, war die der Stolper Heimatkreise e.V. Da der Administrator dieser Seite, Klaus Peter Kohlhas, sich freundlicherweise zur Unterstützung bereit erklärt hatte, war damit auch die Frage nach dem CMS geklärt: Er benutzte Contao, früher unter dem Namen Typolight bekannt, und kannte sich damit gut aus. Er hatte sich bei der Erstellung der Stolper Seiten dafür entschieden, weil es einfach zu bedienen, aber auch gut zu erweitern war und durch ein aktives Forum unterstützt wird. Das Programm ist kostenlos und es gibt auch etliche kostenlose frei anpassbare Designvorlagen.

#### **Planungsphase**

Während die alten Seiten weiter im Netz standen, begannen wir im April 2011 im Hintergrund mit der Planung der neuen Seiten auf dem Papier. Zur besseren Übersichtlichkeit sollte das Hauptmenü nicht mehr als sechs Gliederungspunkte enthalten und so wurden alle noch relevanten Inhalte der alten Seiten in dieses Schema eingeordnet. Der Aufbau der neuen Seiten begann dann ab Juni im Hintergrund. Eine fertige Designvorlage wurde farblich und vom Logo her angepasst und somit die erste der Forderungen erfüllt. Viel Kopfzerbrechen bereitete uns die Planung des geschützten Mitgliederbereichs. Aus historischen Gründen läuft unsere Mailingliste nicht bei genealogy.net, wohl aber die Mitgliederdatenbank. Somit brauchen unsere Mitglieder leider zwei Benutzernamen und Passwörter - und dazu noch ein Drittes für die Internetseite? Das sollte auf jeden Fall vermieden werden und Jesper Zedlitz - CompGen - nahm sich des Problems an. Er programmierte kurzerhand ein Modul, das beim Einloggen in unsere Webseite die zentrale Mitgliederdatenbank bei genealogy.net abfragt und somit ist der Zugang mit demselben Benutzernamen und Passwort möglich. In diesem Bereich können wir jetzt Vereinsmitteilungen, Protokolle, aber auch den Download unserer Sedina-Archive anbieten.

Auch für den Wunsch nach einem Forum zeichnete sich eine gemeinsame Lösung ab. Das Forum von ahnenforschung.org wurde kürzlich komplett in die CompGen Angebote integriert (s. Seite 40). Unter forum.genealogy.net wurde jetzt mit Einverständnis der bisherigen Moderatoren das bestehende Forum Westpreußen/Pommern in zwei eigenständige Foren geteilt. Das alte Forum des Pommerschen Greif arbeitete ohne Anmeldung, das neue ist so eingerichtet, dass man sich auch hier mit der gewohnten Mitgliederkennung anmelden kann. Seit Februar 2012 arbeiten wir komplett mit dem neuen Forum.

#### **Inhalte**

Die Contao-eigene Kommentarfunktion auf einigen Seiten lte das bisherige Gästebuch ab und von Anfang an wurde das ogle-Übersetzungs-Tool mit eingebunden.

Beim inhaltlichen Aufbau der Seiten wurde eine klare Teilung zwischen Vereinsinhalten und Hilfen zur Orts-und Familienforschung vorgenommen. Bei den Hilfen wird das Schwergewicht auf den Nachweis von Internetinhalten gelegt. Dank der Angebote der Digitalen Bibliotheken kann eine wertvolle Literaturliste rein aus Digitalisaten zusammengestellt werden, neben Google Books profitieren wir als pommerscher Verein hier natürlich besonders vom reichhaltigen Angebot der polnischen digitalen Bibliotheken. Ein weiterer Glücksfall sind die von der LDS online zur Verfügung gestellten pommerschen Kirchenbuchdigitalisate, die wir auch direkt verlinken können. Hier arbeiten wir derzeit an Inhaltsverzeichnissen, da manche dieser Verfilmungen falsch beschriftet sind.

Während die Webseite dank der Arbeit von anfänglich drei, später fünf Mitarbeitern im Hintergrund stetig wächst und mit Inhalten gefüllt wird, entstehen auch immer wieder neue Begehr-

**In** 

lichkeiten. Sollte anfangs nur ein Terminkalender und ein Bereich für Neuigkeiten entstehen, wurde bald deutlich, dass das nicht ausreicht. Es kam ein weiterer Nachrichtenbereich dazu unter dem Oberbegriff "Über den Tellerrand". Dann wurden RSS-Feeder für alle News-Bereiche implementiert, sodass man jetzt, wenn man möchte, automatisch über Neuigkeiten der Webseite informiert wird. Für den kostenlosen Bezug eines Newsletters kann man sich unter http://www.pommerscher-greif.de/newsletter. html anmelden.

#### pommerschergreif

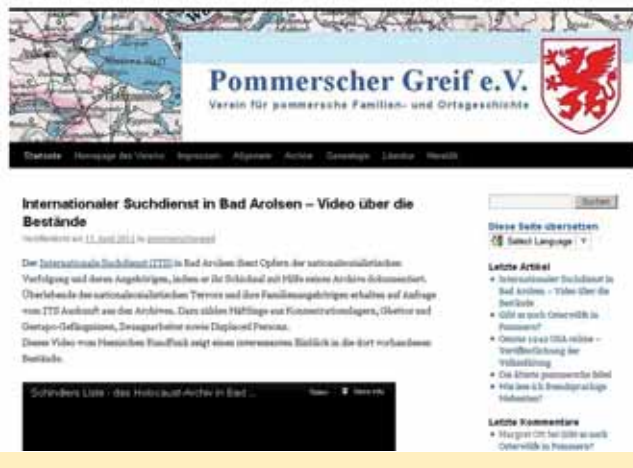

#### **Bloggen macht Spaß**

Um mal ein anderes Medium auszuprobieren, experimentierte ich auch mit der Anlage eines Blogs bei Wordpress, zeigte d ersten Schritte um Rat fragend Timo Kracke und schon hatte e das Ganze in seinem Blog veröffentlicht und mich quasi in Zugzwang gesetzt. Daraufhin installierte ich den Blog dann auch in unserem Webverzeichnis. Der RSS-Feed des Blogs ist über Contao auf der Fußzeile der Startseite eingebunden. Dieser Blog findet mit seinem bunten Spektrum an Themen große Zustimmung wie man an den Besucherzahlen und Kommentaren ablesen kann. Aktuell finden sich bereits über 60 Artikel von bisher leider nur drei Autoren, die aber eine breite Palette um die Themen Archive, Genealogie, Geschichte, Heraldik, Literatur, Namenforschung und Videos nicht nur zu Pommern bieten. Ich bin sehr zuversichtlich, dass sich noch mehr Mitschreiber finden, weil: "Bloggen macht Spaß". Was wird als Nächstes kommen? Contao macht auch das sicherlich mit.

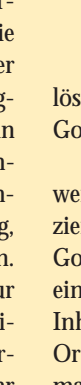

#### **Bilder und das Copyright**

Ein weiteres Problem bei der Erstellung einer neuen Webseite ist das Auffinden von Bildern, die man auch veröffentlichen darf. Anfangs griffen meine Mitstreiter und ich auf eigene Fotos zurück, aber auf Dauer kann man den Begriffen Urheberrecht, Public Domain und Creative Commons nicht aus dem Weg gehen. Mit meiner eigenen Webseite hatte ich vor Jahren schon schmerzhaftes Lehrgeld gezahlt, als ich Bilder von Gemälden aus einem mir eigenen Ausstellungskatalog scannte und veröffentlichte. Wenige Monate später bekam ich ein Schreiben der Verwertungsgesellschaft Bild-Kunst mit einer teuren Rechnung, die ich nur mit harten Verhandlungen etwas drücken konnte. In Deutschland sind Bilder und Texte gemeinfrei, deren Autor vor mehr als 70 Jahren gestorben ist. Wenn das Todesdatum nicht feststellbar ist, halte ich mich an die pragmatischen Richtlinien der Wikipedia: Ist das Bild älter als 100 Jahre oder erfolgte die Veröffentlichung vor derzeit 1923, dann kann man es benutzen. Dazu kommen noch Bilder mit der Creative Commons Lizenz, die also – unter bestimmten Bedingungen wie Namensnennung u. a. – vom Autor als gemeinfrei zur Verfügung gestellt werden. Solche Fotos finden sich z. B. bei flickr.com mit der erweiterten Suche "Nur in Inhalten mit einer Creative Commons Lizenz suchen" oder bei der erweiterten Google-Bilder-Suche (über das Zahnrad rechts oben) mit der Einstellung "Nutzungsrechte: kostenlos zu nutzen oder weiterzugeben" Eine weitere reichhaltige Quelle ist Wikimedia Commons. Weitere Hinweise zu diesem Thema in unserem Blog.

#### **Weitere Funktionen**

Da auf unseren Seiten recht viele PDF-Dokumente angeboten rden, musste die Contao-eigene Suche, die diese nicht indiziert, erweitert werden. Hierzu wurde eine benutzerdefinierte ogle-Suche auf der Webseite installiert und gleichzeitig auch le "Pommernsuche", die alle Seiten mit pommernrelevanten halten unserer Ansprechpartner und auch die pommerschen tsfamilienbücher bei genealogy.net mit durchsucht. So kann man bei einer genealogischen Suche das Überangebot der Suchmaschinen durch Auswahl von relevanten Seiten sinnvoll beschränken.

# Neue Inhalte, moderne Optik und interessante Funktionen: Die Homepage Pommerscher Greif

#### Von Margret Ott

**Was ist alles bei der Neugestaltung einer Vereinswebseite zu berücksichtigen, wenn für den Webmaster noch Luft zum Atmen bleiben soll?**

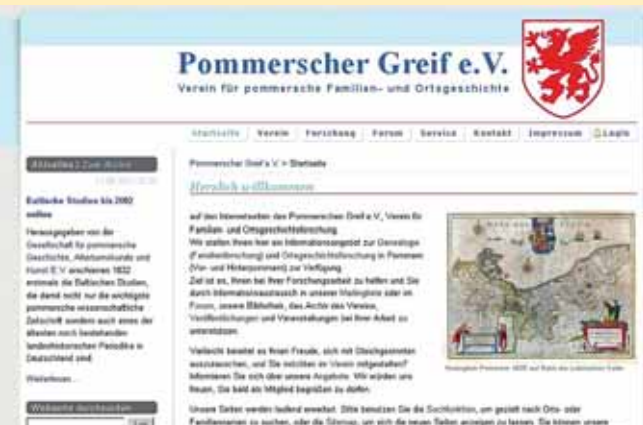

a auchen, oder die Stattung, son vich die teken Weiter erzeigen zu betenn. Die in<br>Leit zun bed abonneren 23 oder lexen Sie unannen Dizg über: Genestige nicht

**Am Anfang stand ein unbefriedigender Zustand. Der Webauf-<br>Atritt unseres Vereins war kurz nach seiner Gründung im Jahr** 2000 von mir gestaltet und seitdem nie wieder grundlegend erneuert worden. Allein wurde es mir zu viel, ich gab die Verantwortung ab, aber der Webmasterwechsel führte zusätzlich zu fortschreitender Unübersichtlichkeit und immer mehr technischen Fehlern ("Page not found" etc.).

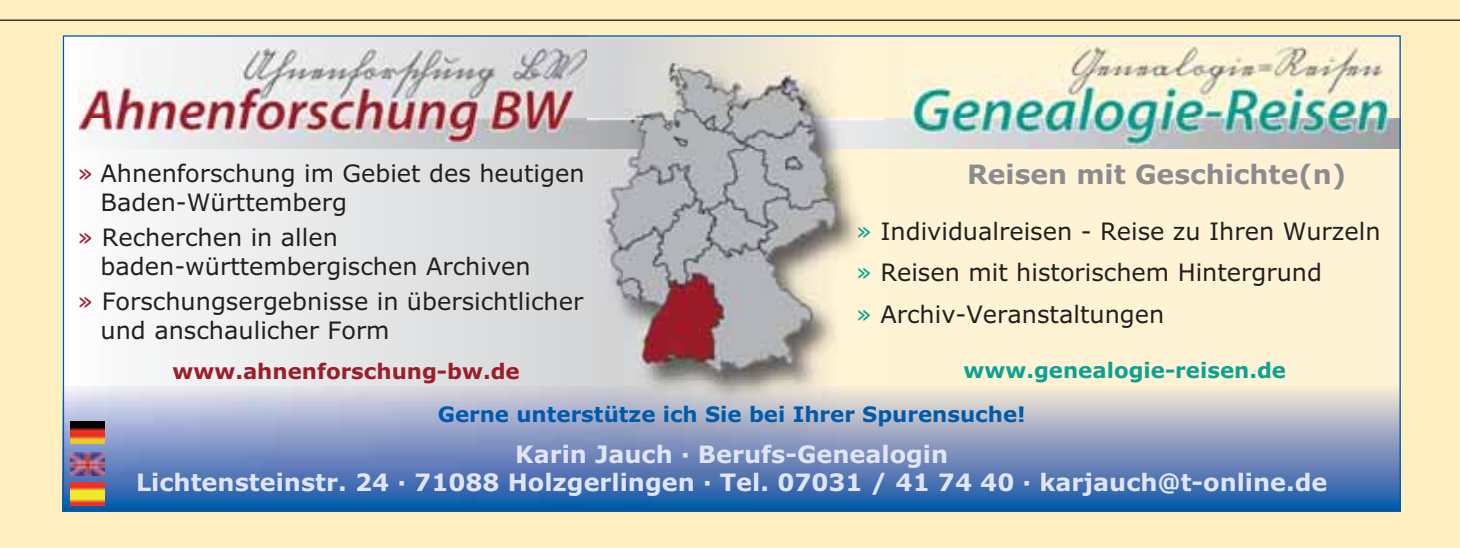

#### **Mehr als man denkt**

Die nächste Herausforderung kam von unserer Arbeitsgruppe Anklam-Ueckermünde. Inger Buchard hatte im Archiv in Kopenhagen mit der Erlaubnis, diese Aufnahmen online stellen zu dürfen, die Akten der Dänischen Lustration, einer Art Landesaufnahme Vorpommerns, von 1717 abfotografiert. Telefonisch um Veröffentlichungsmöglichkeit gefragt, sagte ich selbstbewusst zu, auch dann noch, als ich hörte, es würde sich um 6 GB an Daten handeln. "Fotos" dachte ich, "sind sicherlich gut komprimierbar bei erhaltener Lesbarkeit". Aber so einfach ist es nicht, die ca. 4500 Bilder können zwar etwas verkleinert werden, aber die Aktenseiten sind groß und die Schrift schlecht lesbar, damit ist zugunsten der Lesbarkeit der Komprimierung eine Grenze gesetzt. Mit der Anleitung auf http://wiki-de.genealogy.net/DjVu/ Selbst\_erstellen versuchte ich die Umwandlung zu DJVU, was hervorragend klappte, aber es blieb immer noch eine Datenmenge, die auf unserem eigenen Speicherplatz nicht ohne kostenpflichtige Erweiterung unterzubringen war. Mit dem Verein für Computergenealogie konnte, nachdem die Frage der Rechte und vor allem die der allgemeinen Zugänglichkeit schnell geklärt wurde, in kürzester Zeit dann aber alles online gestellt werden! Da diese Akten in einer Gemeinschaftsaktion transkribiert werden sollen, planen wir als nächsten Schritt die Einrichtung einer Möglichkeit der Erfassung, wie sie bei den digitalisierten Büchern in der DigiBib im GenWiki vorhanden ist.

Auf jeden Fall fehlt noch eine vernünftige Ortsdatenbank, in der man ggf. den polnischen Ortsnamen, das zuständige Kirchspiel und den Standesamtbezirk, idealerweise mit Link zu den noch vorhandenen Unterlagen finden kann. Das wäre wieder etwas für ein Projekt mit den Computergenealogen, da dort mit dem GOV eine gute Basis schon vorhanden ist. Weitere Datenbanken sind in der Planung. Und über die Erweiterung des Angebots in Hinsicht auf mehr Einbindung von Web 2.0 bzw. Social Media Angeboten wie Google+, Facebook, twitter, Tumblr, Pinterest etc. muss auch noch diskutiert werden. Ein Ende ist nicht in Sicht, aber mit Contao und den CG-Leuten sehe ich keine Grenzen.

#### **Stand der Dinge**

Die Deutschen Verlustlisten<br>Leisten Weltkrieges sind offizielle personenbezogene Mitteilungen der preußischen Regierung aus den Jahren 1914 bis 1919 über die militärischen Verluste der gesamten Streitkräfte des deutschen Kaiserreichs (Kontingentsheer: Armeen von Preußen, Bayern,

Es ist jetzt fast ein Jahr vergangen, seitdem wir mit den Planungen der neuen Internetseite angefangen haben, und ein halbes Jahr seit der Veröffentlichung am 9.10.2011. Die Zahl der Vereinseintritte über die Seiten ist stark gestiegen: Unsere Besucherzahlen und auch die vielen positiven Stimmen bestärken uns darin, auf dem richtigen Weg zu sein. Etliche Bereiche der Seiten laufen inzwischen in eigenen Zuständigkeiten: Die Publikationen und die Termine werden z. B. selbstständig betreut. Persönlich bin ich mit der Wahl von Contao sehr zufrieden, bei Problemen

hilft ein sehr ausführliches Handbuch oder das Forum der Software. Ohne die gute Zusammenarbeit mit dem Verein für Computergenealogie wären viele unserer Wünsche nicht umsetzbar gewesen, wir sind froh und sicher, dort auch in Zukunft bei neuen Projekten immer offene Ohren zu finden.

#### **Was kommt noch?**

Württemberg und Sachsen; Kaiserliche Marine sowie Kaiserliche Schutztruppe). Sie erschienen als Anhang zum Armee-Verordnungsblatt und wurden außerdem im Deutschen Reichsanzeiger sowie im Preußischen Staatsanzeiger veröffentlicht.

Das Preußische Militärar-

# Das Online-Projekt "Verlustlisten des Ersten Weltkrieges"

chiv wurde im Februar 1945 bei einem Luftangriff auf Potsdam vernichtet. Informationen über Kriegsteilnehmer des Ersten Weltkriegs sind daher nur sehr schwer und oft gar nicht zu recherchieren. Die Verlustlisten gehören deswegen zu den wichtigsten erhaltenen Quellen zu deutschen Soldaten des Ersten Weltkriegs. Sie erschienen in 2.535 Ausgaben, bestehend aus über 31.000 Seiten im Kleinzeitungsformat (305  $\times$  455 mm) und enthalten Angaben zu Verwundungen, Gefangenschafts- und Vermisstenmeldungen, Todesnachrichten und oft auch Korrekturen zu den gemachten Meldungen. Auf diese Weise kann eine Person mehrfach genannt worden sein. Die Meldungen erfolgten in chronologischer Abfolge, unterteilt in Verlustlisten der einzelnen Kontingentsheere und innerhalb dieser sortiert nach Regimentern, Einheiten etc. Daraus ergibt sich, dass die Suche nach einer bestimmten Person äußerst schwierig und zeitaufwändig ist, wenn nicht sogar als fast unmöglich bezeichnet werden muss.

❏ **Magazin "FAMILIENFORSCHUNG"** Bitte liefern Sie das Sonderheft "Familienforschung" **Zum Preis von EUR 9,80 inklusive MwSt.**<br>Zum Preis von EUR 9,80 inklusive MwSt. zzgl. EUR 1,95 Versand an:

Die Verlustlisten sind komplett nur selten in Bibliotheks- oder Archivbeständen zu finden. In den Leihverkehr werden sie nicht gegeben. Bei der Staatsbibliothek Berlin können Mikrofilme erstanden werden.

Bisher gab es verschiedene Ansätze, diese wichtige Quelle für die genealogisch interessierte Gemeinschaft besser nutzbar zu machen. Der kommerzielle Anbieter Ancestry digitalisierte einen unvollständigen Bestand und stellte sie 2011 seinen Kunden nach Namen durchsuchbar zur Verfügung. Die Großpolnische Bibliothek digitalisierte ihre ebenfalls unvollständigen Bestände und stellt sie kostenfrei online, allerdings ohne jede Suchfunktionen. In Privatinitiative digitalisierte Alexander Odinius gekaufte Mikroverfilmungen der Verlustlisten und bot die Digitalisate zum

Kauf an. Die ersten ca. 1.000 Seiten hatte er selbst in sehr aufwändiger Weise tabellarisch erfasst und mit weiterführenden Informationen ergänzt. Diese Tabellen lieferte er teilweise statt der Scans dieser Seiten auf seinen Kauf-DVDs und alphabetisch sortiert und ohne Seitenangabe, so dass leider die ursprüngliche Reihenfolge aus den Originalen nicht oder nur sehr schwer wieder hergestellt werden kann.

Im Herbst 2010 bot Odinius seine Scans dem Verein für Computergenealogie zum Kauf und zur weiteren freien Online-Verwendung und für eine koordinierte Erfassung an. Dieses Angebot nahm der Vereinsvorstand gerne an. Überlegungen, wie eine vollständige Erschließung der Listen am besten organisiert und in zeitlich überschaubarem Rahmen realisiert werden kann, führten letztendlich zur Umsetzung des Vorhabens im sogenannten "Crowdsourcing". Es wurde also ein Gemeinschaftsprojekt ins Leben gerufen, das allen Interessierten und Mitmachwilligen offen steht und als Online-Erfassung bereitgestellt wird.

Dazu wurde eine spezielle Web-Anwendung programmiert und eingerichtet, in der die Scans einsehbar sind und von den Erfassern direkt auf den Scans pro Datensatz eine Erfassungsmaske aufgerufen werden kann. Die abgespeicherten Daten stehen in der Datenbank sofort ohne Zeitverlust, also sofort, für die Suchfunktionen bereit. Um den Gesamtdatenbestand von ca. 6 bis 9 Millionen Datensätzen in überschaubarer Zeit fertig erfassen zu können, entschieden wir uns, zunächst nur die wichtigsten und für die Suchfunktionen relevantesten Angaben zu den Einzelpersonen erfassen zu lassen: Name, Vorname, Ort. Die Angaben zu Truppenteilen und Einheiten sollen in einem zweiten Schritt, vermutlich offline, erfasst werden und anschließend mit den online erfassten Personendaten zusammengeführt werden. Das Projekt startete Ende Dezember 2011. Inzwischen besteht die "Tippgemeinschaft", wie sie sich auf der projektbegleitenden Mailingliste selbst genannt haben, aus fast 400 hilfreichen Menschen. Im April 2012 war die Marke von 1,5 Millionen abfragbaren Datensätzen bereits übersprungen. Wenn die Fortschritte in ähnlichem Tem-

16. 90Hrs 1915. Baar (16. Romp.) - Riel - leicht verwunden. 16. Romp.), Leuenberg, Db. Barnim, nn (16. Romp.) - Banbelitort, EDefirm. hermann EDegener (16. Romp.) - Zeterow, Dalabin -Teterow Malchi terie-Regiment Rr. 77. Speichern Althrechen

#### Von Marie-Luise Carl und Jesper Zedlitz

**In einem Online-Projekt des Vereins für Computergenealogie werden seit Dezember 2011 die Verlustlisten des Ersten Weltkrieges im sogenannten Crowdsourcing erfasst.**

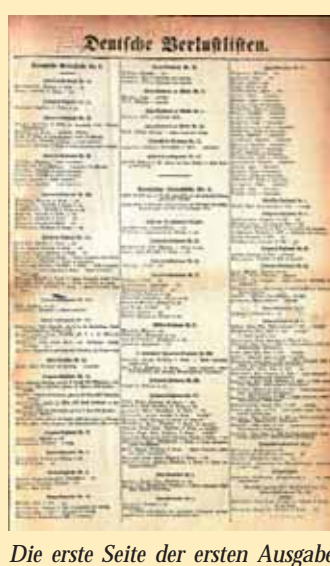

*der Verlustlisten aus August 1914. Urheber: Scan von MLCarl*

*So sieht die Online-Erfassung aus. Urheber: Screenshot MLCarl*

Pommerscher Greif e.V. Verein für pommersche Familien- und Ortsgeschichte Gegründet im Jahr 2000, aktuell 430 Mitglieder Mitgliederversammlung und Forschungsseminar einmal jährlich Organisation von Studienfahrten, z.B. nach Stettin im September 2012 Webseite: http://pommerscher-greif.de Blog: http://blog.pommerscher-greif.de Dänische Lustration in Zusammenarbeit mit Verein für Computergenealogie: http://pommerscher-greif.de/lustration.html Mailingliste Greif-L für Mitglieder und Gäste aus kooperierenden Vereinen Veröffentlichungen: Sedina Archiv 4x/Jahr; Materialien zur pommerschen Fami-

lien- und Ortsgeschichte (Sedina-Sonderhefte), in loser Folge, z. T. als Jahresgabe, derzeit 12 Bücher; Pommersche Kirchenbücher und Personenstandsregister in Fortsetzung der Schubert'schen Trauregister: Kolberg I und II; Weitere kleinere Einzelschriften und geförderte Schriften

#### INFO

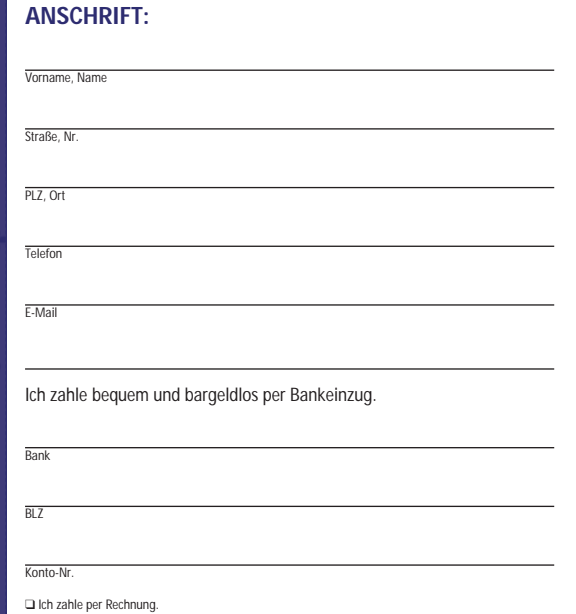

❑ Ich bin damit einverstanden, dass Sie mich künftig per E-Mail oder telefonisch über interessante Vorteilsangebote informieren.

#### Datum/Unterschrift

Vertrauensgarantie: Ihre Bestellung kann innerhalb von 10 Tagen - rechtzeitige Absendung genügt - beim<br>Pferdesport Verlag Ehlers GmbH, Postfach 347095, D-28339 Bremen schriftlich widerrufen werden. Sitz der<br>Gesellschaft: B

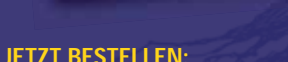

PS. Verlag Ehlers GmbH - Leserservice - Postfach 34 70 95 · 28339 Bremen Tel.: 0421 - 257 55 44 oder per Fax: 0421 - 257 55 43 oder per **E-Mail: cg@pferdesportverlag.de**

**Ja, ich möchte "Familienforschung" bestellen"!**

#### Das Sonderheft: 196 Seiten stark! Familienforschung für nur 9,80 **€** Ahnenforschung leicht gemacht - Computergenealogie für jedermann

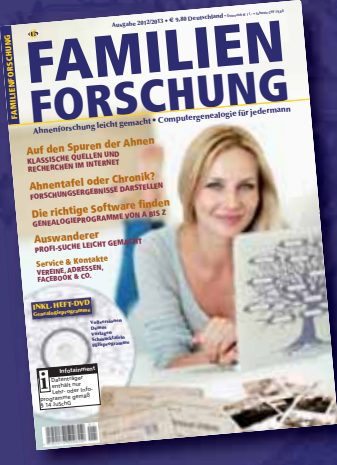

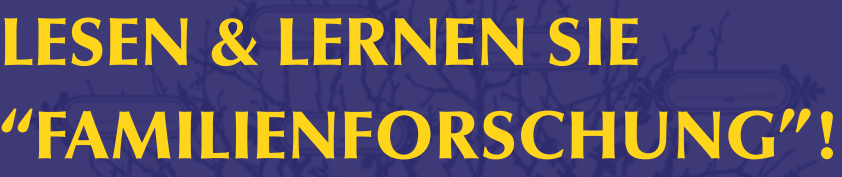

po weiter gehen, könnte der Datenbestand zum 100. Jahrestag des Kriegsbeginns vollständig erschlossen sein. Dazu braucht das Projekt jede mögliche Hilfe!

#### **Wie man sich bei der Online-Erfassung beteiligen kann**

So lange der Datenbestand nicht vollständig durch die Online-Indexierung erschlossen ist, können Suchergebnisse immer nur vorläufiger Natur sein. Darum liegt der Schwerpunkt des Projektes auf der Erfassung. Die Adresse des Projektes lautet www. verlustlisten.de . Ruft man diese Adresse im Browser auf, gelangt man zunächst zur Projektbeschreibungsseite im GenWiki, die markant auf die wichtigsten Schritte zur Beteiligung hinweist:

- Editionsrichtlinien lesen
- Bedienungsanleitung lesen
- Mit der Erfassung beginnen. Erst hier wird man per Link zur eigentlichen Datenbank geführt.

Danach folgt eine kurze Beschreibung des Projektgegenstandes. Auf der rechten Seite der Bildschirmansicht befindet sich die

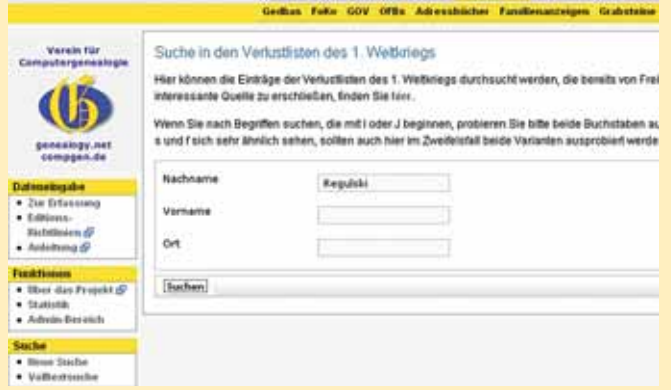

sogenannte Projektbox, die auf weitere wichtige Informationsseiten hinweist bzw. verlinkt und die als Navigationshilfe auf allen projektbegleitenden Seiten zu finden ist.

Sie fragen sich vielleicht, ob bei einer so rudimentären Erfassungsstruktur (Vorname, Name, Ort) wirklich Editionsrichtlinien vonnöten sind. Die Erfahrung zeigte sehr schnell: Sie sind es! Die richtige Positionierung der erfassten Einträge ist für die später folgenden Arbeiten und für die Ergebnisanzeige über die Suchfunktionen in ihrer Bedeutung nicht zu überschätzen und die richtige und einheitliche Strukturierung der vorhandenen Informationen sowie die angestrebte quellentreue Erfassung wirft immer wieder Fragen auf. Das macht deutlich, um wie vieles schwieriger und komplexer die Erfassungsarbeit geworden wäre, wenn man alle in den Vorlagen vorhandenen Angaben hätte erfassen wollen.

Aber keine Sorge, man findet nicht nur die ausführliche Beschreibung des Projektes, sondern erhält als Erfasser auch intensive Betreuung durch die Projektadmins: sowohl auf der projektbegleitenden Mailingliste, als auch besonders zu Anfang der eigenen Mitarbeit im bilateralen Mailverkehr. Bisher hat uns noch jeder neu hinzukommende Erfasser bestätigt, dass es sehr leicht ist, sich am Projekt zu beteiligen und es viel Spaß macht, bei der Erschließung einer so wichtigen Quelle helfen zu können. Um das Projekt vor Vandalismus zu schützen und damit die Admins neuen Erfassern mit Rat und Tat aktiv zur Seite stehen können, ist es erforderlich, dass sich die Mitarbeiter authentifizieren. Wer schon eine Zugangskennung für eines der anderen Projekte des Vereins besitzt, kann diese verwenden. Dies ermöglicht die Identifizierung, welcher Erfasser welchen Datensatz erfasst hat. Die Zuteilung von Benutzername und Passwort ist wie bei allen CompGen-Projekten nicht an eine Mitgliedschaft gebunden. Jeder der möchte, kann mitmachen und jeder kann die Daten durchsuchen und so für seine Familienforschung nutzen.

Seiten, die versehentlich als "Fertig" gemeldet wurden, können durch jeden Erfasser, der eine Lücke bemerkt, in den Status "unvollständig" zurückversetzt, dann ergänzt und abschließend wieder in den Status "Fertig" gesetzt werden. Schließlich überprüfen die Admins jede als "Fertig" gemeldete Seite nochmals und setzen erst dann den finalen "Komplett"-Status. Danach ist eine Bearbeitung der Seite durch die Erfasser nicht mehr möglich. Aber auch dann können Fehlermeldungen an die Admins erfolgen. Diese werden dem Hinweis nachgehen und die Lücke(n) schließen.

Die Bedienungsanleitung erklärt die Funktionen, die in der Erfassungsmaske, aber auch für die Suche in der Datenbank bereit stehen. Um den Einstieg in die Projektmitarbeit noch einfacher zu machen, findet man dort auch zwei Links zu kleinen Videoanleitungen auf YouTube. Schließlich enthält die Bedienungsanleitung auch noch ein paar Tipps zur erfolgreichen Suche in der Datenbank. Die Kenntnis der Editionsrichtlinien ist für die Suchstrategie ebenfalls sehr hilfreich.

#### **Qualitätssicherung**

Uns erreichen immer wieder auch über die Ortsangaben hinausgehende ergänzende oder korrigierende Hinweise zu einzelnen Personen, die in der Datenbank zu finden sind. Da diese Datenbank der reinen Erschließung der Quelle dient, müssen solche Hinweise zurückgestellt werden, bis Gedbas4all zur Verfügung stehen wird. Dort werden später Quelle und ergänzende Angaben zusammengefügt werden können.

#### **INFO**

Durch mehrere Maßnahmen wird eine hohe Qualität des Projektes bzw. der erfassten Daten gewährleistet.

Editionsrichtlinien und Bedienungsanleitung geben dem Erfasser die wichtigsten Grundlagen an die Hand. Neu hinzustoßende Erfasser werden von den Projektadmins unterstützend begleitet. Die ersten paar Hundert Edits jedes Erfassers werden überprüft und anhand der Beobachtungen werden die Erfasser bilateral auf möglicherweise gemachte Fehler freundlich hingewiesen.

Als Crowdsourcing bezeichnet man "die Auslagerung auf die Intelligenz und die Arbeitskraft einer Masse von Freizeitarbeitern im Internet." Quelle: Wikipedia, Artikel Crowdsourcing.

So lange eine Seite sich in der Erfassung befindet, sind gerade erfasste Datensätze mit einem orange farbigen Balken unterlegt welcher jederzeit wieder durch Doppelklick darauf zu entfernen ist, falls ein Erfassungsfehler festgestellt wird. Nach einigen Stunden werden die Farbbalken grün. Dann ist ein Löschen vorhandener Einträge durch die Erfasser nicht mehr möglich. Sie können lediglich durch Doppelklick gerötet werden. Solcher Art markierte Fehler werden den Admins zur Korrektur vorgelegt.

**In** 

Durch den immer möglichen Vergleich eines über die Suche gefundenen Datensatzes mit der Scanvorlage werden Tippfehler aufgespürt und können von jedem Datenbanknutzer an die Admins gemeldet werden. Auch hier prüfen und korrigieren die Admins die reklamierten Datensätze. Diese Maßnahme sorgt für eine permanente Qualitätsverbesserung der erfassten Daten.

#### **Ausblick**

Die von Alexander Odinius erhaltenen Scans sind etwa ab Seite 11.500 in einer Qualität, die eine gute Erfassung ziemlich schwierig macht. Aber auch hier konnten wir wieder auf die Un-

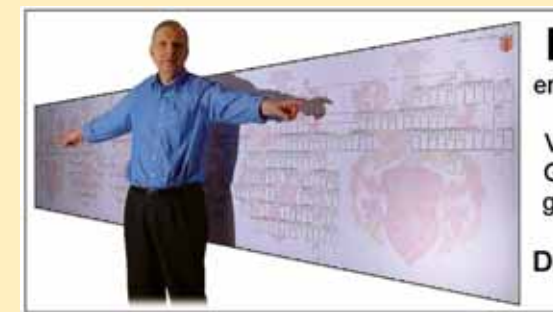

### Das Programm Stammbaumdrucker

erstellt repräsentative Grafiken in beliebigen Größen, druckt direkt oder in Datei, exportiert in PDF-, BMP-, JPG-, GIF- und EMF-Dateien. Vielfältige Gestaltungsmöglichkeiten, frei platzierbare Text-, Bild- und Geo-Objekte, Personen-Verzeichnis, Kartei als PDF-Datei, Aufteilung großer Bäume in Teil-Bäume. Sehr flexibler Gedcom-Import. Mit allen Funktionen unbefristet kostenlos zu testen. Lizenzgebühr 39,95 €. Dr.-Ing. Ekkehart H. v. Renesse, Lepsiusstr. 27, 12163 Berlin www.stammbaumdrucker.de - info@stammbaumdrucker.de

terstützung von Odinius zurückgreifen. Er stellte uns die Ausgangfilme zur Verfügung, die nun erneut und in besserer Qualität von einem unserer Vereinsmitglieder mit dem im Jahr 2010 vom Verein beschafften Mikrofilmscanner gescannt werden. Diese besseren Scans werden sukzessive in die Datenbank eingespielt.

Es wurde weiter vorn bereits angedeutet, dass die Erfassung der Regimenter und Einheiten in einem separaten Arbeitsgang geschehen wird. Unser Vereinsmitglied Marco Fischer hat dazu ein Erfassungstool entwickelt, das ebenfalls auf der Basis der Scans arbeitet. Der Bereich einer Einheit wird auf dem Scan farbig markiert und dann in einer Tabelle die Angaben zur Einheit erfasst. Diese Vorgehensweise ermöglicht, dass die Regimentsdaten pro Abschnitt nur einmal erfasst werden müssen und nach der Zusammenführung durch die markierte Position auf dem Scan allen Personendaten, die in diesem Bereich erfasst wurden, zugeordnet werden können.

Problematisch sind die oftmals falsch oder anders als heute geschriebenen Ortsangaben. Da wir quellengetreue Erfassung vereinbart haben, werden Schreibvarianten auf einer Projektseite im GenWiki gesammelt und sollen nach der Fertigstellung der Erfassung um die heute gültigen Schreibungen in der Datenbank ergänzt (nicht ersetzt!) werden. Dazu werden wir die Hilfe ortskundiger Regionalgruppen suchen.

#### **Crowdsourcing**

#### **Projektinfos:**

Startseite: www.verlustlisten.de

Statistik: http://java.genealogy.net/eingabe-verlustlisten/statistics/index **Allgemeine Informationen zu den Verlustlisten:**

http://wiki-de.genealogy.net/Verlustlisten\_Erster\_Weltkrieg

**Verordnungen die Verlustlisten betreffend (Generalia):** 

http://wiki-de.genealogy.net/Verlustlisten\_Erster\_Weltkrieg/Generalia

**Edition in der Digibib, die auch Informationen zu den Verlustlisten enthält:** http://wiki-de.genealogy.net/Die\_Kriegsstammrolle\_und\_ihre\_Führung (1918) **Andere Online-Angebote:**

http://wiki-de.genealogy.net/Verlustlisten\_Erster\_Weltkrieg/Andere\_Online-Angebote

*Suche nach dem Familiennamen Regulski ohne weitere Einschränkungen. Urheber: Screenshot MLCarl*

| ACTIVITY/CASSA<br>the of the first<br><b>The State County</b><br>Annual Annual Annual Art of California |                       |                                        |               |                |                                 |                          |  |
|----------------------------------------------------------------------------------------------------|-----------------------|----------------------------------------|---------------|----------------|---------------------------------|--------------------------|--|
| <b><i><u>San Francisco</u></i></b>                                                                      | <sup>4</sup> European | <b>SHE</b>                             | tions:        | Associated     | the collection between deductor | dar bannhak tetrogetist: |  |
| <b>Beauman</b>                                                                                          | <b>Electrici</b>      | <b>Washington</b> , <i>Cambridge</i> - | sups.         | <b>BAE</b>     | \$100,000.00                    | 38033231                 |  |
| <b>Brandell</b>                                                                                         | <b>Blogant</b>        | Associate, Kranj Sarohichio            | set 1         | $\bullet\circ$ | \$10.00 SQL 202                 | 351133-00                |  |
| <b>Ballyman</b>                                                                                         | <b>Andrew</b>         | <b>Died</b>                            | <b>July 1</b> | ×              | <b>Joseph Ball</b>              | 301236-067               |  |
| <b>Brazilian</b>                                                                                        | <b>Information</b>    | <b>Silving, Elease</b>                 | 1926          | 140            | <b>JOURNAL RM 17</b>            | 111.1.10.20              |  |
| <b>By grotting</b>                                                                                      | Karl .                | studieds, tooley                       | 1114          | 1.00           | <b><i>DOOR EXHIBI</i></b>       | <b><i>MERRING</i></b>    |  |
| <b>Beautistic</b>                                                                                       | <b>End</b>            | Nussan, Washer                         | mint          | 846            | <b>STARF BALLEY</b>             | 5512 MH 03               |  |
| <b>BAROLES</b>                                                                                          | <b>Bight</b>          | <b>Resident, Instituto.</b>            | $-444$        | m.             | Kinder and date                 | <b>IFAILABAR</b>         |  |
| <b>Beautiful</b>                                                                                        | taner                 | <b>Schricks</b>                        | 40.54         | 114            | 1492-05-01                      | 2912-58-10               |  |
| <b>BESIDES</b>                                                                                          | <b>Architect</b>      | Terramid Ukatra                        | <b>WASH</b>   | 14.1           | <b>ERED AT HIS</b>              | 3711 0c 11               |  |
| <b>Brannell</b>                                                                                         | <b>STATISTICS</b>     | Second Col., Power                     | <b>SHARE</b>  | 446            | 1444-4140                       | 001010444                |  |

*Einzelergebnis "Roman Regulski"; unter dem Scan befindet sich die Schaltfläche "Einen Tippfehler in diesem Eintrag melden". Urheber: Screenshot MLCarl*

*Ergebnisliste zur Suche "Regulski". Urheber: Screenshot MLCarl*

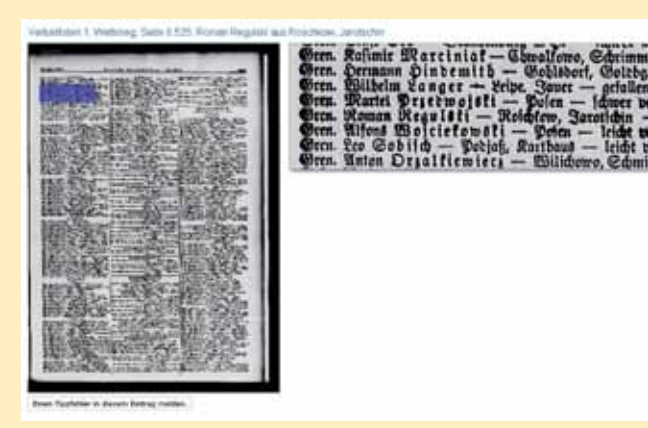

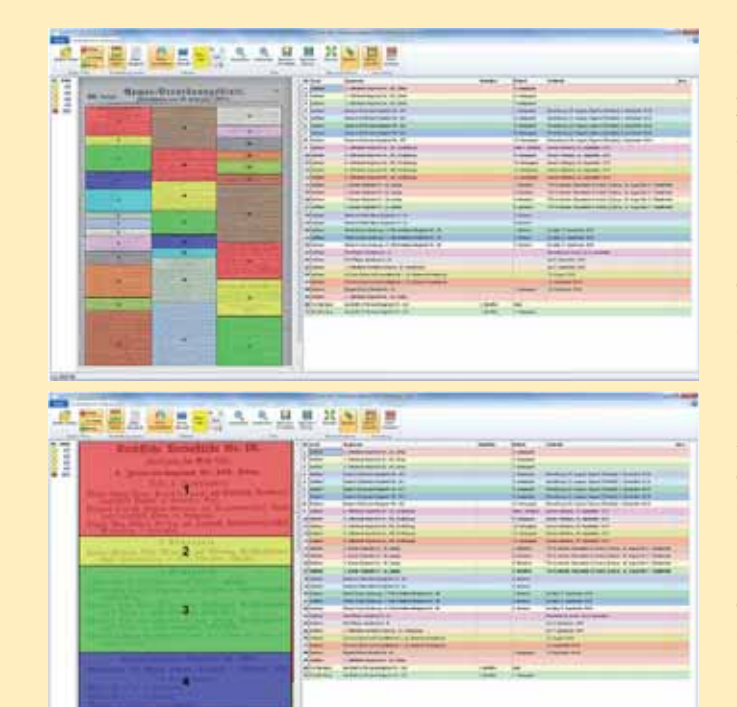

*Mögliche Ansichten des von Marco Fischer entwickelten Erfassungstools für die Regimentsdaten. Urheber: Marco Fischer*

Schon seit vielen Jahren wird dieses Medium von Familienfor-<br>Schern intensiv genutzt. Es gibt Forscher, die nutzen lieber Mailinglisten, andere bevorzugen Foren, dritte schließlich nutzen beide Medien gleichberechtigt nebeneinander. Der Verein für Computergenealogie betreibt seit langem ein solches Forum für Ahnen- und Familienforscher und es wird Zeit, Ihnen dieses Medium einmal näher zu bringen. In diesem Beitrag wollen wir Ihnen einen kleinen Einblick in die Historie dieses Forums, aber auch Erklärungen geben, wie man mit diesem Medium zielgerichtet und erfolgreich arbeiten kann.

Das Forum entstand als private Initiative von Hans-Werner Hennes im Jahr 2003 unter der Adresse http://www.ahnenforschung. org/forum. Die ersten Jahre waren geprägt vom Internetboom, der insbesondere auch viele Familienforscher erfas-

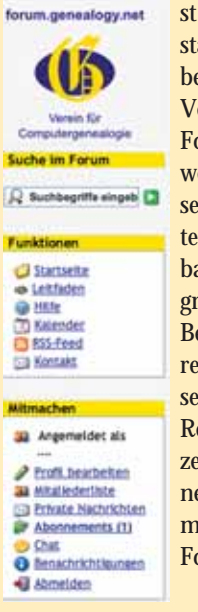

Seit November 2011 ist das Forum aber nun Abb. 2 Menüleiste nicht nur komplett in die allgemeine Websei-

st hatte. Schnell wuchs die Teilnehmerzahl so stark an, dass Hans-Werner Hennes als Betreiber vor Kapazitätsproblemen stand und beim Verein für Computergenealogie anfragte, ob das Forum nicht auf dessen Infrastruktur betrieben werden könne. So zog es 2007 auf die Vereinsserver in Bremen um und ist seit dem auch unter der URL http://forum.genealogy.net erreichbar. Trotzdem wurde zuerst noch eine relativ große Eigenständigkeit des Forums behalten. Beim Forum muss sich ein Benutzer registrieren, um eigene Beiträge schreiben zu können, lesen dagegen darf jeder Internetanwender. Diese Registrierung wollte der Verein gerne mit seiner zentralen Zugangsverwaltung unter genealogy. net verbinden. Da die Verbindung beider Systeme technisch sehr aufwändig war, ließ man das Forum erst separat weiter laufen.

tenstruktur und das Layout des CompGen Vereins eingebunden, sondern nun kann endlich auch jeder Anwender, der schon einen genealogy.net Benutzer-Account hat, ohne Neuregistrierung auch beim Forum mitmachen. In Abb. 1 findet man hierzu links im Menü unter "Mitmachen" den Punkt "Anmelden". Hier gibt man seine entsprechenden Login-Daten ein.

Für angemeldete Anwender stellen sich die Menüs im linken Bereich dann um und es sind mehr Funktionen im Zugriff als für nicht angemeldete Nutzer. Auf einige Punkte wird später noch im Detail eingegangen.

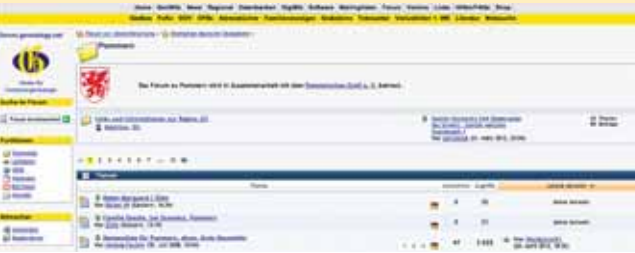

#### **Foren/Unterforen/Themen**

Wie seit Anfang 2012 vom "Pommerschen Greif" genutzt, kann eine Moderation für ein Unterforum auch von einem befreundeten Verein übernommen werden (s. Abb. 3). Hierdurch können sich für alle Beteiligten große Synergien ergeben. Der Forscher muss nicht in mehreren, kleinen Foren parallel suchen und schreiben, die Server-Technik muss nur einmal betrieben werden und die Admins und Mods können sich effektiver gegenseitig helfen.

Das Forum selber ist in verschiedene Bereiche unterteilt. Ein Forum kann Unterforen haben, darin wiederum gibt es Themen und zu jedem Thema die sogenannten Beiträge. Verglichen mit einer Mailingliste ist das Hauptforum im Prinzip die gesamte Liste, und Themen sind Mails mit einer einheitlichen Betreffzeile, auf die dann andere mit Antworten zurückschreiben. Etwas ungewohnt für Forscher, die den Umgang mit Mailinglisten kennen, ist die Regel, dass in Foren alle Beiträge nach Datum sortiert hintereinander aufgelistet werden. Eine "Baumdarstellung", wie sie manche guten Mailprogramme bieten, vermisst man leider.

Eine weitere sehr sinnvolle Funktion bietet die Möglichkeit, Themen oder Foren zu "abonnieren". Man erhält dann automatisch eine E-Mail zugestellt, wenn jemand auf ein abonniertes Thema eine Antwort erstellt oder einen neuen Beitrag dazu geschrieben hat. Unter dem Menüpunkt "Mitmachen"

Das von CompGen betriebene Forum gliedert sich in verschiedene Themenbereiche. Auf der Webseite kann man die interessierenden Bereiche jeweils auf- oder zuklappen und so die Seite für sich persönlich angenehm zusammenstellen.

ist der Punkt "Abonnements" zu finden und zeigt in Fettdruck und mit einer Zahl in Klammern an, ob und wie viele Beiträge zu den Abos vorhanden sind. Ein Klick darauf zeigt dann genau diese reduzierte Liste an. Weitere Funktionen in der Forensoftware sind "private Nachrichten", die sich angemeldete Benutzer untereinander schicken können. Ebenfalls ist im genealogy.net Forum ein

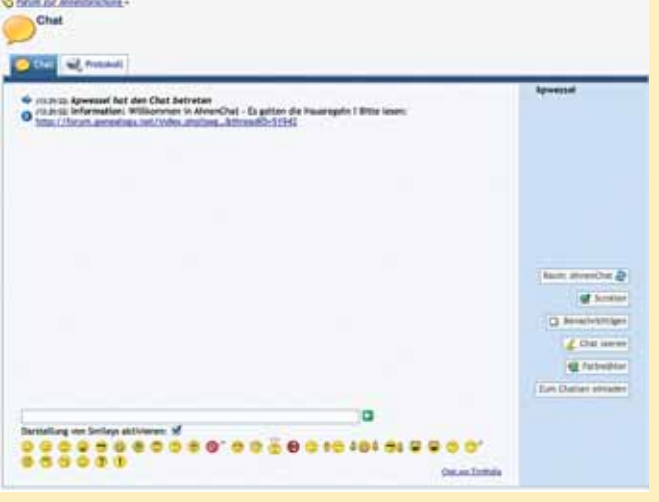

Wesentliche Unterschiede zwischen dem Forum und den CompGen-Mailinglisten bestehen darin, dass Forenbeiträge grundsätzlich über Suchmaschinen indiziert werden und damit von Google & Co. auffindbar sind. Dies eröffnet natürlich für allgemeine Suchanfragen erhöhte Chancen, gleichwohl sollte sich der Anwender natürlich der größeren Offenheit beim Verfassen von Beiträgen auch bewusst sein.

Ein Internetforum (kurz: Forum) ist ein "virtueller Platz" zum Austausch und zur Archi**vierung von Gedanken, Meinungen und Erfahrungen. Davon profitieren auch Familienforscher im großen Internetangebot des CompGen-Vereins.**

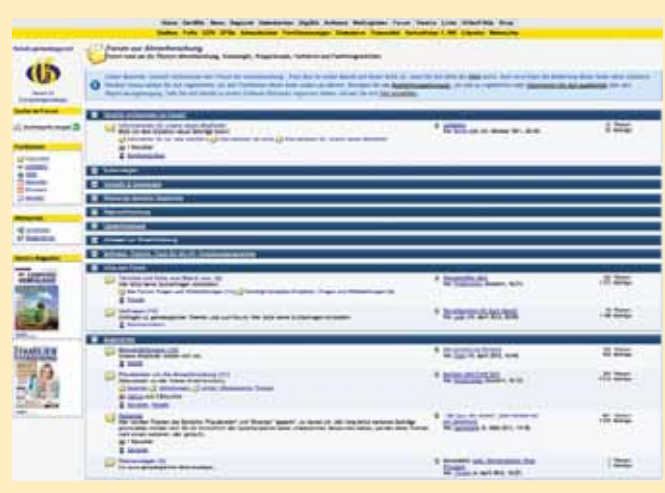

Chatraum zu finden, in dem sich angemeldete Teilnehmer online per Chat austauschen können.

Jedes Forum wird von so genannten Moderatoren (Mods) betreut. Diese übernehmen - wie Mailinglistenbetreuer - vielfältige Aufgaben. Sie sorgen für die Einhaltung der "Netiquette" (der "Benimmregeln"), sie löschen Beiträge, die nicht den Nutzungsregeln entsprechen, sie geben vielfache fachliche Hilfestellung zu ihrem Unterforum, aber sie bringen auch die Gemeinschaft der Forenanwender zusammen. Dies drückt sich speziell im ahnenforschung.org/genealogy.net Forum auch dadurch aus, das man

**In** 

sich fast wie einer großen Familie zusammengehörig fühlt. So versucht man auch mindestens je einmal pro Jahr ein Treffen in Nord- und Süddeutschland zu organisieren. Ein Team aus ca. 15 Freiwilligen teilt sich mit großer Hingabe diese Aufgaben, teilweise schon seit vielen Jahren.

#### **Suche im Forum**

Sehr mächtig und effektiv sind im Forum die Suchfunktionen. Die einfachste Suche führt man aus, in dem man einfach den Suchbegriff in das Eingabefeld neben der kleinen Lupe eingibt. Sind die Ergebnisse die man erhält, zu ungenau oder zu viele, kann

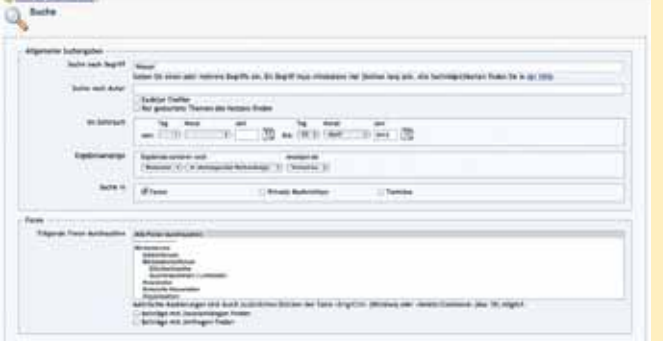

man eine ausgefeiltere Suche durchführen, indem man auf der Ergebnisseite den Button "Suche ändern" auswählt. Man erhält dann eine erweiterte Suchmaske, die in Abbildung 4 dargestellt ist. Hier kann man die Suche z. B. auf bestimmte Zeiträume oder Autoren, aber auch auf bestimmte Unterforen beschränken.

Ebenfalls sehr sinnvoll ist die Funktion, nur den Mauszeiger in

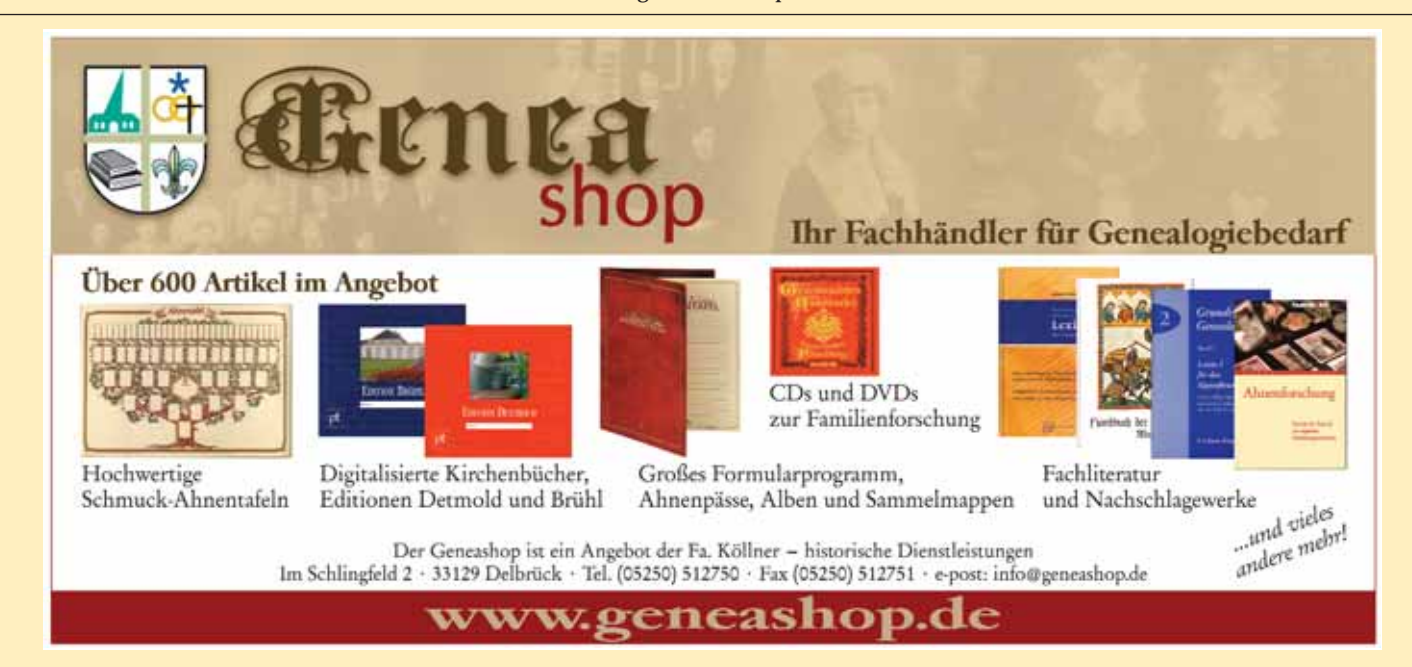

das Standard-Suchfeld zu bewegen und einmal anzuklicken. Es öffnet sich dann ein kleines Fenster, in dem man neue Beiträge (seit dem letzten Besuch oder seit bestimmten Zeiten) anzeigen lassen kann. Dadurch lässt sich sehr schnell genau ermitteln, wel-

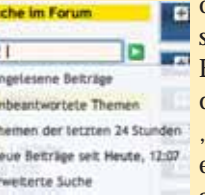

che Beiträge für einen selber interessant sein könnten.

# Das Forum für die Ahnenforscher

#### Von Klaus-Peter Wessel

#### *Abb. 1 Startseite des Forums*

#### *Abb. 3 Pommernforum*

*Abb. 4 Erweiterte Suche*

#### *Abb. 6 Chat*

#### *Abb. 5 Suchfilter nach Aktualität*

**Offizielles Magazin des Vereins für Computergenealogie e.V. 27. Jahrgang**

#### **Herausgeber:**

Verein für Computergenealogie e.V. Vorsitzender Klaus-Peter Wessel Lampehof 58, 28259 Bremen E-Mail: compgen@genealogy.net Internet: www.compgen.de

**Redaktion und Organisation:** Klaus-Peter Wessel, Doris Reuter E-Mail: redaktion@computergenealogie.de

#### **Redaktionelle Mitarbeit (Lektorat):**

Renate Ell, Hans-Christian Scherzer, Gabriele Drop, Peter Oesterheld, Klaus Rothschuh

#### **Autoren dieses Heftes:**

Thomas Adam, Marie-Luise Carl, René Gränz, Günter Junkers, Thekla Kluttig, Margret Ott, Doris Reuter, Hans-Christian Scherzer, Olaf Teige, Peter Teuthorn, Klaus-Peter Wessel, Jesper Zedlitz

Einzelheft: 5,- € zzgl. Versandkosten Inland 1,10  $\in$ , Ausland 3,  $\in$ 

#### **Korrektorat:**

Kerstin Töppe (Koordination), Gabriele Drop, Peter Oesterheld, Andreas Parusel, Bernd Riechey, Klaus Rothschuh

#### **Verlag:**

PS Verlag Ehlers GmbH Rockwinkeler Landstr. 20, 28355 Bremen Telefon: 0421 - 257 55 44, Fax: 0421 - 257 55 43 E-Mail: verlag@computergenealogie.de Internet: www.pferdesportverlag.de

#### **Anzeigen:**

Klaus Vahlbruch Schillerstr. 9, 22767 Hamburg Telefon: 040 - 30606669 Telefax: 040 - 32871803 E-Mail: anzeigen@computergenealogie.de Z.Zt. ist Anzeigenpreisliste Nr. 3 vom 1.1.2012 gültig.

#### **Abonnement und Einzelheftbestellungen:**

Abonnement (4 Ausgaben): 20, € inkl. Versand u. MwSt. Ausland: 26,- € inkl. Versand u. MwSt.

Mitglieder des Vereins für Computergenealogie erhalten das Magazin im Rahmen ihrer Mitgliedschaft.

#### **Erscheinungsweise:**

Viermal im Jahr zum Ende eines Quartals Die Computergenealogie im Internet: http://www.computergenealogie.de

**Titellayout:** ANNGRAFIK, Hamburg

ISSN 0930 4991 Postvertriebskennzeichen: H 59779

Nachdruck oder Kopieren, auch auszugsweise, nur mit schriftlicher Genehmigung des<br>Verlages. Für unverlangt eingesandte Texte und Fotos übernehmen Verlag und Re-<br>daktion keine Gewähr. Namentlich gekennzeichnete Beiträge und

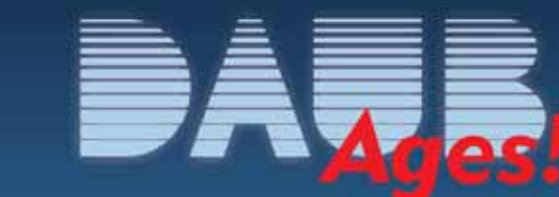

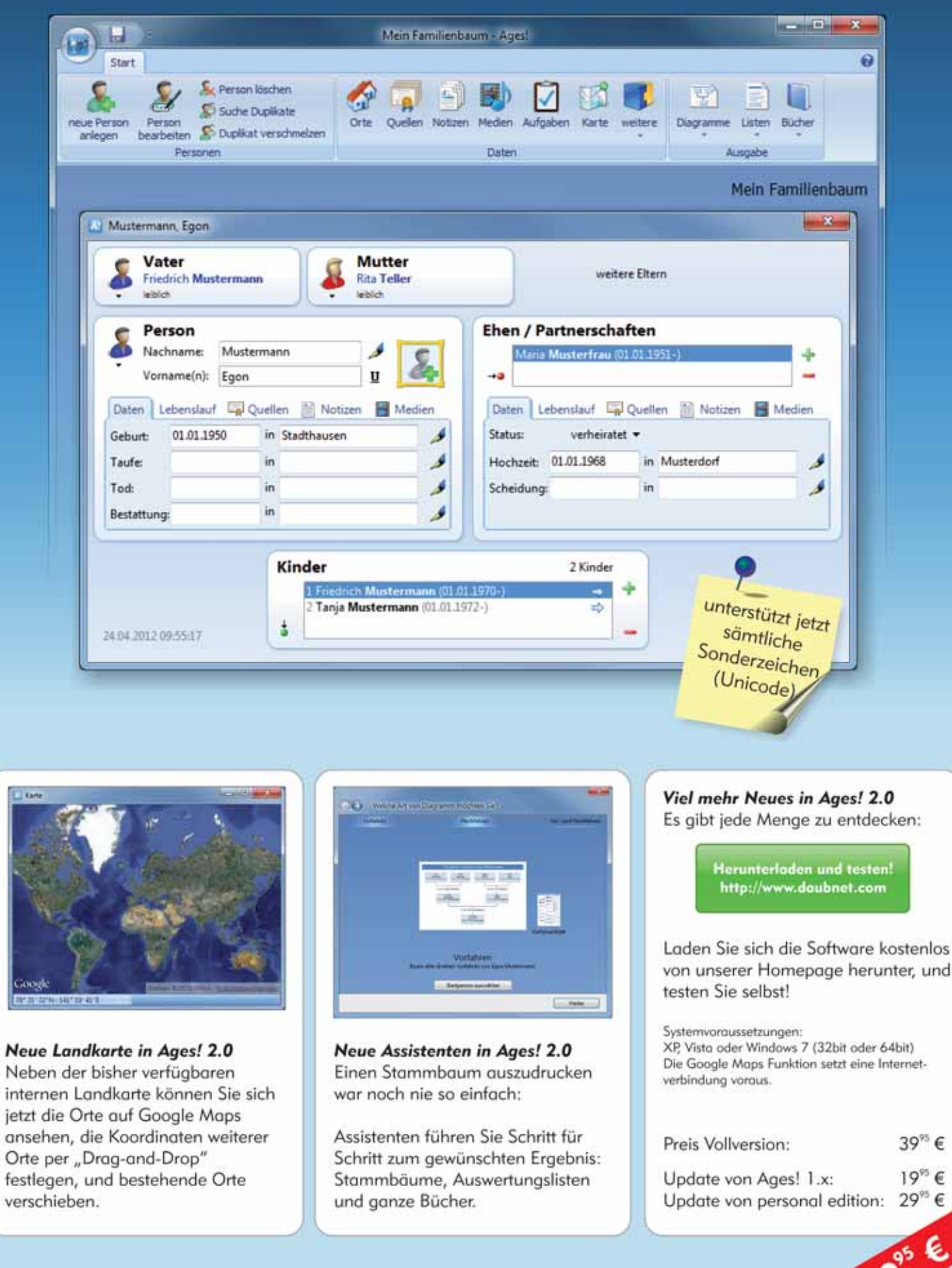

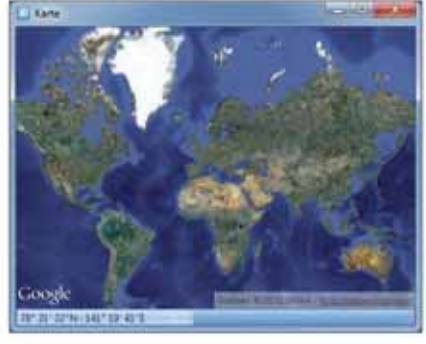

#### Neue Landkarte in Ages! 2.0

internen Landkarte können Sie sich jetzt die Orte auf Google Maps ansehen, die Koordinaten weiterer Orte per "Drag-and-Drop" festlegen, und bestehende Orte verschieben.

## SCHLUSSLICHT ANFRAGEN AN EIN PFARRAMT IN SIEBENBÜRGEN ...

Aus eingereichten Gesuchen beim Hermannstädter Pfarramt in den 40-er Jahren des 20. Jahrhunderts, überliefert von Wilfried Römer. Fundort: http://wiki-de.genealogy.net/Sprüche

#### 1. An das höfliche Pfarramt.

- 2. Bitte senden Sie mir umgehend meine Großmutter zwecks Eheschließung im beiliegenden Briefumschlag.
- 3. Nähere Angaben kann ich nicht machen, da meine Großmutter schon 1866 gestorben ist und mich als einziges Vermächtnis hinterlassen hat. Sie war aber sehr arisch, sagen die Leute.
- 4. Bin arabischer Abstammung, wollen Sie mir das bitte bestätigen?
- 5. Sehr geehrter Herr Pfarrer, mein Mann braucht zur arischen Abstammung seiner Großmutter ihre Eltern, diese mögen mir baldigst zugehen.
- 6. Ich benötige einen Agrariernachweis mit besonderer Bescheinigung meines Großvaters.
- 7. Zwecks allgemeiner Umwälzung brauche ich den Nachweis meiner Geburt.
- 8. Bitte um gefl. Auskunft aus dem Sterberegister, ob bei Ihnen mein toter Großvater erscheint. Er starb 1829 bis 1863.
- 9. Meine Geburt erfolgte in Ihrer Kirche, bitte mir das zu bestätigen, da meine Eltern vergessen haben zu heiraten.
- 10. Ich plage mich schon lange mit der Geburt meiner Großmutter, bitte können Sie mir dabei behilflich sein?
- 11. Zum Nachweis meiner Abstammung schicken Sie mir bitte meine Religion.

#### ZU GUTER LETZT

POSTBRILFKASTEN

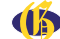

# **Back in Blue.** Version 2.0 ist da!

Jörn Daub e.K. - Glashütter Weg 105 - 22889 Tangstedt

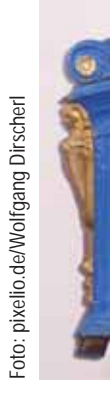

#### Die nächste Ausgabe der

#### erscheint am 21. September 2012.

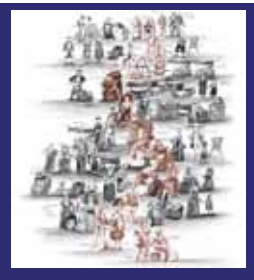

#### **Schwerpunktthema in Heft 3/2011: Publikationen auf Papier**

*<u>COMPUTER</u>* 

Voraussichtliche Themen: das Erstellen einer Familienchronik, das Verwalten von Bildern mit GenHisto am Beispiel einer Ortschronik, Softwaretest Ages! 2.0 und vieles mehr.

#### **Impressum COMPUTER GENEALOGIE** Magazin für Familienforschung

**GENEALOGIE**

Magazin für Familienforschung

Fachverlag für genealogische und historische Schriften

Email: kontakt@cardamina.de http://www.cardamina.de

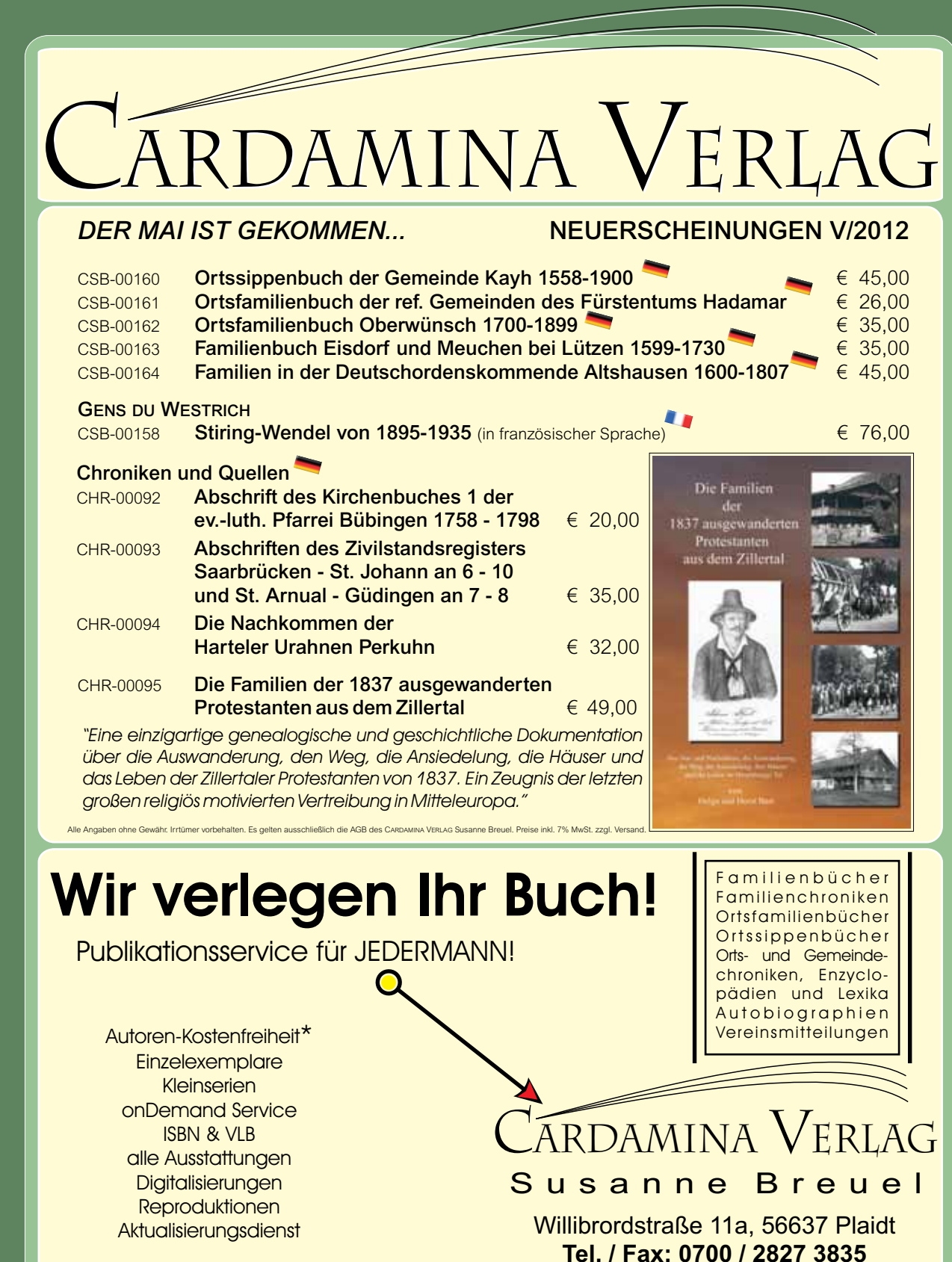

\*) Kostenfreiheit für Autoren/Herausgeber bei Abgabe einer druckfertigen Datei, allgemeine Verwertbarkeit im verlegerischen Sinne vorausgesetzt, Auftragsprüfung im Einzelfall vorbehalten.